## **Приводы АББ**

**Руководство пользователя Модуль-адаптер RPBA-01 интерфейса PROFIBUS DP**

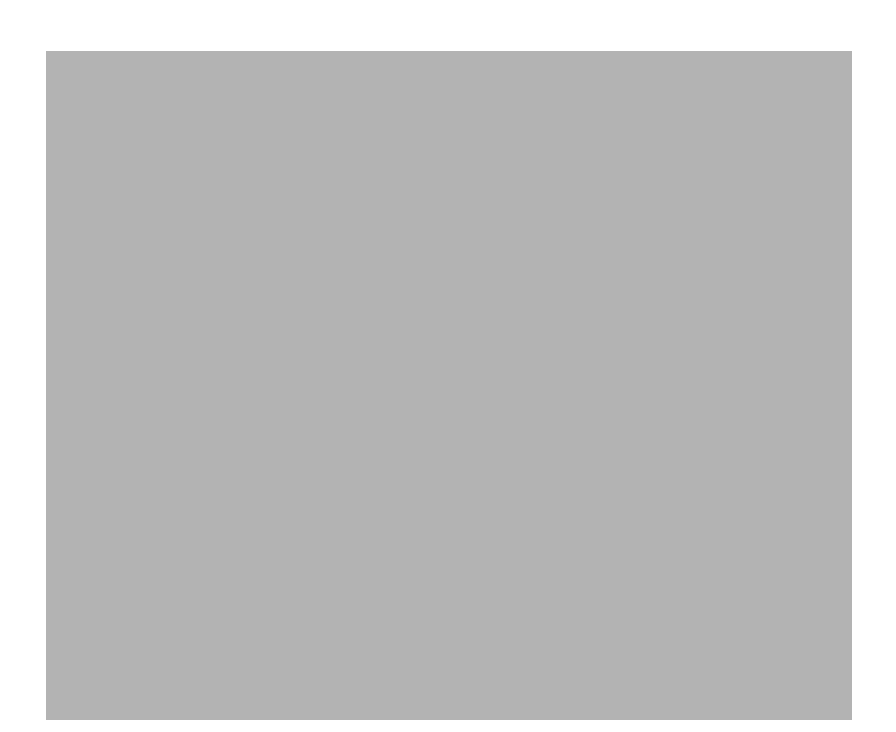

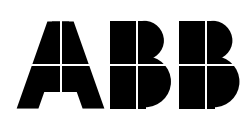

## Модуль-адаптер RPBA-01 интерфейса PROFIBUS DP

**Руководство пользователя**

RU200610090814 REV F

Дата вступления в силу: 20.06.2005

© 2005 ABB Oy. С сохранением всех прав.

## **Указания по технике безопасности**

#### **Общие сведения**

В этой главе излагаются общие правила техники безопасности, которые необходимо соблюдать при установке и эксплуатации модуля-адаптера RPBA-01 интерфейса PROFIBUS DP.

Материал этой главы необходимо изучить до начала работы с модулем.

Кроме указаний по технике безопасности, приведенных ниже, прочтите все указания по технике безопасности, относящиеся к конкретному приводу, с которым вы работаете.

#### **Общие указания по технике безопасности**

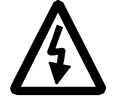

**ПРЕДУПРЕЖДЕНИЕ!** К электромонтажным работам и техническому обслуживанию привода допускаются только квалифицированные электрики.

Привод и подключенное к нему оборудование должны быть надлежащим образом заземлены.

Не пытайтесь выполнять какие-либо работы с приводом, находящимся под напряжением. После отключения сетевого напряжения подождите 5 минут, прежде чем начинать работу по обслуживанию преобразователя частоты, электродвигателя или кабеля электродвигателя. Это время необходимо для разряда конденсаторов промежуточной цепи постоянного тока. Перед началом работы рекомендуется проверить (с помощью вольтметра), что напряжение с привода действительно снято.

При включенном питании от сети выводы привода для подключения электродвигателя находятся под опасным напряжением независимо от того, вращается электродвигатель или нет.

Опасное напряжение может быть подано на привод через внешние цепи управления даже при отключенном питании привода от сети. Работая на установке, соблюдайте необходимые меры предосторожности. Несоблюдение этих правил может привести к увечью или смерти.

# **Содержание**

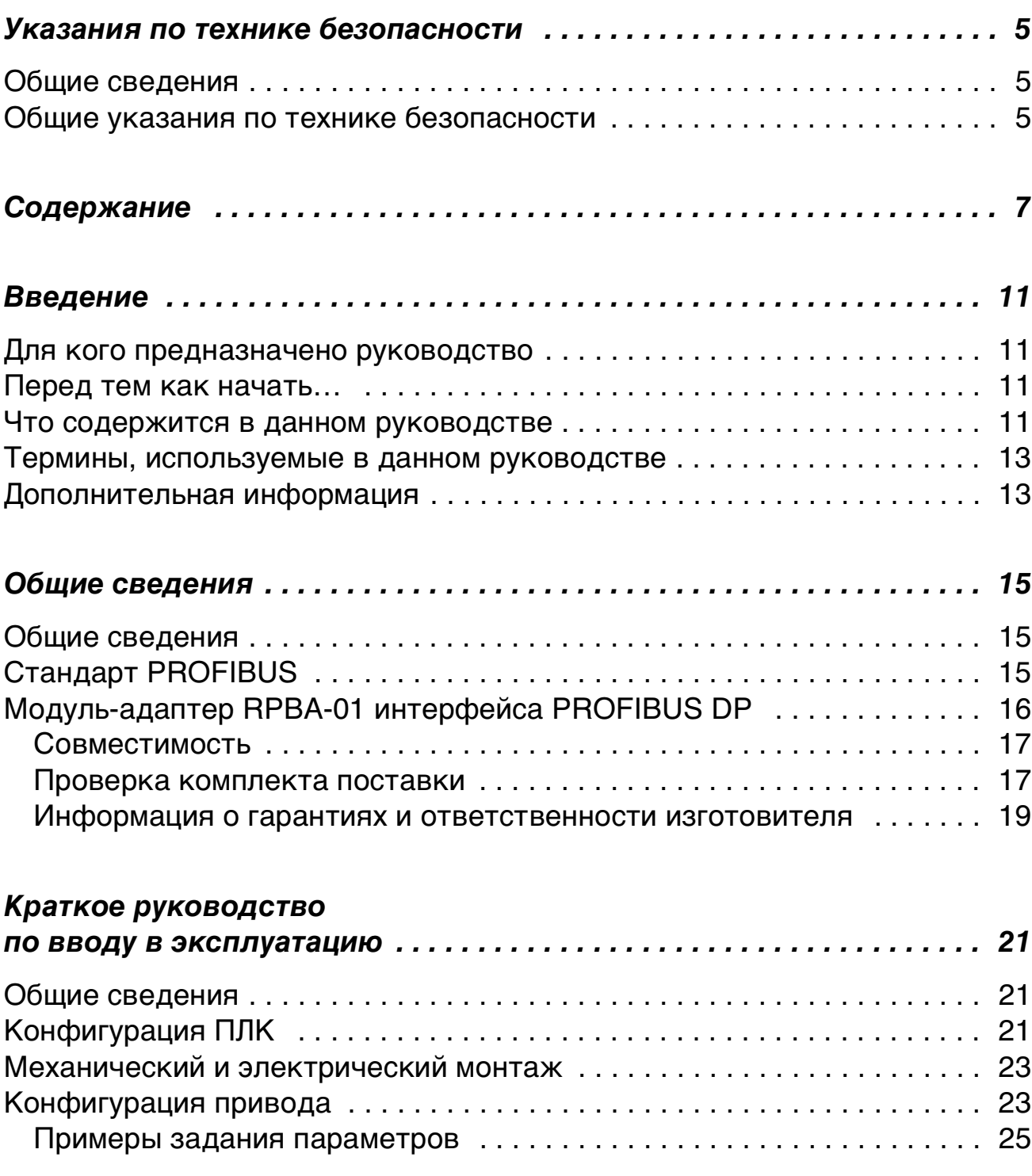

## 8

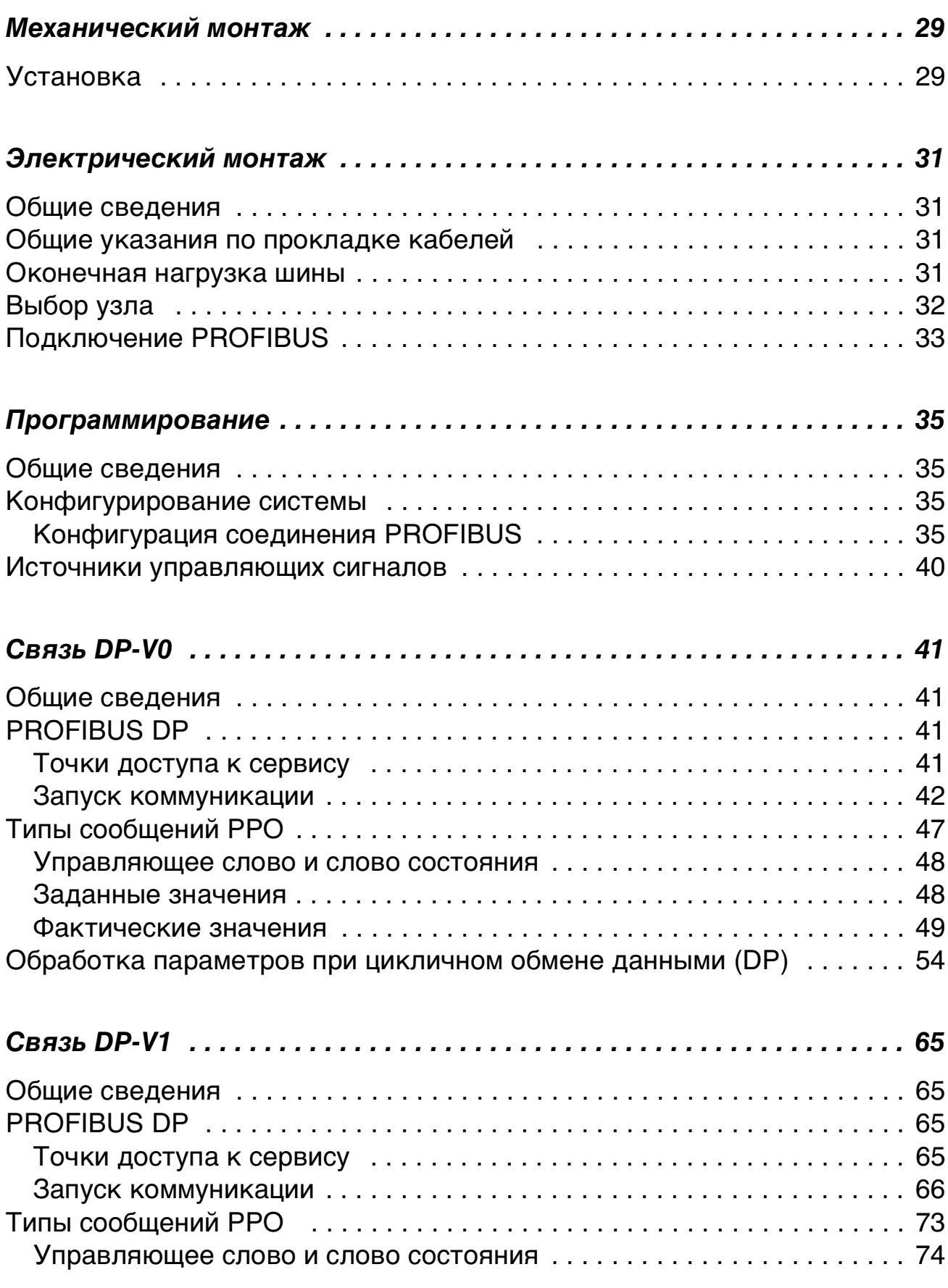

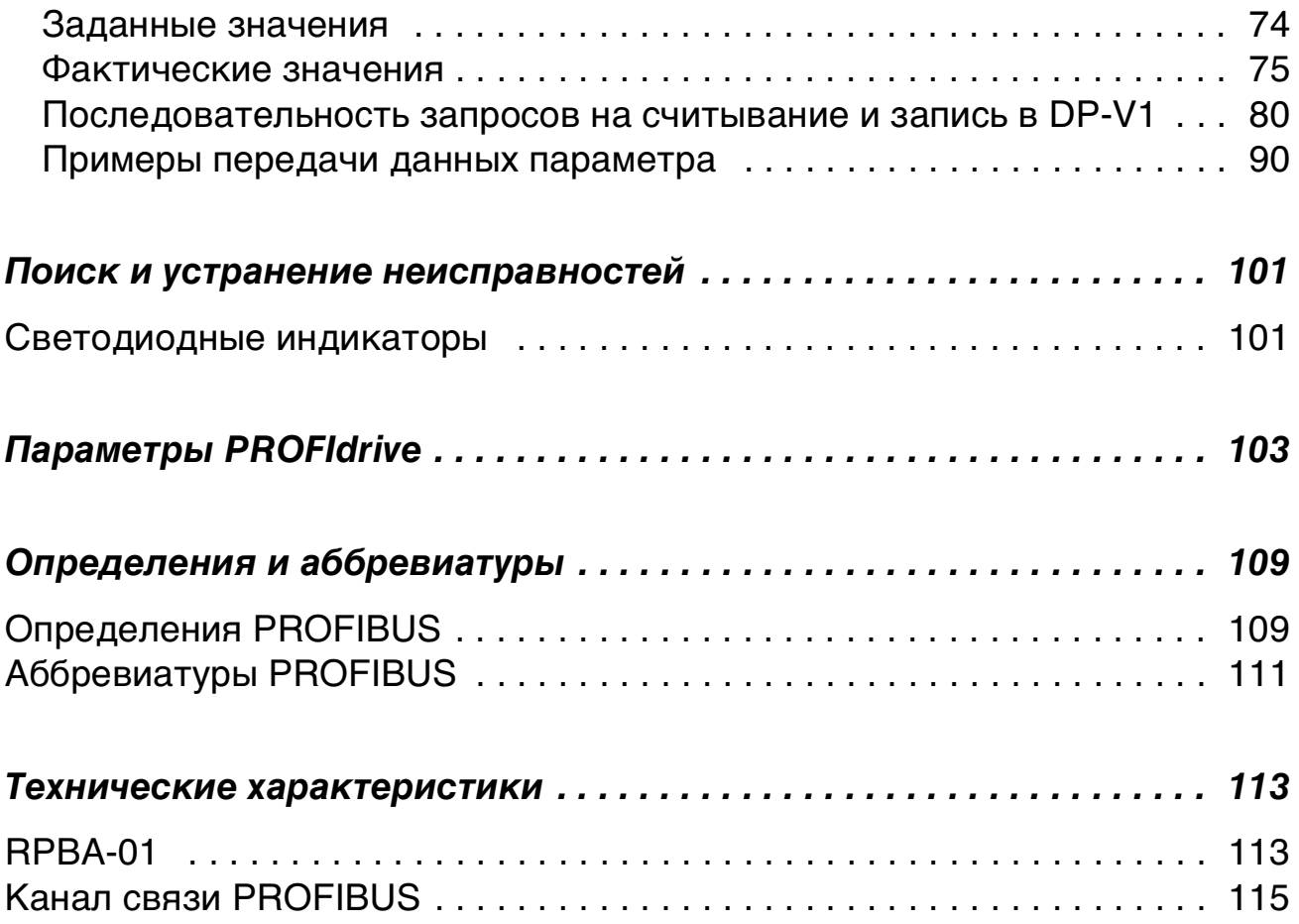

10

## **Введение**

#### **Для кого предназначено руководство**

Руководство предназначено для лиц, ответственных за ввод в эксплуатацию и применение модуля-адаптера RPBA-01 интерфейса

PROFIBUS DP. Предполагается, что читатель обладает базовыми знаниями в области электротехники, электромонтажных работ и управления электроприводами.

#### **Перед тем как начать…**

Предполагается, что к моменту начала установки расширительного модуля привод уже смонтирован и готов к работе.

В дополнение к обычно применяемым монтажным инструментам при монтаже следует пользоваться имеющимися руководствами по приводу, поскольку в них содержится важная информация, не включенная в данное руководство. В разных местах данного документа имеются ссылки на руководства по приводу.

#### **Что содержится в данном руководстве**

В данном руководстве содержится информация о подключении, конфигурировании и применении модуляадаптера RPBA-01 интерфейса PROFIBUS DP.

*Указания по технике безопасности* приведены на нескольких начальных страницах данного руководства.

*Общие сведения* содержат краткое описание протокола PROFIBUS и модуля-адаптера RPBA-01 интерфейса PROFIBUS DP, контрольный список для проверки комплекта поставки

и информацию о гарантиях изготовителя.

*Краткое руководство по вводу в эксплуатацию* содержит краткое описание настройки модуля-адаптера RPBA-01 интерфейса PROFIBUS DP.

*Механический монтаж* содержит указания по размещению и установке модуля.

*Электрический монтаж* содержит указания по подключению, оконечной нагрузке шины и заземлению.

*Программирование* объясняет, как запрограммировать ведущую станцию и привод, прежде чем можно будет запустить связь через модуль-адаптер.

*Связь DP-V0* содержит описание того, как передаются данные через модуль RPBA-01 с использованием протокола PROFIBUS-DP (DP-V0).

*Связь DP-V1* содержит описание того, как передаются данные через модуль RPBA-01 с использованием расширения DP-V1 протокола PROFIBUS-DP.

*Поиск и устранение неисправностей* объясняет, как находить неисправности, пользуясь светодиодными индикаторами на модуле RPBA-01.

*Параметры PROFIBUS* описывает параметры PROFIBUS применительно к конкретному профилю.

*Определения и сокращения* поясняет определения и сокращения, применяющиеся к семейству протоколов PROFIBUS.

*Технические характеристики* содержит информацию о физических величинах, конфигурируемых параметрах и соединителях модуля, а также технические характеристики канала связи PROFIBUS.

#### **Термины, используемые в данном руководстве**

#### Модуль связи

Модулем связи называется устройство (например, интерфейсный модуль fieldbus), посредством которого привод соединяется с внешней коммуникационной сетью (например, fieldbus). Связь с модулем активизируется с помощью параметра привода.

#### Наборы данных и слова данных

Каждый набор данных содержит три 16-битовых слова, называемых словами данных. Управляющее слово (иногда называемое командным словом) и слово состояния, заданные и фактические значения (см. главы Связь DP-V0 и Связь DP-V1) являются различными типами слов данных; содержание некоторых слов данных может быть определено пользователем.

#### Модуль-адаптер RPBA-01 интерфейса PROFIBUS DP

Модуль-адаптер RPBA-01 интерфейса PROFIBUS DP является одним из возможных модулей-адаптеров fieldbus, применяемых для приводов АББ. RPBA-01 представляет собой устройство, с помощью которого привод АББ соединяется с сетью PROFIBUS.

#### Параметр

Параметр – это исполнительная команда для привода. Параметры можно считывать и программировать на панели управления привода или посредством модуля RPBA-01.

#### **Дополнительная информация**

Дополнительную информацию можно найти в Интернете на сайте **www.profibus.com**.

14

#### **Общие сведения**

Эта глава содержит краткое описание стандарта PROFIBUS и модуля-адаптера RPBA-01 интерфейса PROFIBUS DP, контрольный список для проверки комплекта поставки и сведения

о гарантии.

## **Стандарт PROFIBUS**

PROFIBUS – это открытый стандарт последовательной связи для обмена данными между любыми автоматическими устройствами. Существуют три основных модификации PROFIBUS: PROFIBUS FMS (Fieldbus Message Specification – спецификация сообщений по стандарту Fieldbus ), PROFIBUS DP (Decentralised Periphery – децентрализованная периферия) и PROFIBUS PA (Process Automation – автоматизация технологических процессов). Модуль-адаптер RPBA-01 интерфейса PROFIBUS DP поддерживает протокол PROFIBUS DP, включая его расширение DP-V1.

Физической средой переноса информации шины является витая пара проводов (согласно стандарту RS-485). Максимальная длина кабеля шины составляет от 100 до 1200 метров в зависимости от выбранной скорости передачи (см. главу Технические характеристики). К одному сегменту сети PROFIBUS можно присоединить до 31 узла без применения репитеров. С репитерами к сети можно присоединить 127 узлов (включая репитеры и ведущую станцию).

В сети PROFIBUS ведущая станция – обычно это программируемый логический контроллер (ПЛК) – опрашивает узлы, которые дают ответы и выполняют действия, предписываемые ведущей станцией. Можно также посылать команду сразу нескольким узлам одной

широковещательной рассылкой; в этом случае узлы не посылают ведущей станции ответных сообщений.

Требования к семейству протоколов PROFIBUS сформулированы в стандарте IEC 61158. Связь с приводом определена в профиле PROFIdrive – профиле PROFIBUS для приводов с регулируемой скоростью вращения. Более подробные сведения о PROFIBUS можно найти в вышеупомянутых стандартах.

## **Модуль-адаптер RPBA-01 интерфейса PROFIBUS DP**

Модуль-адаптер RPBA-01 интерфейса PROFIBUS DP – это дополнительное устройство для приводов АББ, осуществляющее связь привода с сетью PROFIBUS. В сети PROFIBUS привод рассматривается как ведомое устройство. С помощью модуля-адаптера RPBA-01 интерфейса PROFIBUS DP можно выполнять следующие операции:

- передавать на привод управляющие команды (Пуск, Стоп, Разрешение пуска, и т.д.)
- посылать на привод заданные значения скорости вращения или вращающего момента двигателя
- подавать фактические или заданные значения параметров процесса на вход ПИД-регулятора привода
- считывать информацию о состоянии привода и фактические значения параметров процесса
- изменять значения параметров привода
- сбрасывать отказы привода.

Команды PROFIBUS и функции, поддерживаемые модулемадаптером RPBA-01 интерфейса PROFIBUS DP, обсуждаются в главах Связь DP-V0 и Связь DP-V1. Данные о том, какие команды поддерживаются приводом, вы можете найти в пользовательской документации на привод.

Модуль-адаптер устанавливается на приводе в дополнительном гнезде панели управления двигателем.

Возможные места установки модулей указаны в руководстве по монтажу аппаратуры привода.

Для конфигурации ведущей станции требуется файл с расширением GSD. Для протокола DP-V0 этот файл можно получить на сайте **www.profibus.com** или у представителя АББ (имя файла **ABB\_0812.GSD**). Для протокола DP-V1 файл с расширением GSD можно получить у представителя АББ (имя файла **ABB10812.GSD**).

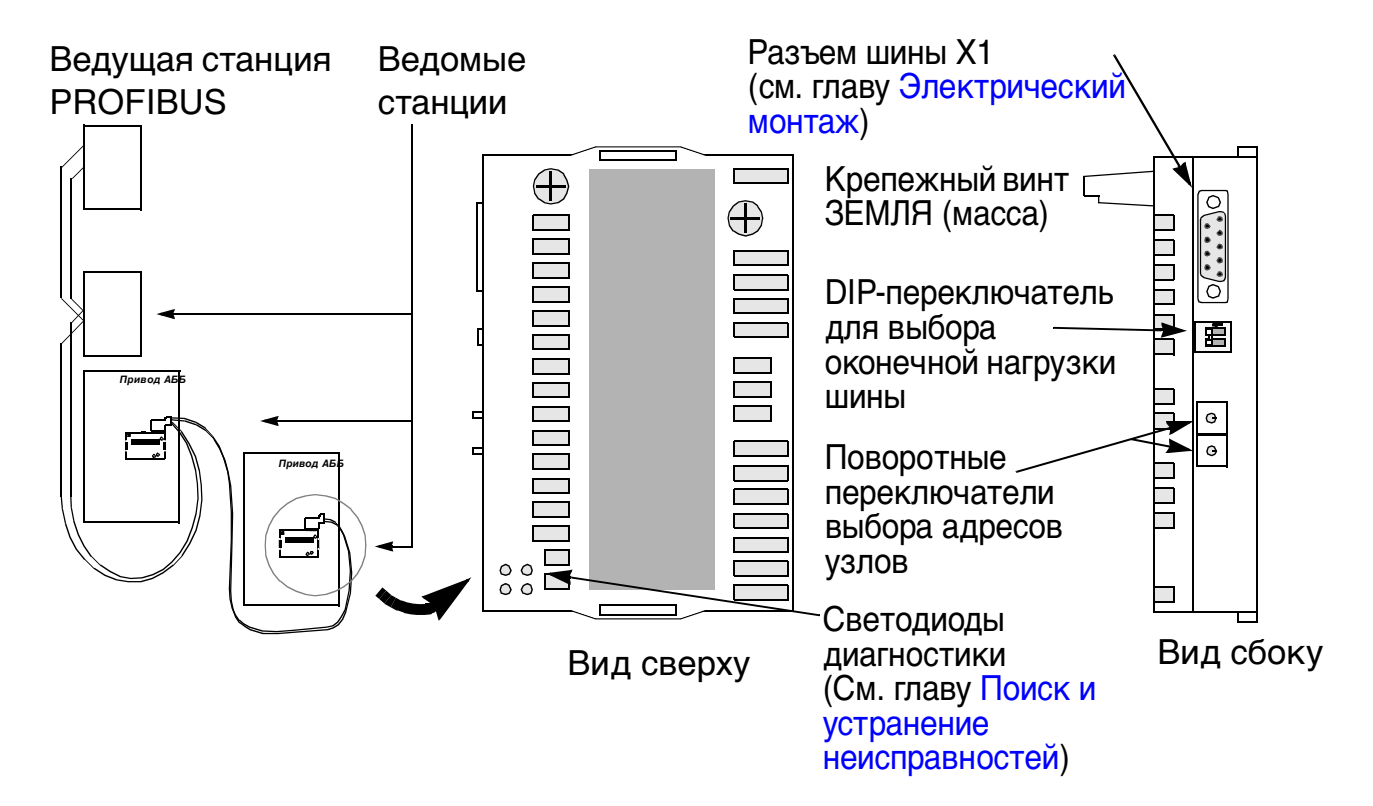

Рис. 1 Устройство канала связи PROFIBUS и модульадаптер RPBA-01.

### **Совместимость**

RPBA-01 совместим со всеми ведущими станциями, которые поддерживают протокол PROFIBUS DP.

#### **Проверка комплекта поставки**

В комплект поставки дополнительного модуля-адаптера RPBA-01 интерфейса PROFIBUS DP входят:

• модуль-адаптер RPBA-01 интерфейса PROFIBUS DP

- два винта (М3х10)
- данное руководство.

#### **Информация о гарантиях и ответственности изготовителя**

Изготовитель гарантирует отсутствие в поставляемом оборудовании дефектов конструкции, материалов и сборки в течение двенадцати (12) месяцев с даты установки либо восемнадцати (18) месяцев с даты поставки оборудования (в зависимости от того, какой срок истекает раньше). Местный представитель или дилер АББ имеет право предоставить гарантию, срок действия которой отличается от указанного выше и отвечает местным правилам, в соответствии с тем, как это оговорено в отдельном контракте на поставку оборудования.

Изготовитель не несет ответственности за

- любые расходы, вызванные тем, что монтаж, ввод в эксплуатацию, ремонт, модификация или условия эксплуатации не соответствуют требованиям, изложенным в документации, предоставленной вместе с оборудованием, или другой документации, относящейся к оборудованию;
- дефекты оборудования, возникшие в результате неправильного использования, небрежного обращения или несчастного случая;
- оборудование, содержащее материалы или конструктивные решения, использованные по специальному указанию потребителя.

Изготовитель, а также его поставщики и субподрядчики ни при каких условиях не несут ответственности за специальный, косвенный, случайный или воспоследовавший ущерб, убытки или штрафные санкции, возникшие вследствие выхода оборудования из строя.

При возникновении каких-либо вопросов, связанных с приводом АББ, обращайтесь к местному дилеру или в представительство корпорации АББ. Техническая данные, информация и спецификации действительны на момент опубликования Изготовитель сохраняет за собой право вносить изменения без предварительного уведомления.

20

## **Краткое руководство по вводу в эксплуатацию**

#### **Общие сведения**

В этой главе описан порядок действий при вводе в эксплуатацию модуля-адаптера RPBA-01 интерфейса PROFIBUS DP. Более подробная информация приведена в главах Механический монтаж, Электрический монтаж и Программирование и в других местах данного руководства.

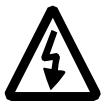

**ВНИМАНИЕ!** Соблюдайте указания по технике безопасности, приведенные в данном руководстве и в руководстве по эксплуатации привода.

## **Конфигурация ПЛК**

• Установите файл RPBA-01 GSD (например, ABB\_0812.GSD).

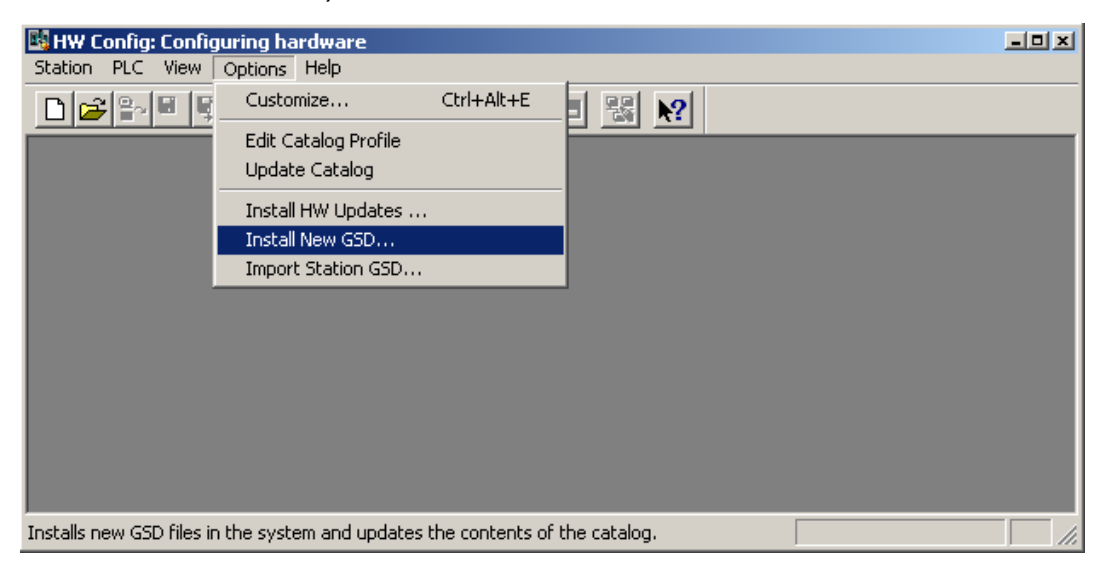

• Выберите режим работы (PROFIDRIVE, т.е. общий, или VENDOR SPECIFIC, т.е. приводы АББ).

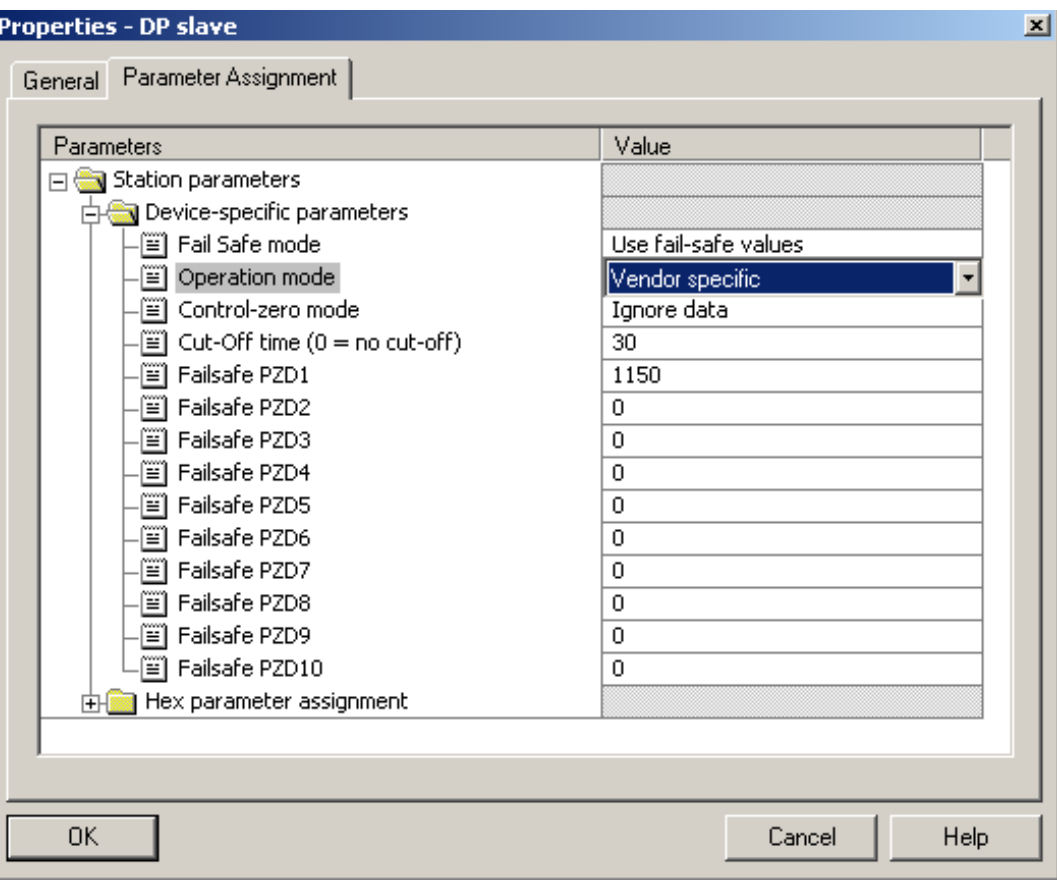

• Задайте тип PPO, скорость передачи данных и номер узла.

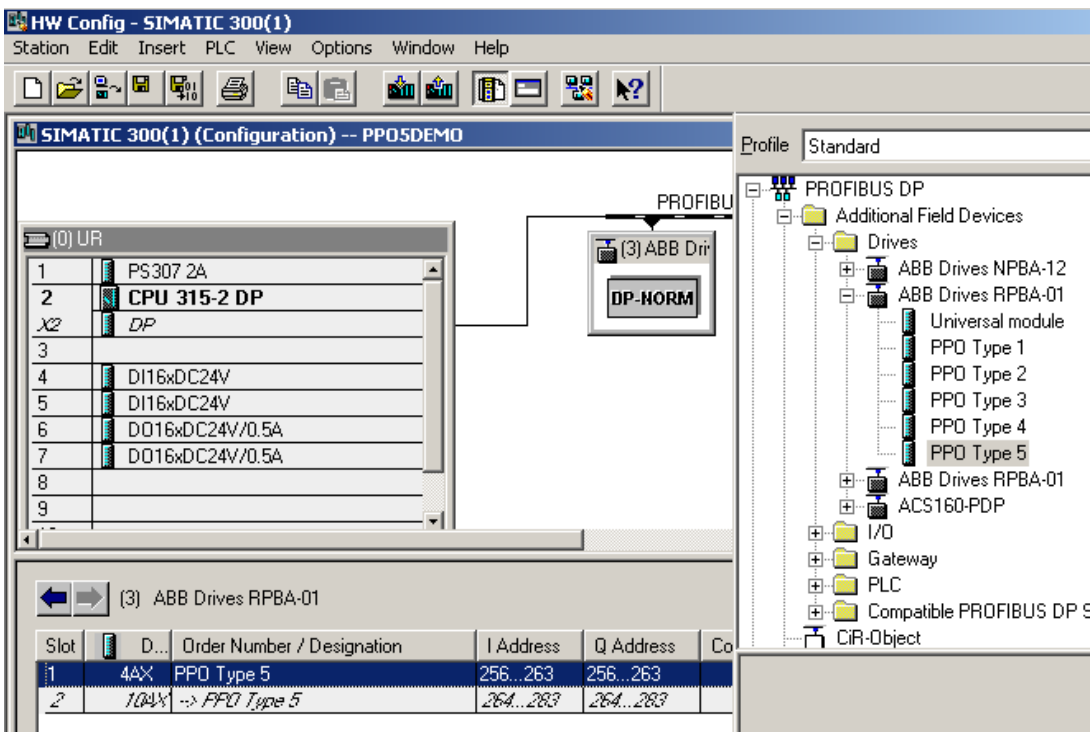

### **Механический и электрический монтаж**

- Задайте адрес узла с помощью поворотных переключателей на модуле. (Если номер узла задается программным способом, установите переключатели в нулевое положение.)
- Установите переключатель оконечной нагрузки шины в желаемое положение.
- Вставьте RPBA-01 в предназначенное для него гнездо в приводе (SLOT2 для ACS550, SLOT1 для ACS800).
- Закрепите два винта.
- Вставьте в модуль разъем fieldbus.

## **Конфигурация привода**

- Подайте питание на привод.
- Подробности процедуры активизации привода для связи с модулем зависят от типа привода. Обычно для

активизации связи требуется отрегулировать некоторый параметр. Указания по настройке связи содержатся в Руководстве по микропрограммному обеспечению привода. В приводе ACS550 установите для параметра 98.02 COMM. MODULE LINK значение EXT FBA. В приводе ACS800 установите для параметра 98.02 COMM. MODULE LINK значение FIELDBUS, а для параметра 98.07 COMM PROFILE – значение ABB DRIVES или GENERIC (в зависимости от конфигурации оборудования ПЛК).

- Если конфигурация правильна, в списке параметров должна появиться группа параметров 51, которая покажет состояние параметров конфигурации шины.
- Если адрес узла должен задаваться программным способом, введите требуемый адрес в параметр 51.02 NODE ADDRESS.

### **Примеры задания параметров**

Общий профиль приводов (PROFIdrive) с PPO типа 1 (DP-V0)

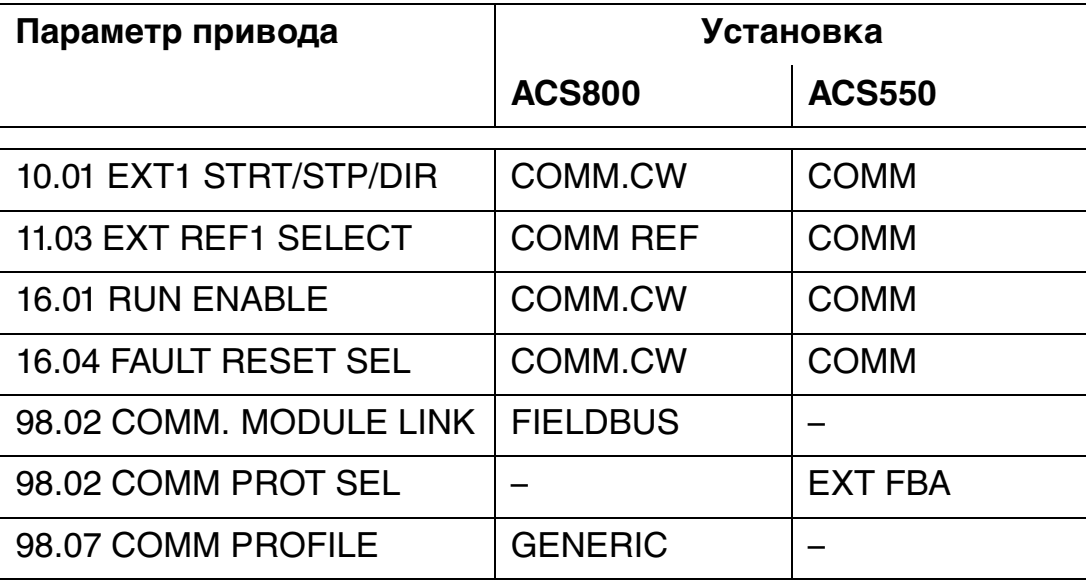

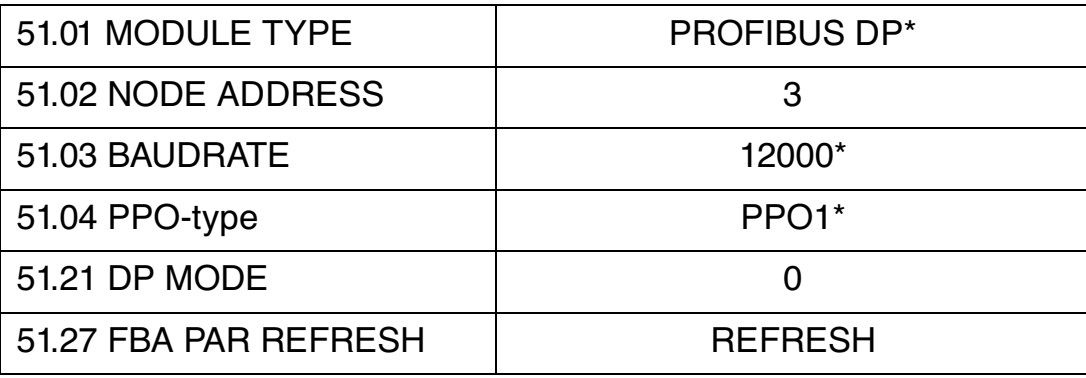

\*Только для чтения или открывается автоматически

В RPBA-01 применяется связь с использованием непротиворечивых данных; это означает, что весь кадр данных передается в течение одного программного цикла. В некоторых ПЛК такой режим обмена данными является встроенным, а другие ПЛК нужно запрограммировать на передачу телеграмм с непротиворечивыми данными.

Например, для Siemens Simatic S7 требуется применение специальных функций SFC15 и SFC14.

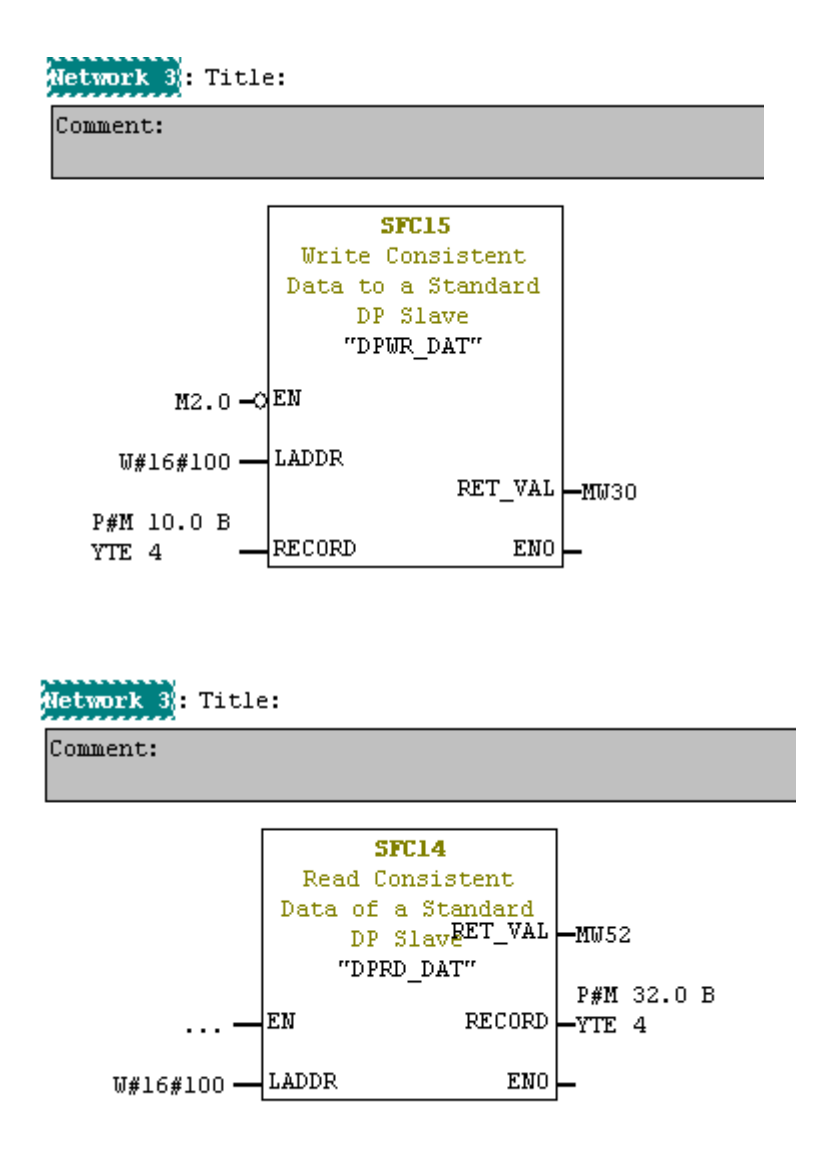

Команды пуска и останова и заданные значения соответствуют профилю PROFIdrive. (См. "PROFIBUS состояние машины" на странице 77.) Заданное значение ±16384 (4000 ч.) соответствует номинальной скорости вращения двигателя (параметр 99.08) в прямом и обратном направлении.

## Профиль ABB DRIVES (задаваемый поставщиком) с PPO типа 2 (DP-V0)

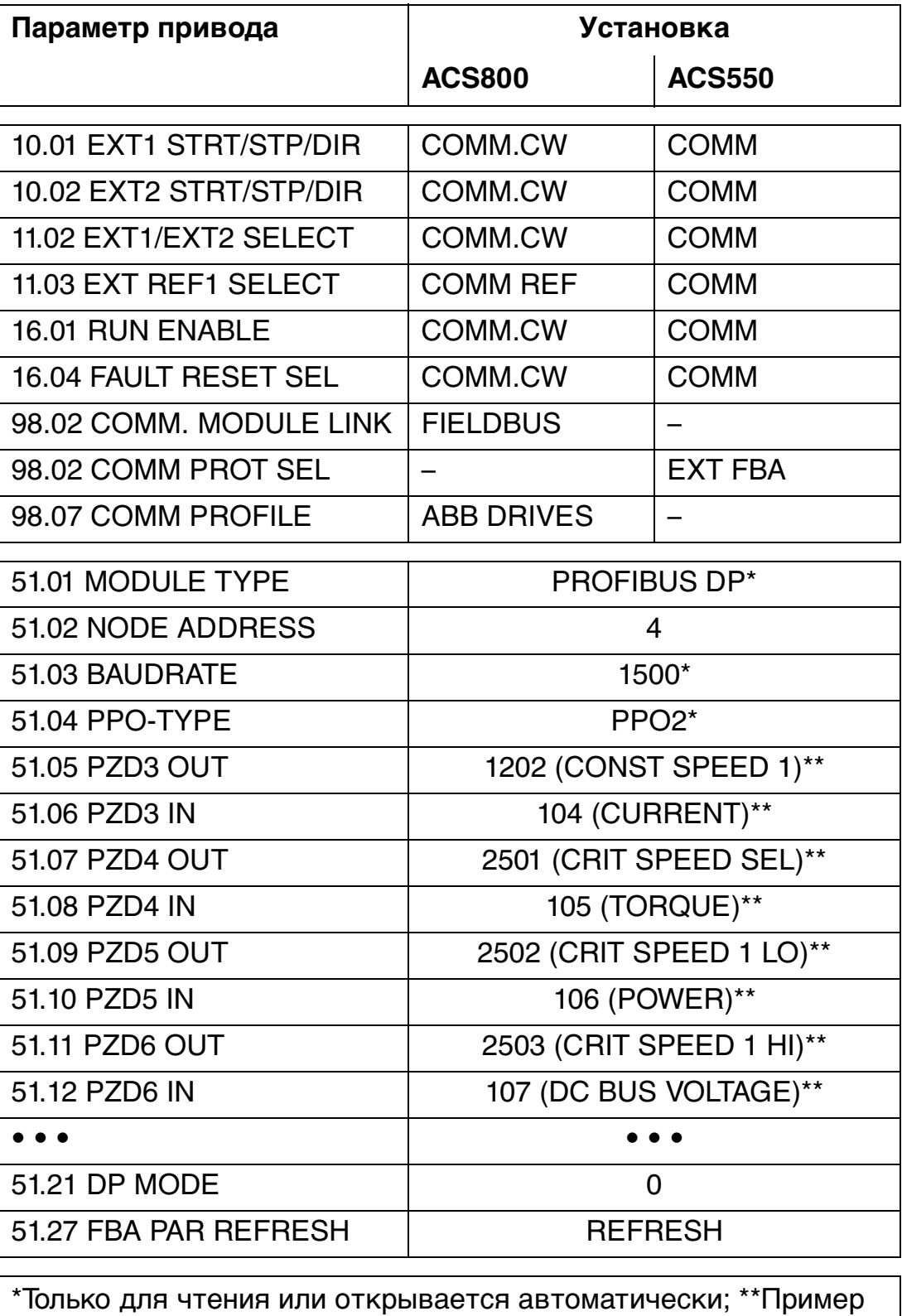

В отношении программирования ПЛК профиль ABB DRIVES аналогичен общему профилю, как видно из первого примера.

Команды пуска и останова и заданные значения соответствуют профилю ABB DRIVES. (Дополнительная информация приведена в руководстве к приводу.)

Если используется REF1, то заданное значение ±20000 (десятичное) соответствует скорости или частоте, заданной в параметре 11.05 (EXT REF1 MAXIMUM) в прямом и в обратном направлении. Если используется REF2, то предел 11.08 (EXT REF2 MAXIMUM) соответствует ±20000 или ±10000 в зависимости от типа привода и/или от выбора прикладного макроса.

Минимальное и максимальное 16-битовые целочисленные значения, которые можно передавать по каналу fieldbus, составляют -32768 и 32767 соответственно.

## **Механический монтаж**

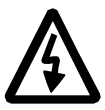

**ВНИМАНИЕ!** Соблюдайте указания по технике безопасности, приведенные в данном руководстве и в руководстве по эксплуатации привода.

### **Установка**

RPBA-01 устанавливается в определенном, предназначенном для него гнезде привода. Модуль удерживается в гнезде пластмассовыми фиксаторами и двумя винтами. Эти винты также обеспечивают заземление экрана кабеля ввода/ вывода, подключенного к модулю, и соединение общих проводов модуля и платы управления привода.

При установке модуля автоматически, через 34-контактный разъем, обеспечивается подсоединение к приводу сигнальных цепей и цепей питания.

Последовательность монтажных операций:

- Осторожно вставьте модуль в его гнездо в приводе так, чтобы защелкнулись фиксаторы крепления модуля.
- Завинтите до упора два винта (входят в комплект поставки).
- Установите переключатель оконечной нагрузки шины на модуле в требуемое положение.

**Примечание.** Правильная установка винтов имеет большое значение для выполнения требований ЭМС и для надежной работы модуля.

**Примечание.** Убедитесь, что привод надлежащим образом заземлен. Дополнительная информация приведена в документации на привод.

30

#### **Общие сведения**

Эта глава содержит:

- общие указания по прокладке кабелей
- указания по установке на модуле номеров адресов узлов и оконечной нагрузки шин
- указания по подсоединению модуля к сети PROFIBUS DP.

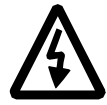

**ВНИМАНИЕ!** Перед монтажом выключите электропитание привода. Подождите пять минут, пока разрядится батарея конденсаторов привода. Отключите от входов и выходов привода все опасные напряжения, поступающие от внешних цепей управления.

#### **Общие указания по прокладке кабелей**

Прокладывайте кабели коммуникационной шины как можно дальше от кабелей двигателя. Избегайте параллельной прокладки с другими кабелями. Используйте изолирующие втулки на кабельных вводах.

#### **Оконечная нагрузка шины**

DIP-выключатель на передней панели модуля RPBA-01 предназначен для включения оконечной нагрузки (терминатора). Оконечная нагрузка шины предотвращает отражение сигнала от концов кабеля. Оконечная нагрузка шины должна быть установлена в положение ON («Включено»), если модуль является последним или первым модулем в сети.

При использовании специальных разъемов D-sub PROFIBUS с встроенной оконечной нагрузкой оконечную нагрузку RPBA-01 нужно отключить.

**Примечание.** Встроенная схема оконечной нагрузки RPBA-01 является схемой активного типа, поэтому на модуль нужно подать питание, чтобы оконечная нагрузка работала. Если требуется отключить модуль при работающей сети, то оконечную нагрузку шины можно создать, включив резистор на 220 Ом, 1/4 Вт между проводами A и B.

Оконечная нагрузка ОТКЛ Оконечная нагрузка ВКЛ

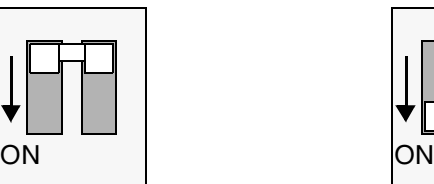

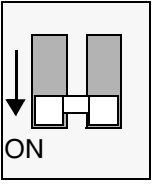

Рис. 2 Выключатель оконечной нагрузки

## **Выбор узла**

Для выбора номера адреса узла используйте поворотные переключатели адреса узла на модуле. Номер адреса узла – это десятичное двузначное число от 01 до 99. Левый переключатель служит для задания первого разряда, а правый – для задания второго разряда. Адрес узла можно изменить во время работы, но модуль нужно при этом повторно инициализировать, чтобы изменение вступило в силу.

**Примечание.** Если выбрано значение 00, то номер узла определяется параметром, задаваемым в приводе в группе параметров fieldbus.

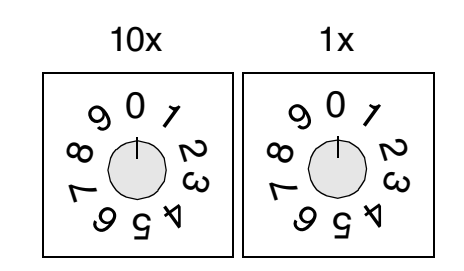

Рис. 3 Переключатели выбора номера узла

32

## **Подключение PROFIBUS**

Кабель коммутационной шины подключается к разъему X1 на RPBA-01.

Расположение выводов разъема, приведенное ниже, соответствует стандарту PROFIBUS.

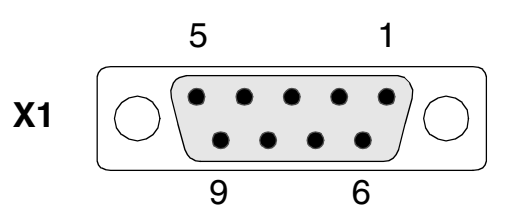

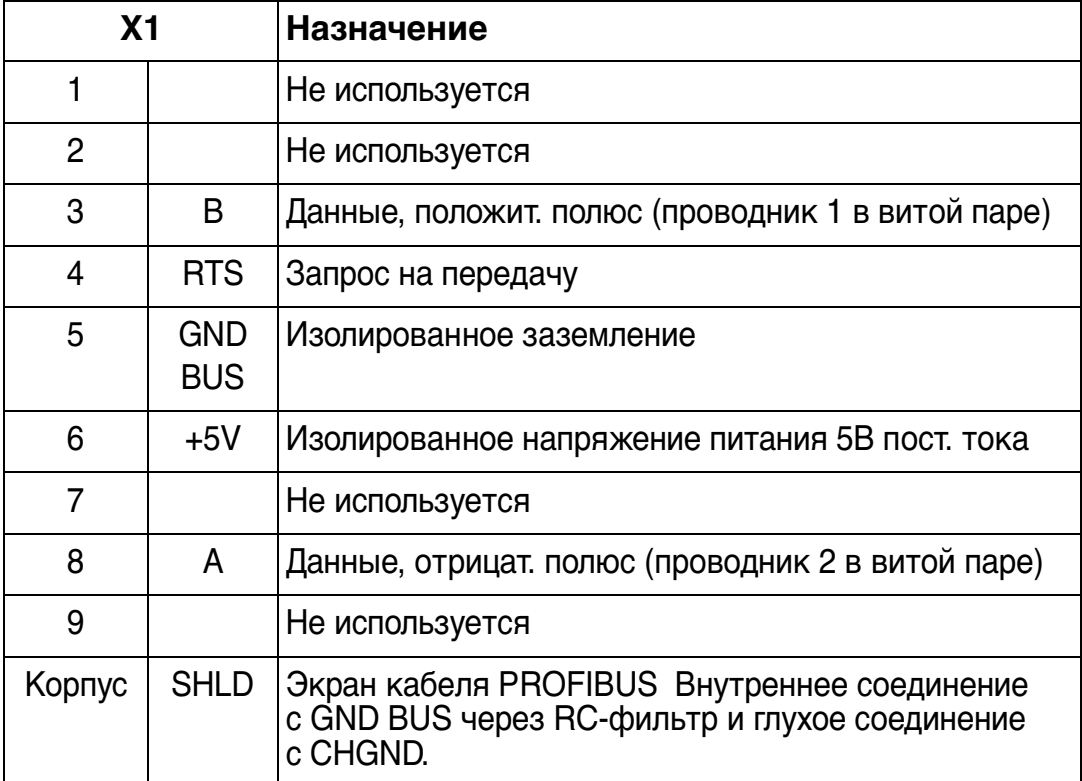

+5V и GND BUS используются для оконечной нагрузки шины. На некоторые устройства, например на оптические приемопередатчики (RS485 к волоконной оптике), может потребоваться подать внешнее питание от этих выводов.

RTS в некоторых устройствах используются для определения направления передачи. При обычных применениях используются только линия A, линия B и экран.

## Пример схемы подключения PROFIBUS

Экраны кабелей PROFIBUS глухо заземлены во всех узлах.

В приведенном ниже примере к модулю RPBA-01 подключен рекомендованный разъем Siemens 6ES7 972-0BA12-0XA0 (не входит в объем поставки). Используется стандартный кабель PROFIBUS, состоящий из витой пары и экрана.

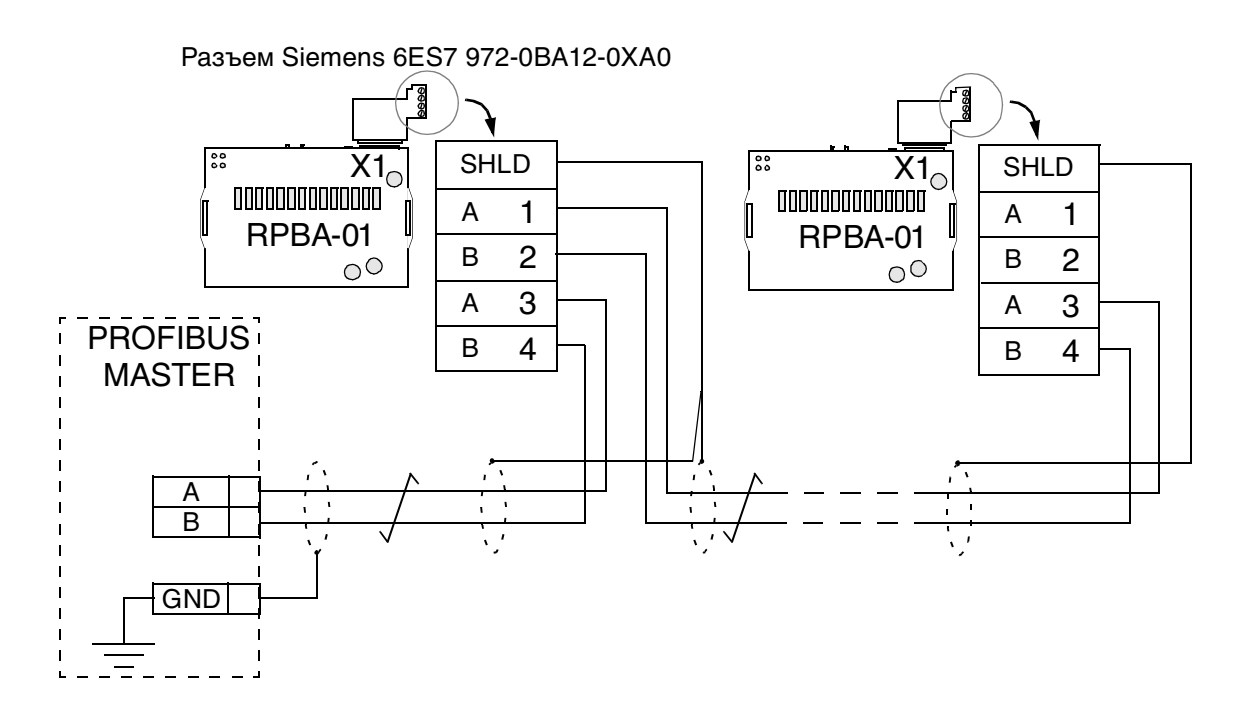

Рис. 4 Схема подключения стандартного кабеля PROFIBUS

**Примечание.** Более подробные сведения об электрическом монтаже PROFIBUS можно найти в публикации «PROFIBUS RS 485-IS User and Installation Guideline» (**www.profibus.com**, заказ № 2.262).

#### **Общие сведения**

Эта глава содержит информацию о конфигурировании ведущей станции PROFIBUS и привода для осуществления связи между ними посредством модуля-адаптера RPBA-01 интерфейса PROFIBUS DP.

#### **Конфигурирование системы**

После того как механический и электрический монтаж модуля-адаптера RPBA-01 интерфейса PROFIBUS DP в соответствии с указаниями предыдущих глав будет завершен, необходимо подготовить ведущую станцию и привод для связи с модулем.

Для конфигурации ведущей станции требуется файл с расширением GSD. Для протокола DP-V0 этот файл можно получить на сайте **www.profibus.com** или у представителя АББ (имя файла **ABB\_0812.GSD**). Для протокола DP-V1 файл с расширением GSD можно получить у представителя АББ (имя файла **ABB10812.GSD**).

Для получения более подробной информации, пожалуйста, воспользуйтесь документацией на ведущую станцию.

### **Конфигурация соединения PROFIBUS**

Подробности процедуры активизации модуля для связи с приводом зависят от типа привода. (Обычно для активизации связи требуется отрегулировать некоторый параметр. См. документацию на привод.)

После установления связи между приводом и RPBA-01 некоторые параметры конфигурации копируются в привод. Эти параметры – перечисленные ниже в таблице 5 – нужно сначала проверить и откорректировать, если потребуется.

Различные возможности при выборе этих параметров рассмотрены более подробно в тексте под таблицей.
**Примечание.** Новые настройки вступают в силу только после следующей подачи питания на модуль или тогда, когда на модуль поступает команда от привода 'Fieldbus Adapter parameter refresh' («Обновить параметры адаптера Fieldbus»).

Поддерживаемые скорости передачи данных

The RPBA-01 поддерживает следующие скорости обмена данными PROFIBUS: 9,6 кбит/с, 19,2 кбит/с, 45,45 кбит/с, 93,75 кбит/с, 500 кбит/с, 1,5 Мбит/с, 3 Мбит/с, 6 Мбит/с, 12 Мбит/с.

RPBA-01 автоматически определяет используемую скорость обмена данными и тип PPO.

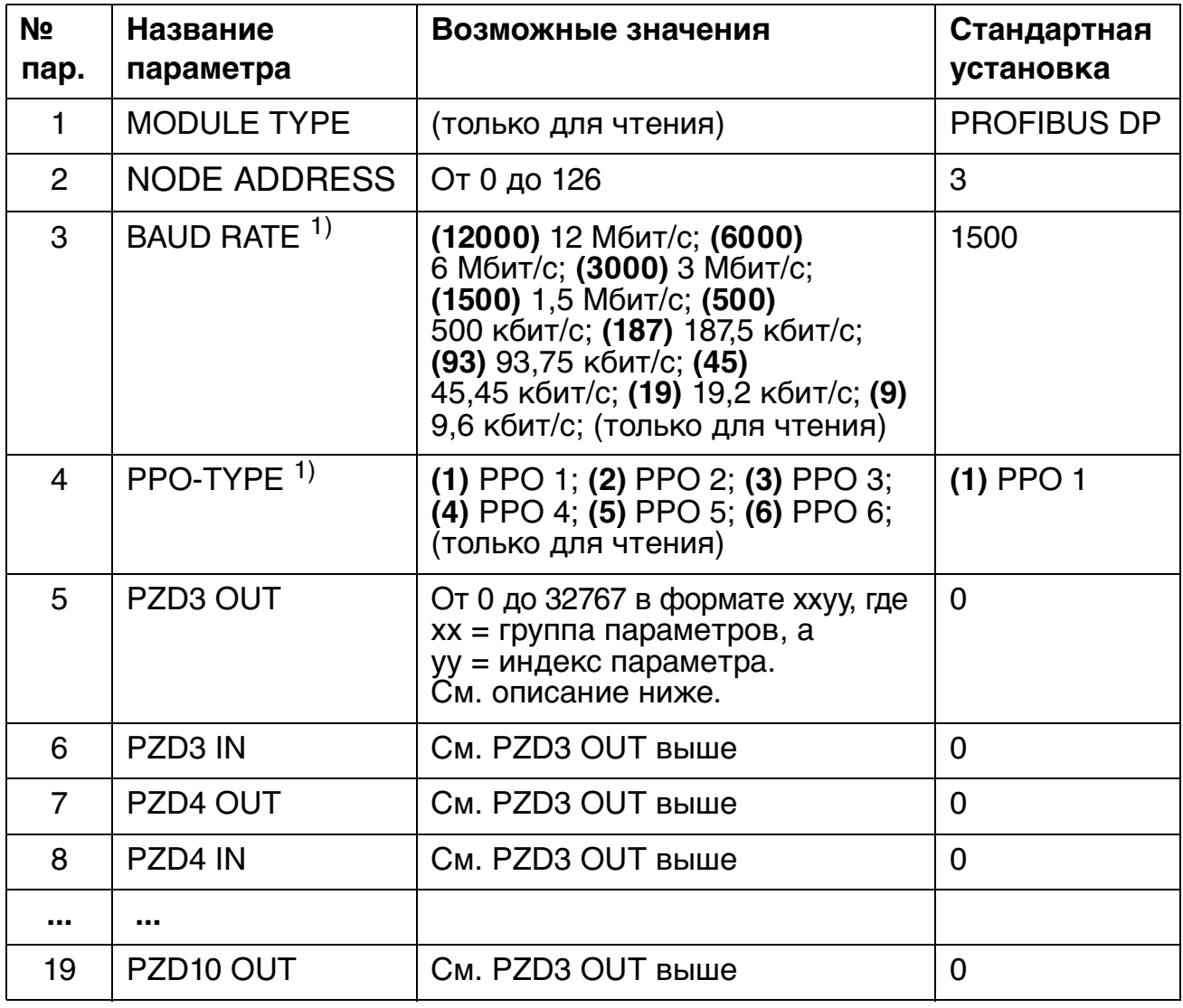

Табл. 5. Параметры конфигурации RPBA-01.

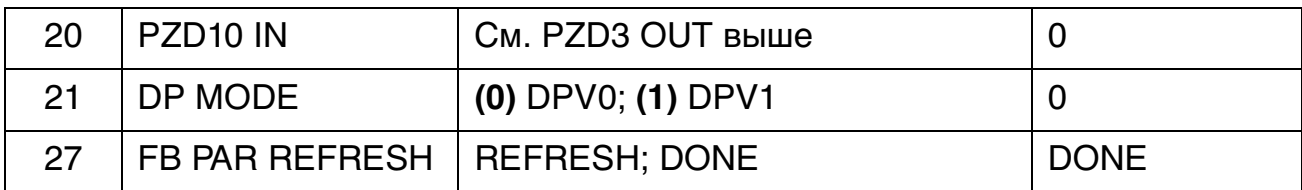

1) Параметр обновляется автоматически (только для чтения).

**Примечание.** Чтобы обеспечить правильную работу RPBA-01 с приводом, нужно задать также расширенные параметры данных (см. стр. 69).

#### 1 MODULE TYPE

Этот параметр указывает тип модуля, обнаруженный приводом. Это значение не может быть изменено пользователем.

Если этот параметр не определен, значит связь между приводом и модулем не установлена.

### 2 NODE ADDRESS

Каждое устройство в сети PROFIBUS должно иметь уникальный номер узла. Этот параметр используется для задания номера узла присоединенного привода, если переключатели выбора адреса узла установлены в нулевое положение. Если для задания адреса узла использованы переключатели выбора адреса узла (переключатели выбора адреса узла не в нулевом положении), то этот параметр указывает установленный адрес узла.

#### 3 BAUD RATE

Указывает обнаруженную скорость обмена данными в кбит/с.

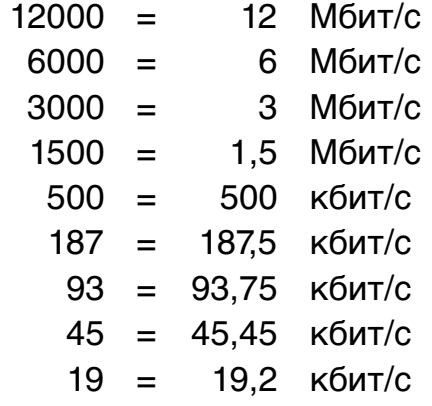

 $9 = 9.6$  кбит/с

4 PPO-TYPE

Этот параметр указывает обнаруженный тип сообщений РРО для системы PROFIBUS. См. рис. 6 и 10 в главах Связь DP-V0 и Связь DP-V1 относительно поддерживаемых типов сообщений РРО.

5 PZD3 OUT

Этот параметр представляет слово данных процесса 3 типа РРО, полученных приводом из сети PROFIBUS. Содержание определяется десятичным числом в пределах от 0 до 32767 следующим образом:

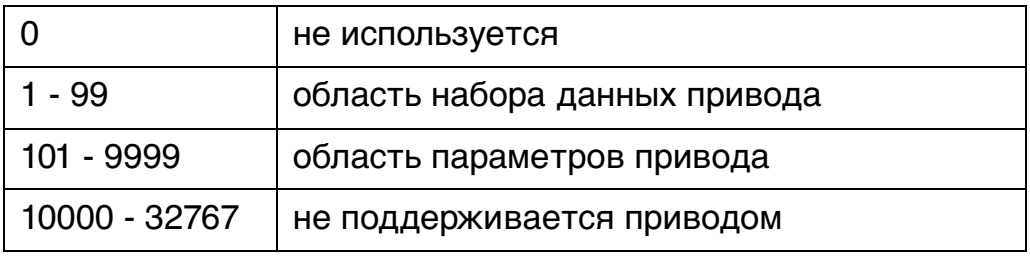

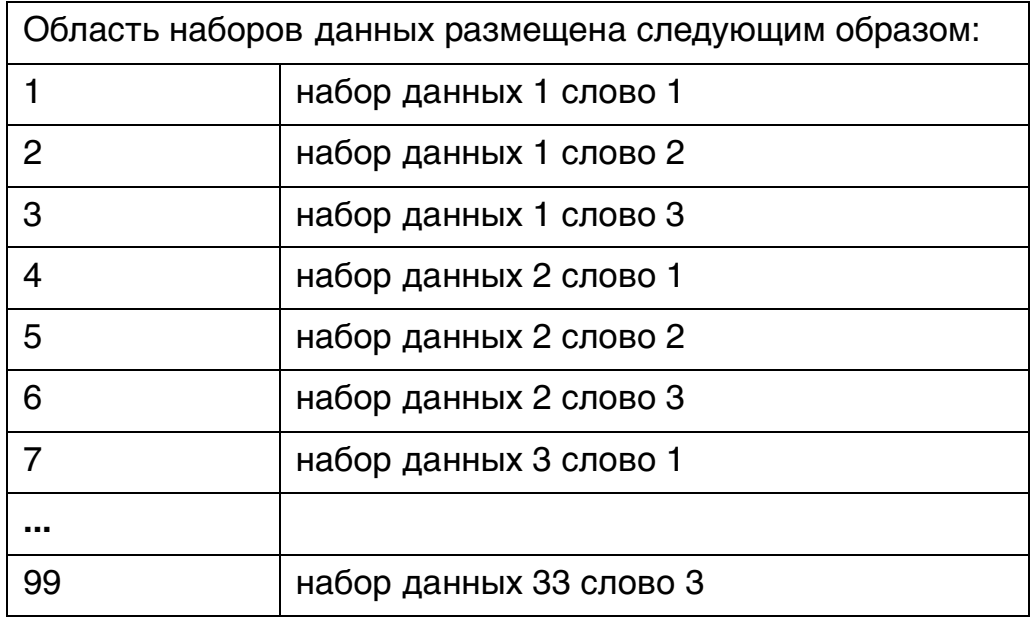

Область параметров размещена следующим образом:

Номер параметра в формате ххуу, где хх - номер группы параметров (от 1 до 99), а уу – индекс номера параметра внутри группы (от 01 до 99).

6 PZD3 IN

Слово данных процесса 3 типа PPO, отправленное приводом в сеть PROFIBUS.

Содержание определяется десятичным числом в пределах от 0 до 32767. Описание распределения десятичного числа приведено в параметре PZD3 OUT.

7 - 20 PZD4 OUT к PZD10 IN

См. параметры PZD3 OUT и PZD3 IN.

21 DP MODE

Выбор версии протокола PROFIBUS (DP-V0 или DP-V1).

**Примечание.** Для DP-V0 необходимо применить версию 1 или 2 файла GSD (ABB\_0812.GSD). Для DP-V1 необходимо применить версию 3 или выше файла GSD (ABB10812.GSD).

27 FBA PAR REFRESH

Любое изменение параметра вступает в силу только после перезапуска модуля. Это можно изменить, задав для данного параметра значение REFRESH (обновить). Значение параметра автоматически возвращается к DONE (готово).

# **Источники управляющих сигналов**

Приводы АББ могут получать управляющие сигналы из различных источников, включая цифровые входы, аналоговые входы, панель управления приводом и коммуникационный модуль (например, RPBA-01). Приводы АББ предоставляют пользователю возможность устанавливать различные источники для различных типов управляющих сигналов (пуск, стоп, направление вращения, задающий сигнал, сброс сигнала неисправности и т. д.). Чтобы ведущая станция системы fieldbus могла осуществлять наиболее полное управление приводом, в качестве источника этой информации следует выбрать коммуникационный модуль. Информация о выборе параметров содержится в пользовательской документации на привод.

#### **Общие сведения**

Данная глава описывает обмен сообщениями с приводом в системе PROFIBUS, когда модуль RPBA-01 находится в режиме DP-V0.

### **PROFIBUS DP**

Модуль RPBA-01 поддерживает протокол PROFIBUS DP в соответствии со стандартом EN 50170. PROFIBUS DP – это распределенная система ввода/вывода, позволяющая ведущей станции пользоваться большим количеством периферийных модулей и полевых устройств. Обмен данными происходит по большей части циклично: ведущая станция считывает входящую информацию от ведомых устройств и посылает выходящую информацию обратно ведомым устройствам.

Протокол PROFIBUS DP при цикличной связи использует так называемые PPO (Parameter/Process Data Objects = Объекты значений параметров/данных процесса ). Различные типы PPO и их структура представлены на рисунке 6.

#### **Точки доступа к сервису**

PROFIBUS DP обращается к уровню управления передачей данных PROFIBUS (уровень 2) посредством точек доступа к сервису (SAP). Отдельным SAP присвоены строго определенные функции.

Более подробные сведения о точках доступа к сервису можно почерпнуть из руководства к ведущей станции PROFIBUS PROFIdrive – Профиль PROFIBUS для приводов с регулируемой скоростью вращения (версия 2.0), или из стандарта EN 50170.

### Запуск коммуникации

Для запуска DP-коммуникации используются следующие точки доступа к сервису (SAP):

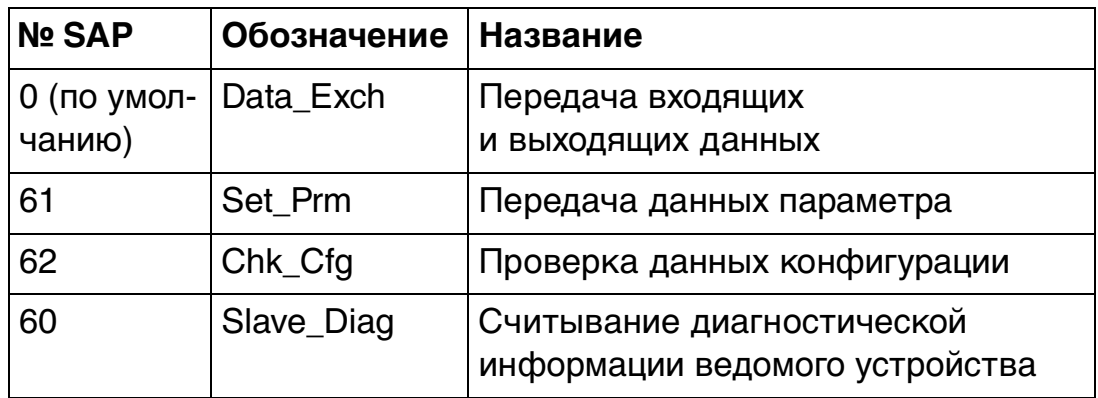

SAP 61 (Set Prm)

Этот SAP используется при параметризации привода.

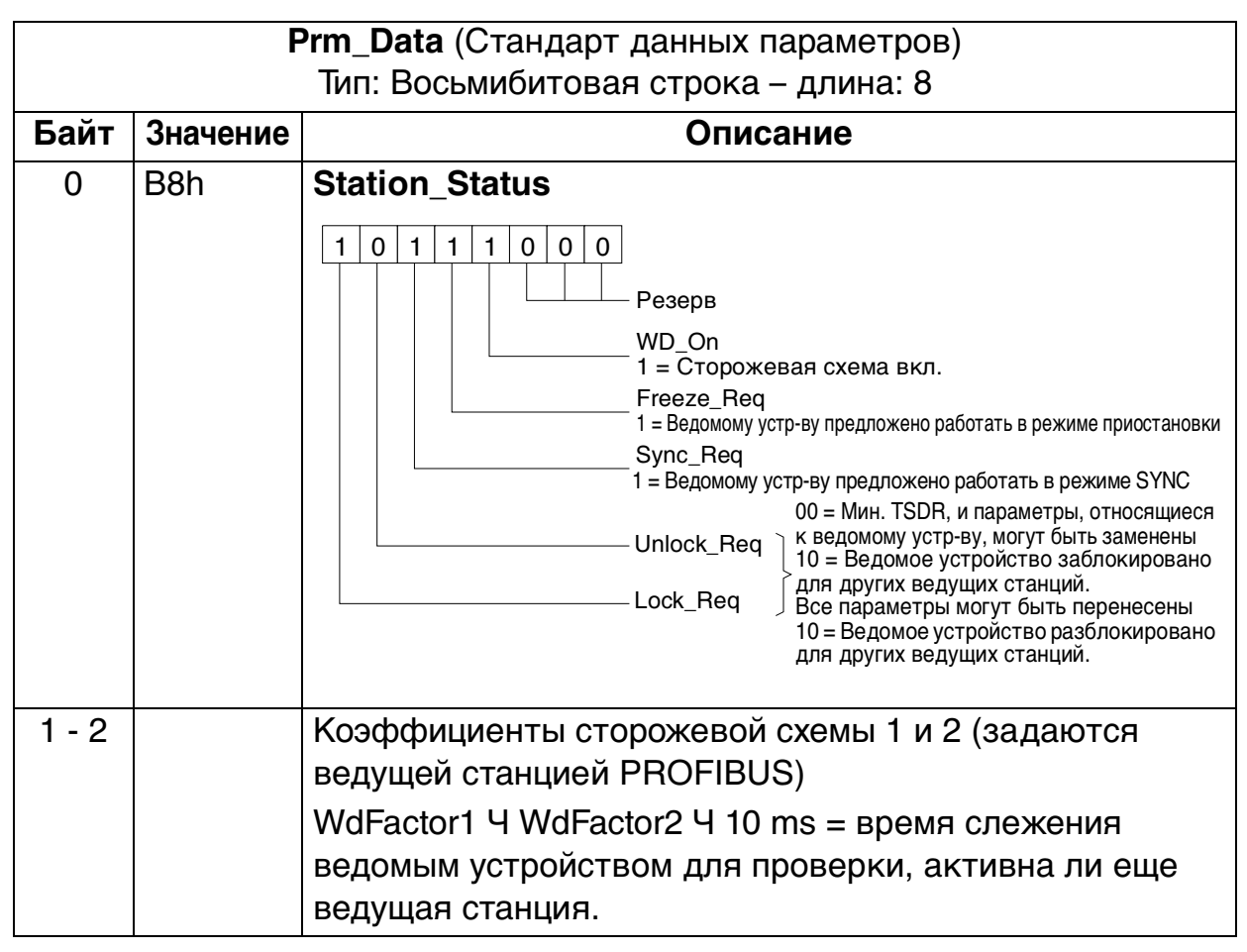

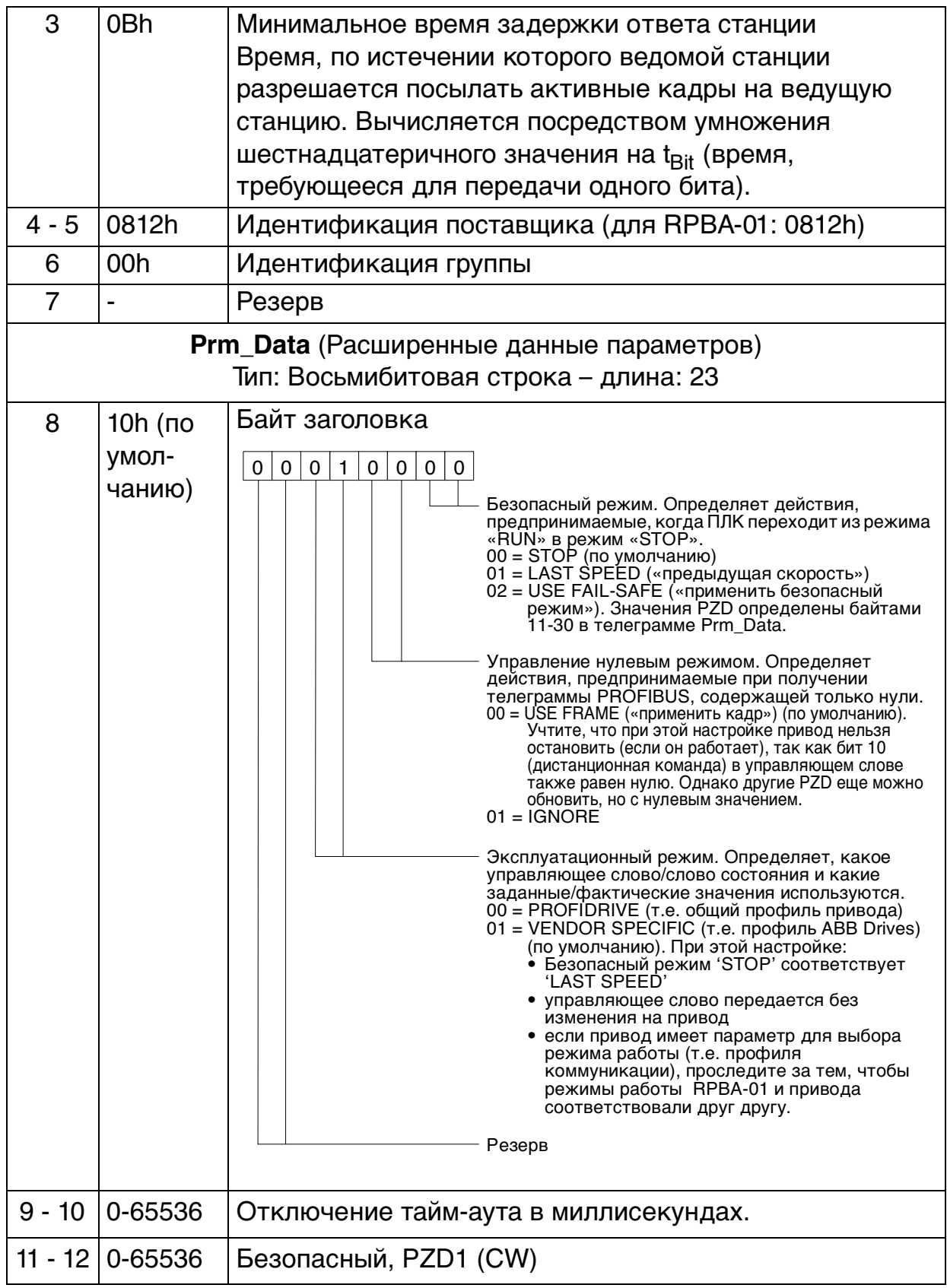

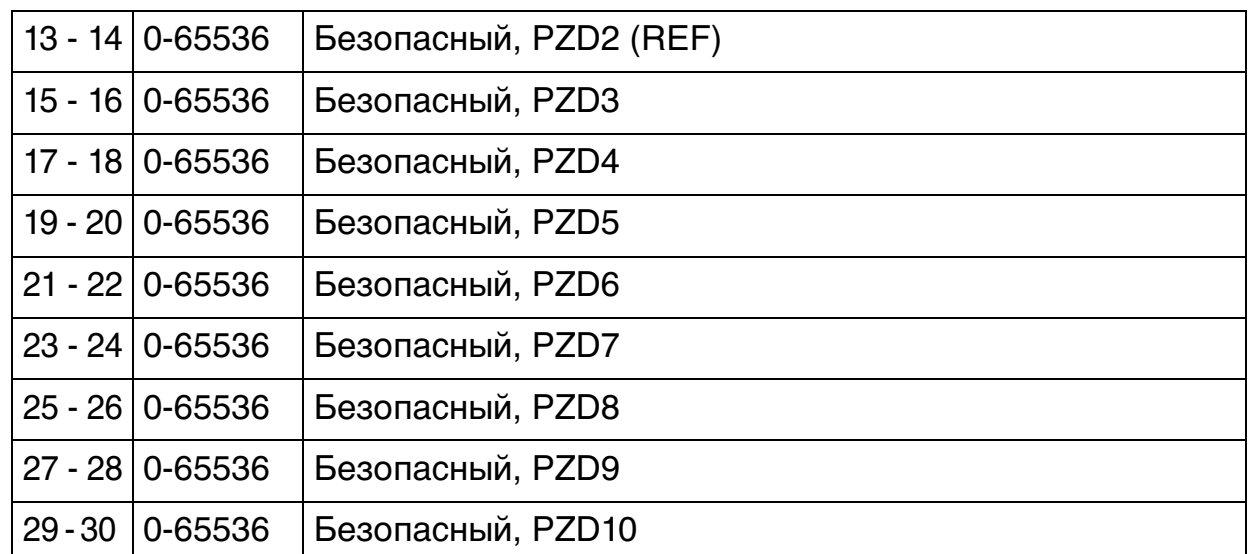

Байты расширенных параметров данных конфигурируются посредством сервисной программы конфигурации сети PROFIBUS. Функции определены в файле GSD.

SAP 62 (Chk\_Cfg)

SAP 62 выбирает тип PPO для применения. В приведенной ниже таблице указаны шестнадцатеричные значения, которые нужно послать в привод для выбора типа PPO.

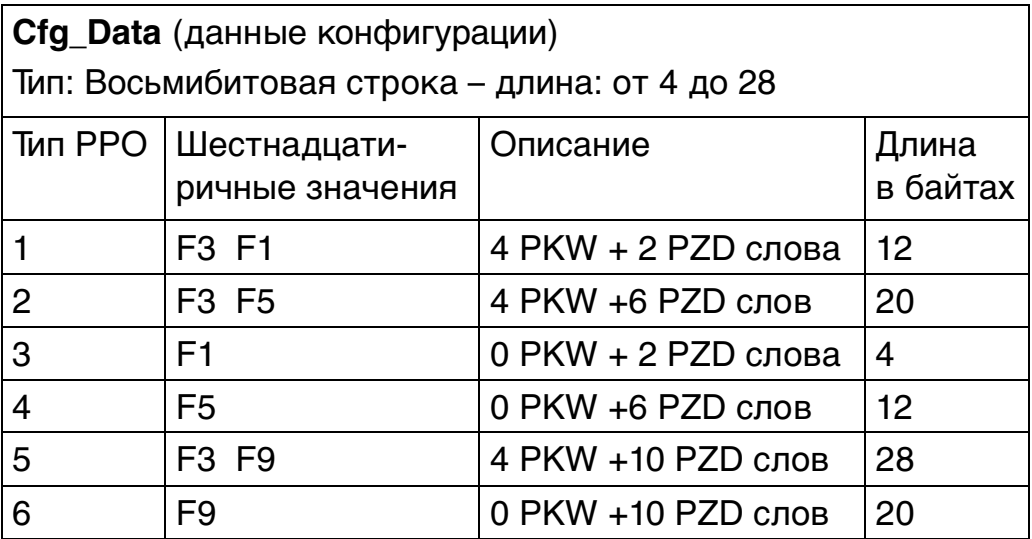

SAP 60 (Slave\_Diag)

Этот SAP выдает диагностическую информацию с ведомой станции.

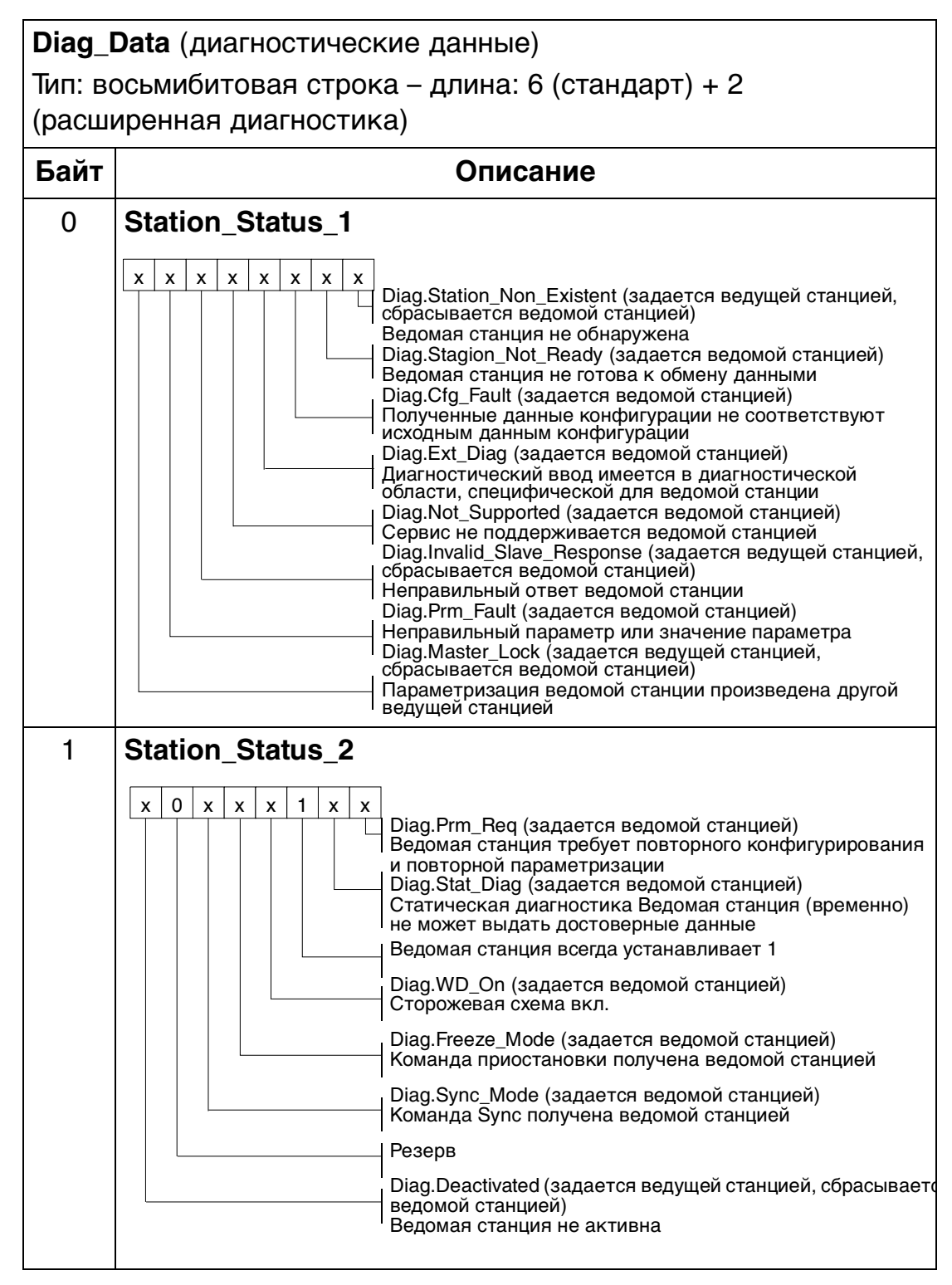

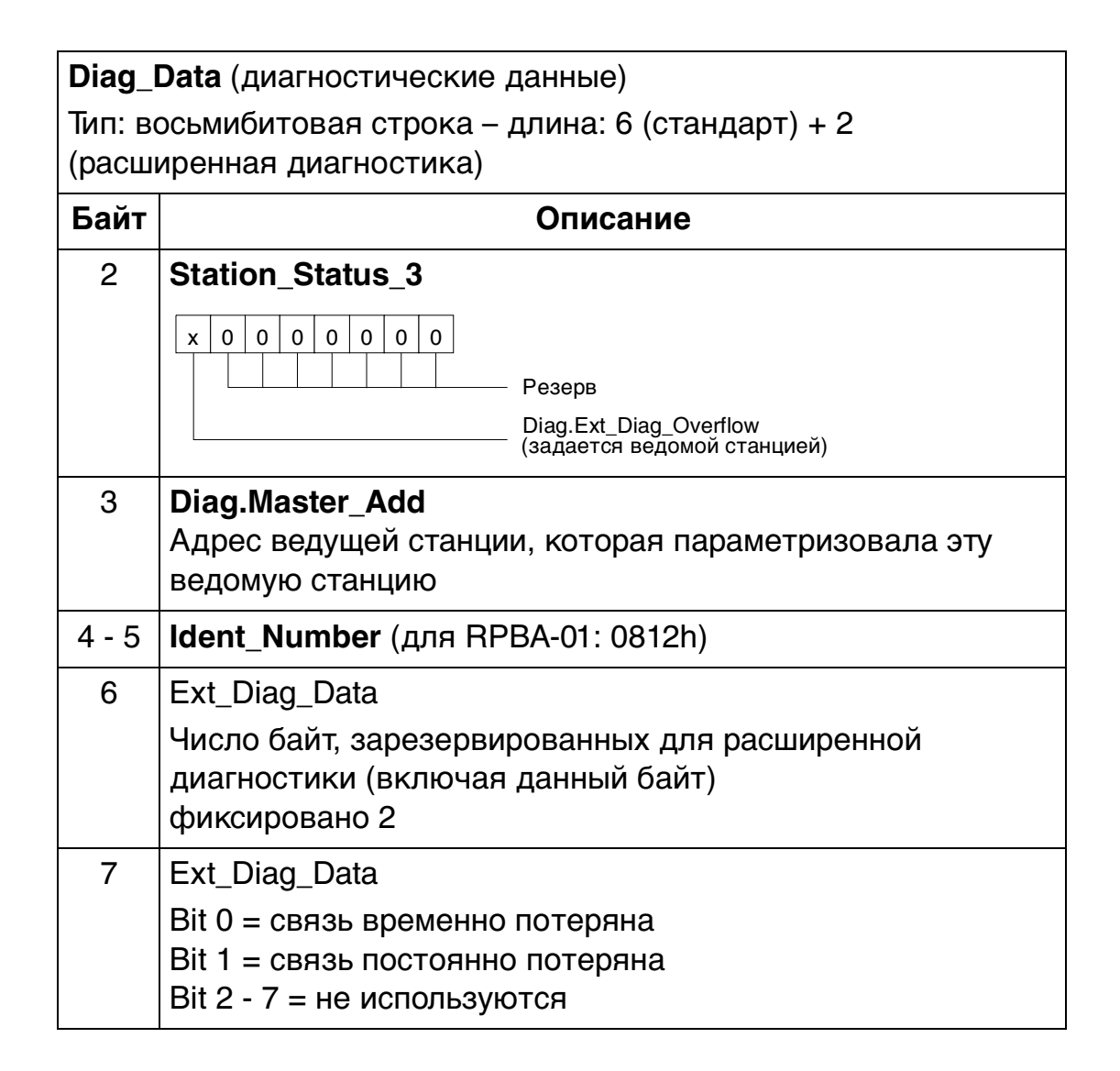

# SAP 0 (Data\_Exchange)

Разрешает ведущей станции послать выходные данные ведомой станции и одновременно запросить входные данные от той же самой станции.

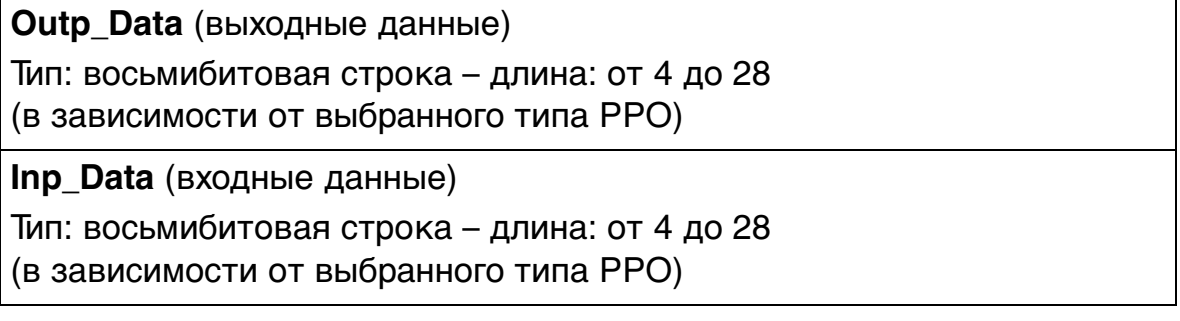

# **Типы сообщений PPO**

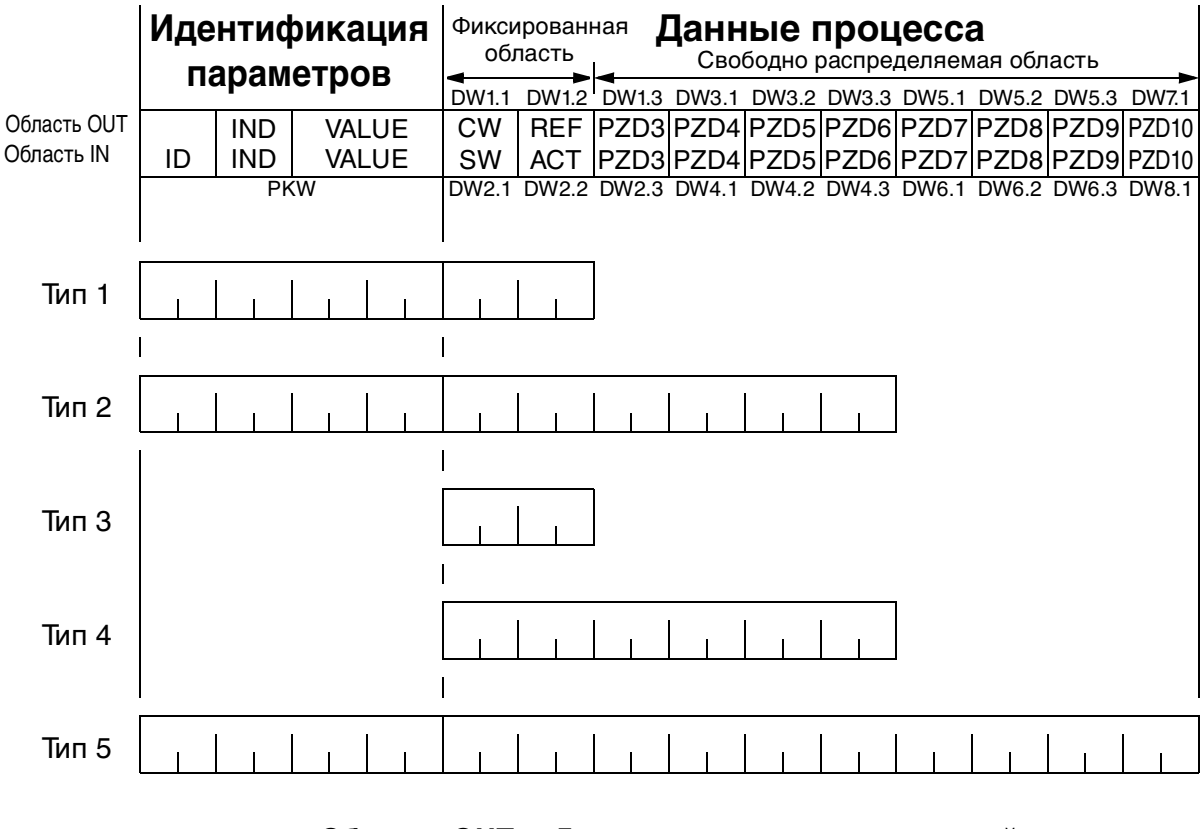

**Область OUT** – Данные, посылаемые от ведущей станции к ведомой (управляющие данные) **Область IN** – Данные, посылаемые от ведомой станции к ведущей (фактические данные)

**Идентификация параметров:**

ID – Идентификация параметра

IND – Индекс для массивов

VALUE – Значение параметра (макс. 4 байта)

PKW – ID/значение параметра

#### **Данные процесса:**

CW – управляющее слово (см. Табл. 7.)

SW – слово состояния (см. Табл. 8.)

- REF заданное значение
- ACT фактическое значение
- PZD данные процесса (зависят от применения)
- DW слово данных

Рис. 6 Типы сообщений PPO

### **Управляющее слово и слово состояния**

Управляющее слово (PROFIBUS параметр 967) является основным средством управления приводом по шине fieldbus. Ведущая станция шины fieldbus посылает его приводу, причем модуль-адаптер играет роль шлюза. Привод изменяет свое состояние в соответствии с закодированными в битах инструкциями управляющего слова и возвращает ведущей станции информацию о состоянии в виде слова состояния (PROFIBUS параметр 968).

Содержание управляющего слова и слова состояния приведено в таблицах 7 и 8 соответственно; сведения о значении конкретных битов, относящихся к приводу, приведены в документации на привод. Состояния привода представлены в функциональной блок-схеме PROFIBUS (рисунок 9).

### **Заданные значения**

Заданные значения – это 16-битовые слова, состоящие из бита знака и 15-битового целого числа. Отрицательное заданное значение (соответствует обратному направлению вращения) вычисляется как двоичное дополнение соответствующего положительного заданного значения.

Приводы АББ могут получать управляющие сигналы из различных источников, включая цифровые входы, аналоговые входы, панель управления приводом и коммуникационный модуль (например, RPBA-01). Чтобы управлять приводом по шине PROFIBUS, коммуникационный модуль должен быть определен как источник управляющих сигналов – например, заданных значений.

В режиме, заданном поставщиком, масштабирование заданного значения, полученного от ведущей станции в виде целого числа, производится применительно к конкретному приводу. Сведения о выборе источника управляющих сигналов и коэффициентах масштабирования заданных значений приведены в руководстве по программированию.

В режиме PROFIdrive заданное шестнадцатеричное (0…4000h) значение скорости (REF) соответствует 0…'номинальная скорость двигателя'.

#### **Фактические значения**

Фактические значения – это 16-разрядные слова, содержащие информацию о работе привода. Контролируемые функции определяются набором параметров привода. Масштабирование целых чисел, передаваемых на ведущую станцию в качестве фактических значений, приведено в документации на привод. В режиме PROFIdrive фактическое шестнадцатеричное (0…4000h) значение скорости (ACT) соответствует 0…'номинальная скорость двигателя'.

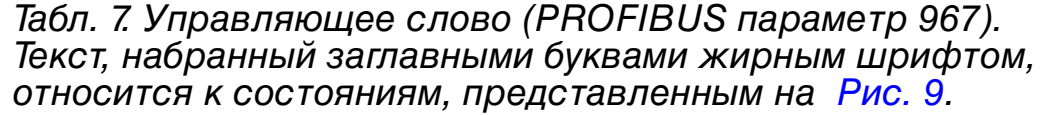

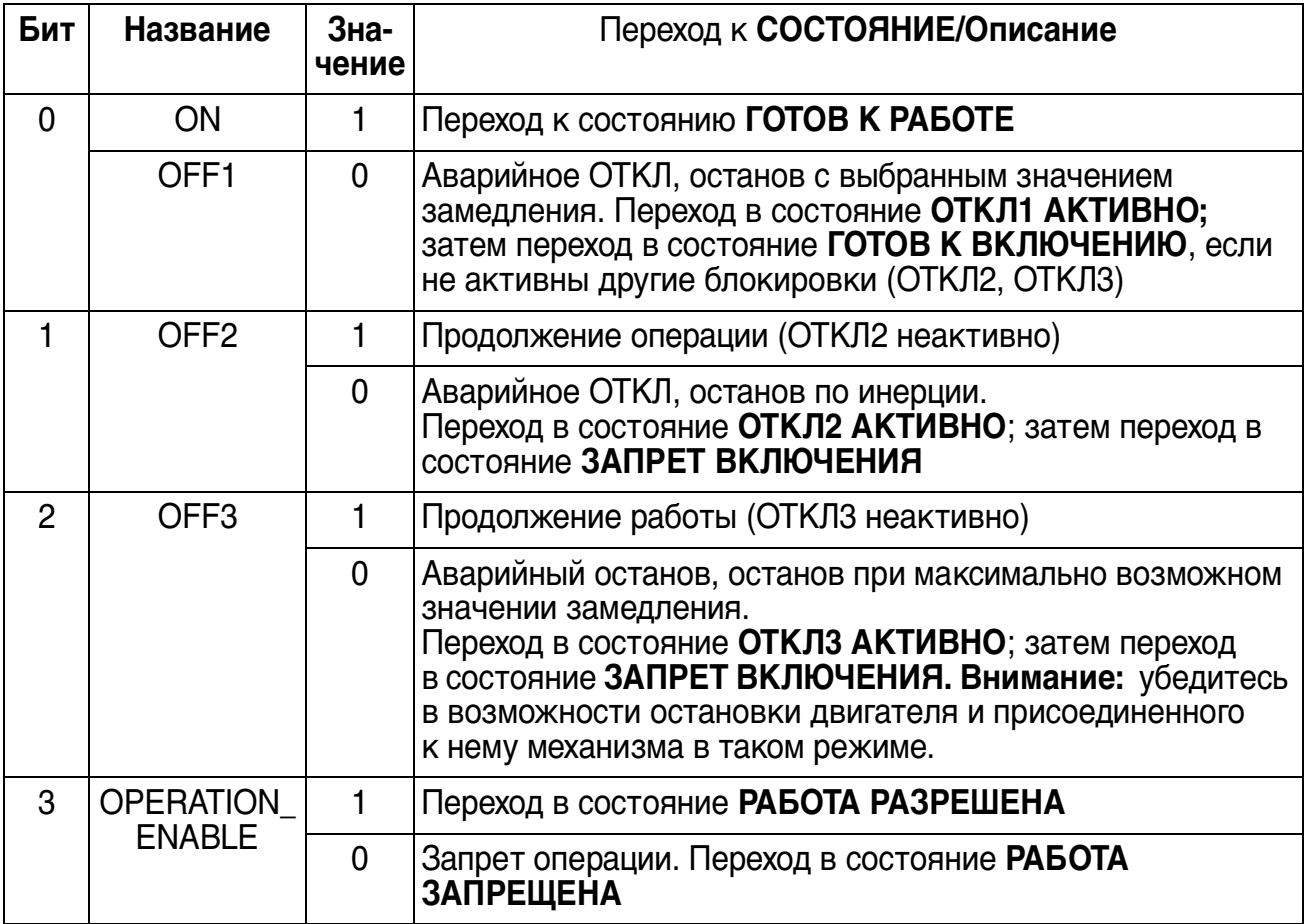

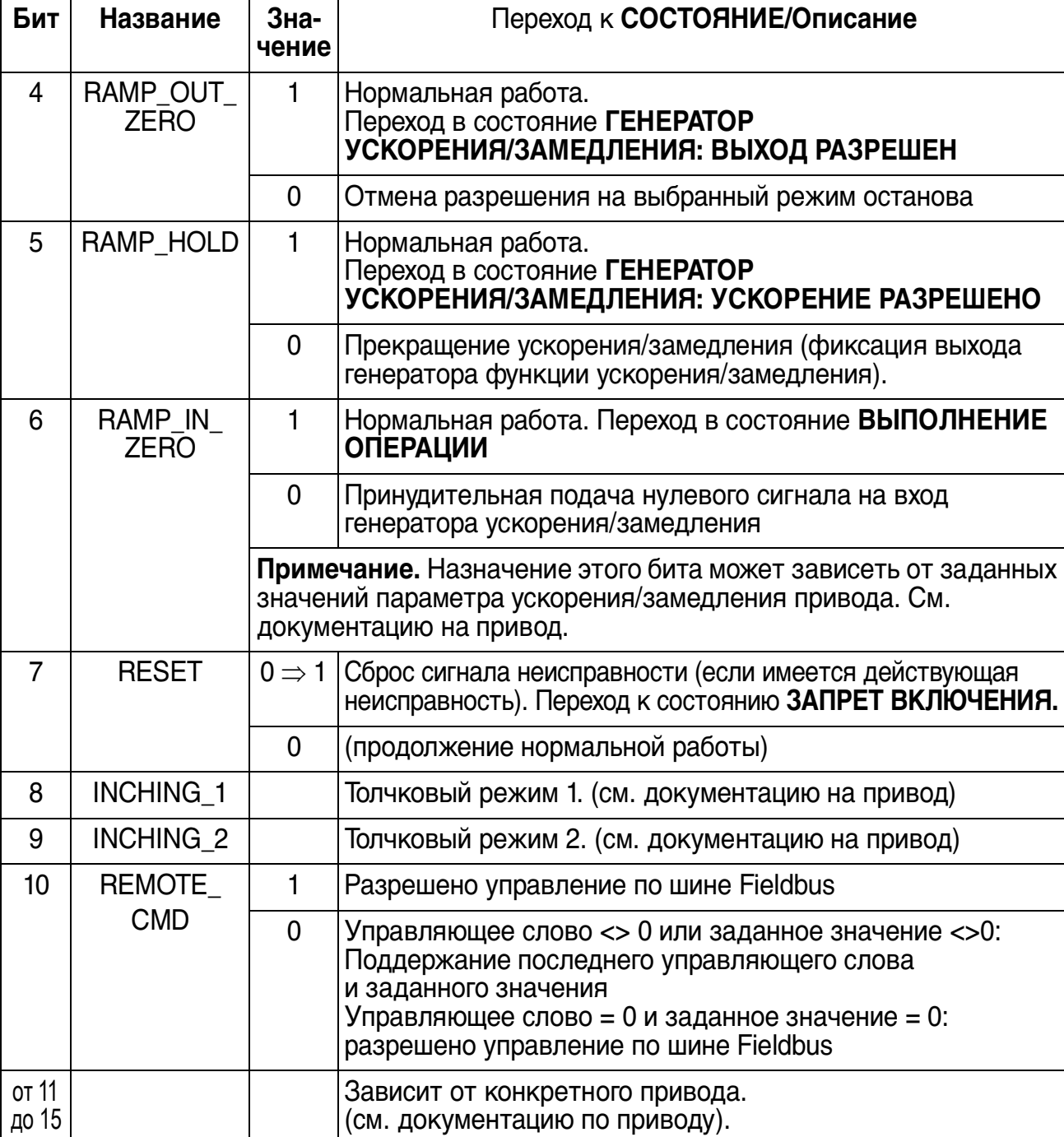

Табл. 8. Слово состояния (PROFIBUS параметр 968). Текст, набранный заглавными буквами жирным шрифтом,

относится к состояниям, представленным на Рис. 9

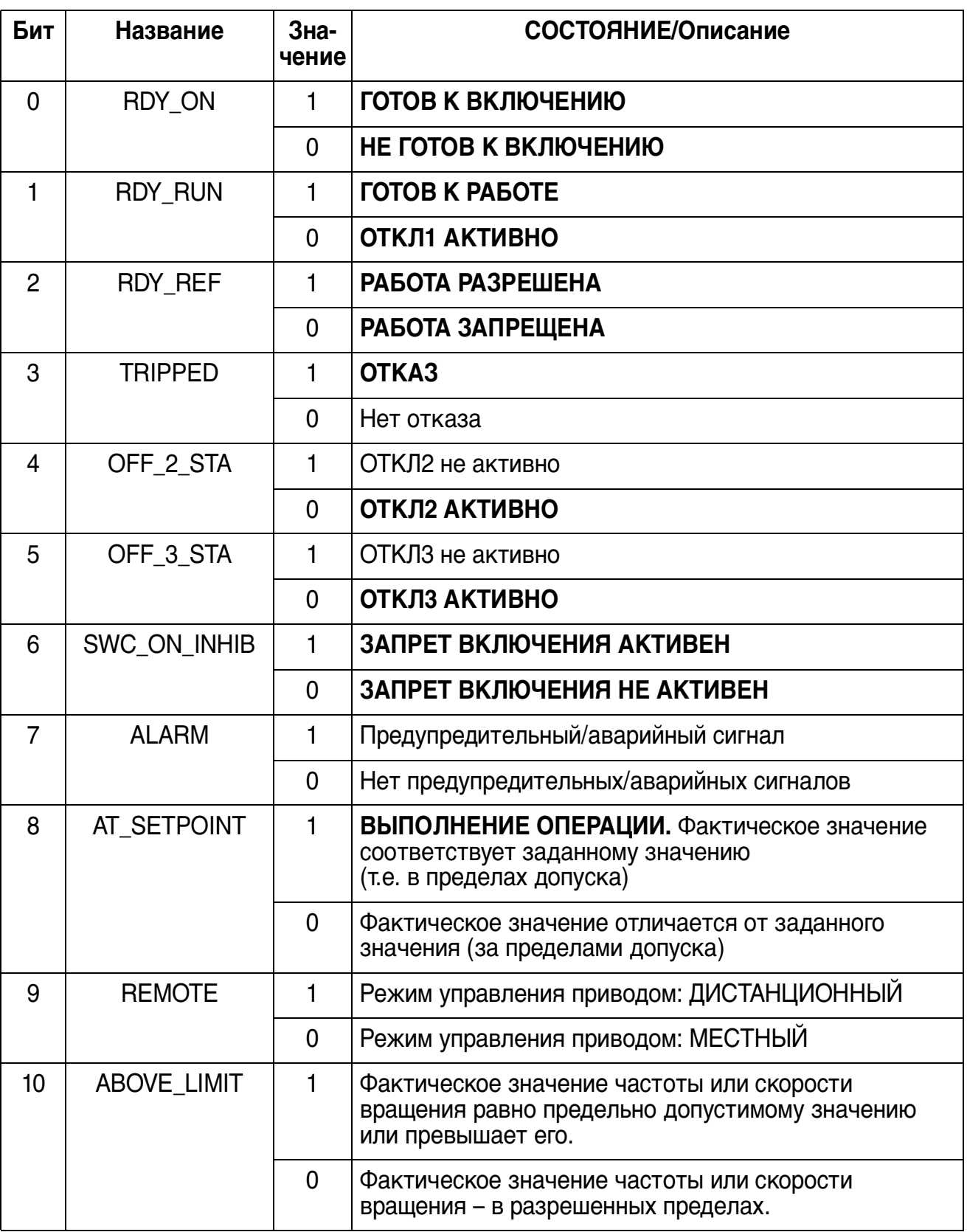

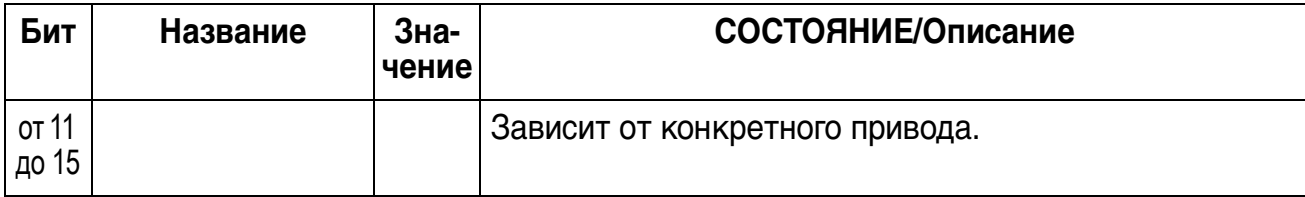

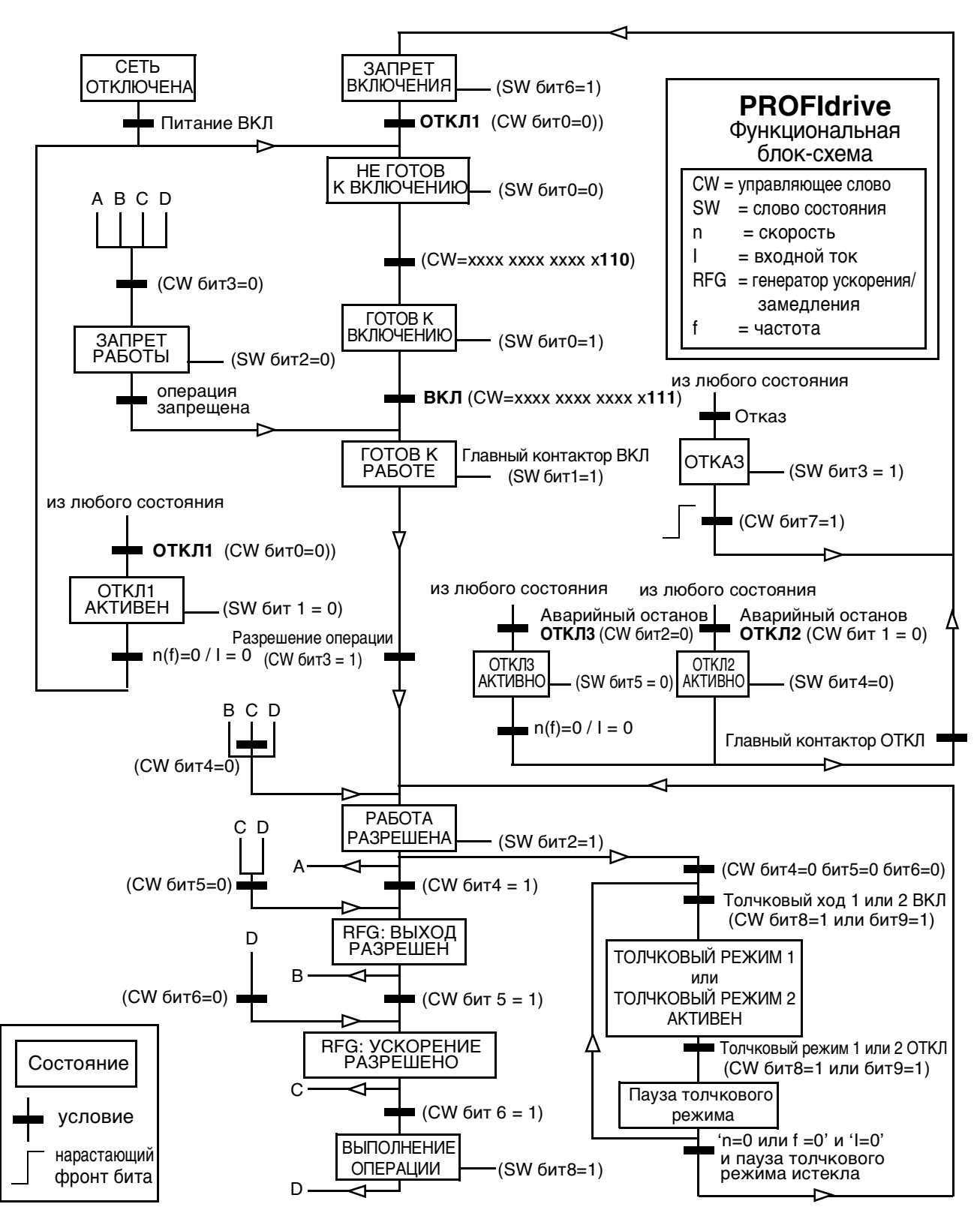

Рис. 9 Фукнциональная блок-схема PROFIdrive

# **Обработка параметров при цикличном обмене данными (DP)**

При цикличном обмене данными в PROFIBUS DP данные параметров передаются в сообщениях PPO типов 1, 2 и 5 (см. Рис. 6). Часть, предназначенная для идентификации параметров, состоит из восьми байт (см. ниже).

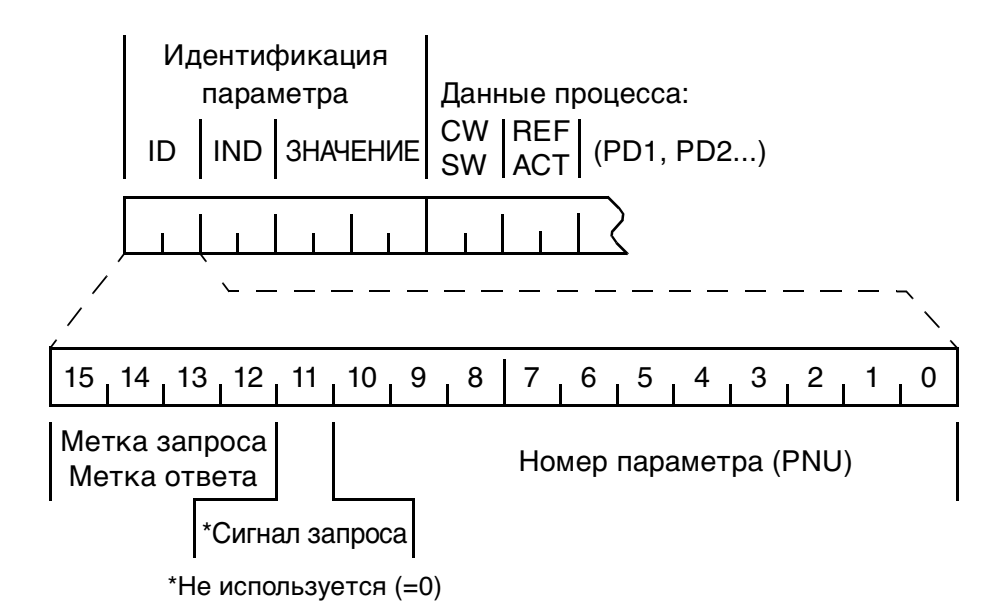

Метка запроса используется ведущей станцией при передаче данных ведомой станции, а метка ответа используется ведомой станцией для положительного и отрицательного квитирования. В следующей таблице показаны функции запроса и ответа.

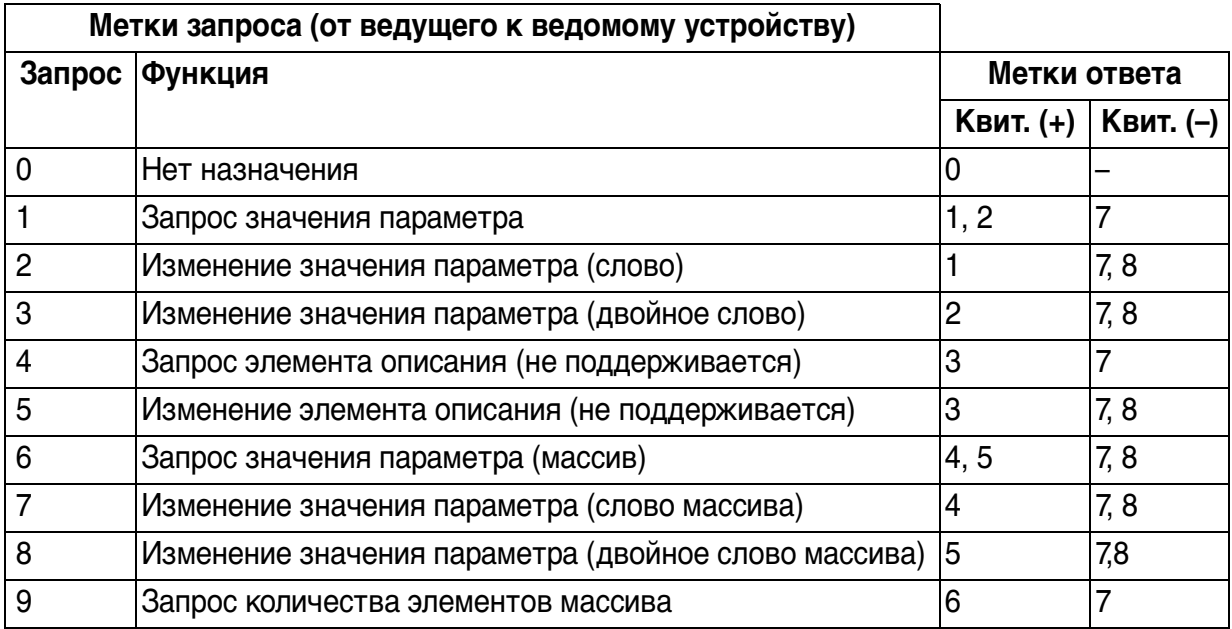

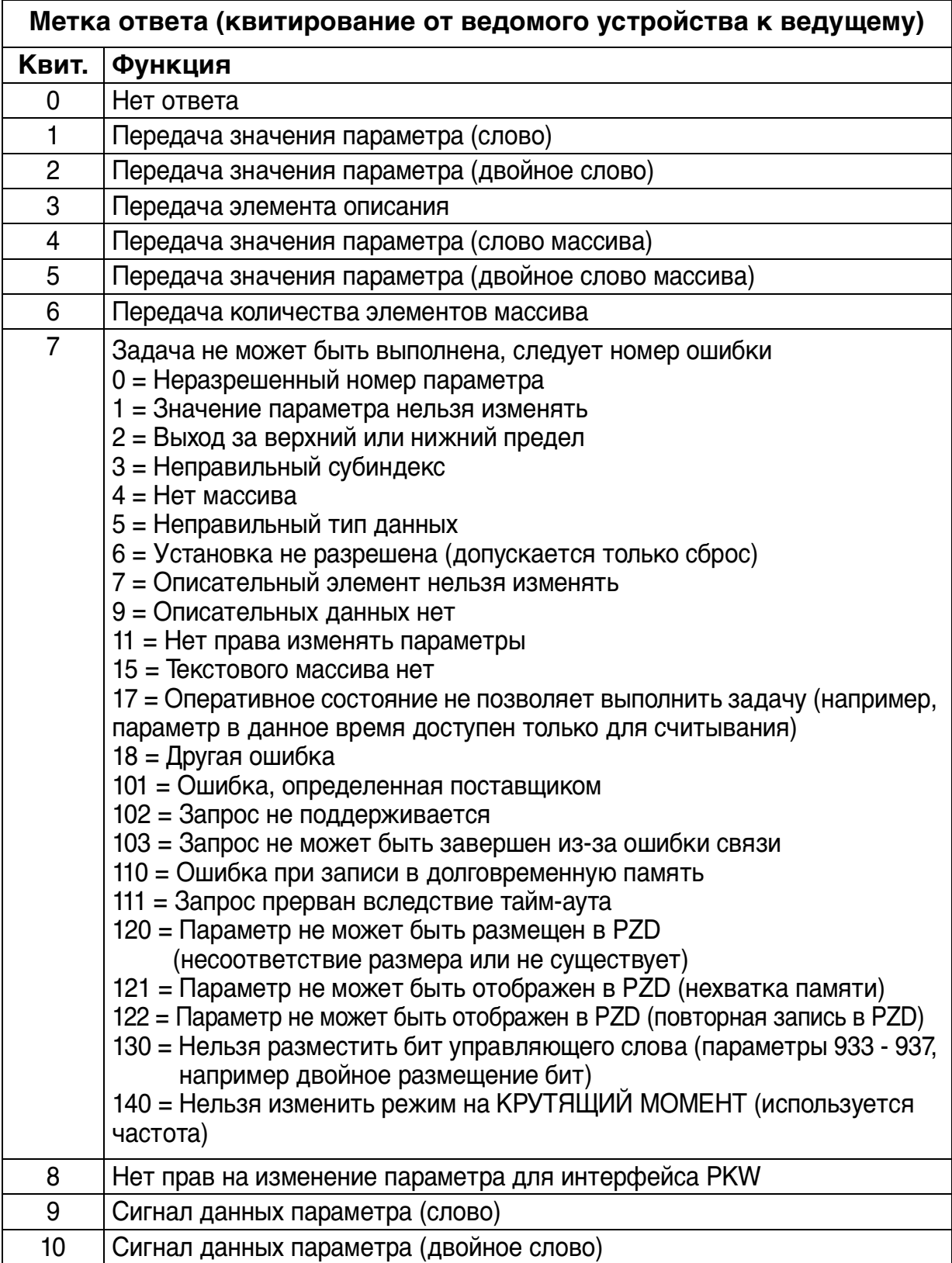

Распределение наборов данных, параметров привода и параметров PROFIdrive в области идентификации параметров типа PPO показано ниже. Столбец **Индекс** соответствует номеру параметра (PNU) в области ID идентификации параметра. Столбец **Субиндекс** соответствует области IND идентификации параметра. Столбец **№ примера** соответствует примерам на следующих страницах.

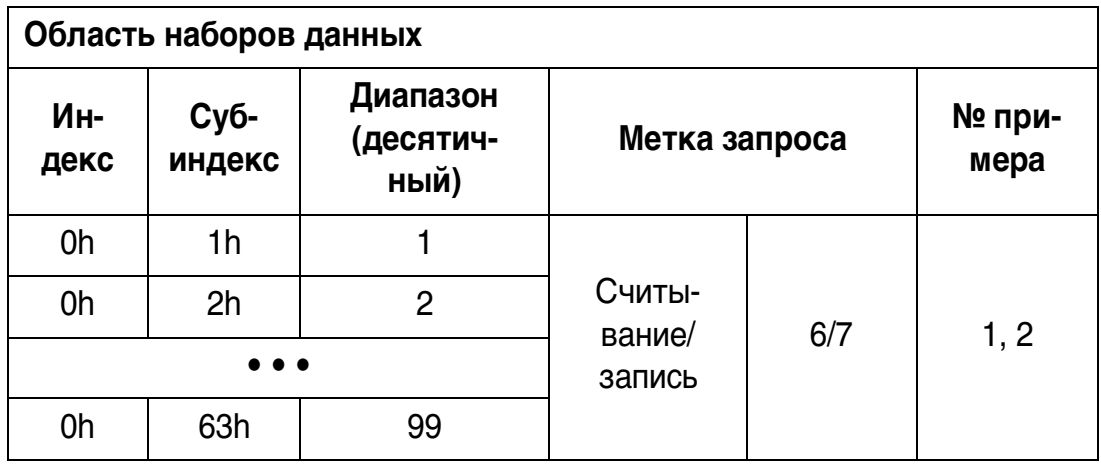

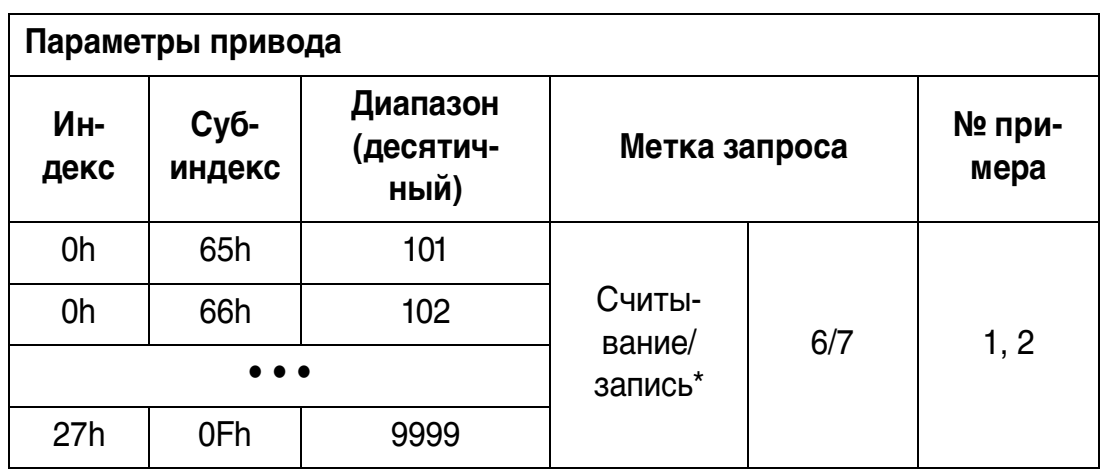

\* Доступ для записи зависит от типа параметра привода или от режима работы.

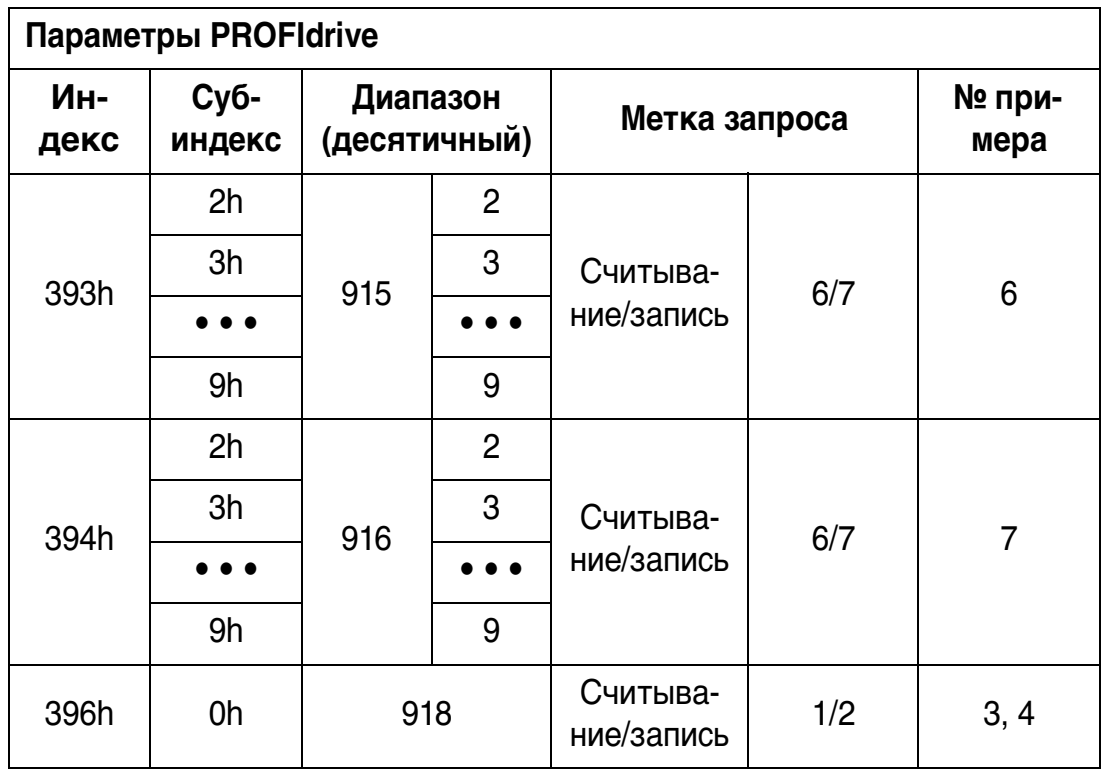

• • •

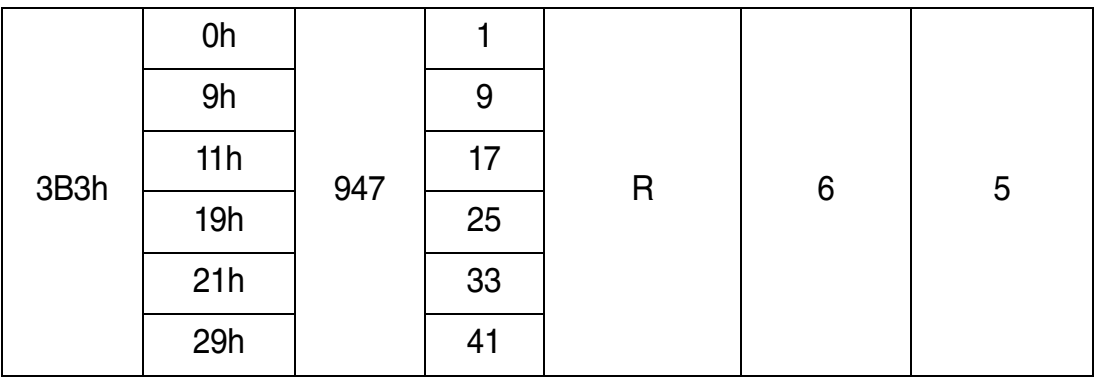

• • •

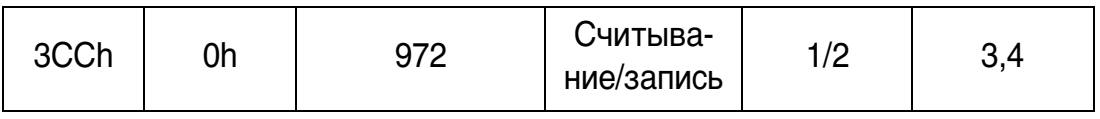

Полный список параметров PROFIdrive для RPBA-01 приведен в виде отдельной главы в другом месте данного руководства.

**Примечание.** Непрерывной (цикличной) записи параметров PROFIdrive следует избегать, поскольку значения этих параметров хранятся во флэш-памяти RPBA-01. Приблизительный срок службы флэш-памяти составляет 1 000 000 циклов программа/стирание, и непрерывная запись приведет к преждевременному выходу памяти из строя.

Пример 1. Считывание параметра привода (или набора данных)

Чтобы задать номер параметра и субиндекс для считывания параметра привода, нужно умножить номер параметра на сто и преобразовать полученное значение в шестнадцатеричное число. Младший байт – это субиндекс (IND), а старший байт – это номер параметра (PNU). Например, считывание параметра 84.11 ВВОД 1 с привода:  $84.11$  Ч 100 =  $8411$  = 20DBh. Номер параметра 20, а субиндекс DB.

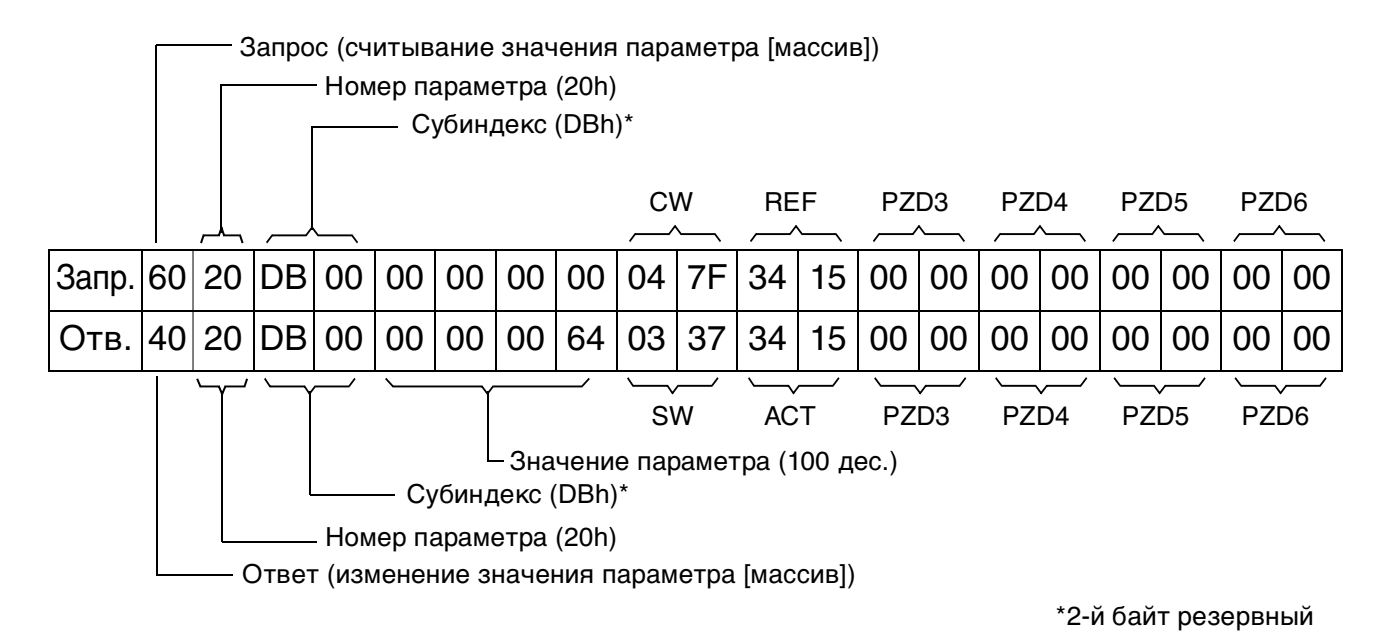

Пример 2. Запись параметра привода (или набора данных)

Чтобы задать номер параметра и субиндекс для записи параметра привода, нужно умножить номер параметра на сто и преобразовать полученное значение в шестнадцатеричное число. Младший байт – это субиндекс (IND), а старший байт – это номер параметра (PNU). Например, запись параметра 12.02 CONSTANT SPEED.1:  $12.02$  4100 = 1202 = 04B2h.

Параметр 04, а субиндекс B2. Запр. 70 04 B2 00 00 00 00 00 64 04 7F 34 15 00 00 00 00 00 00 00 00 00 Отв. 40 04 B2 00 00 00 00 64 03 37 34 15 00 00 00 00 00 00 00 00 Значение параметра (100 дес.) CW REF Номер параметра (04h) Запрос (изменение значения параметра [массив]) Субиндекс (B2h)\* PZD3 PZD4 PZD5 PZD6 SW ACT PZD3 PZD4 PZD5 PZD6 Значение параметра (100 дес.) Субиндекс (B2h)\*

Номер параметра (04h)

Ответ (передача значения параметра [массив])

\*2-й байт резервный

# Пример 3. Считывание параметра PROFIdrive (слово)

В данном примере параметр PROFIBUS № 918 используется для считывания номера ведомой станции.

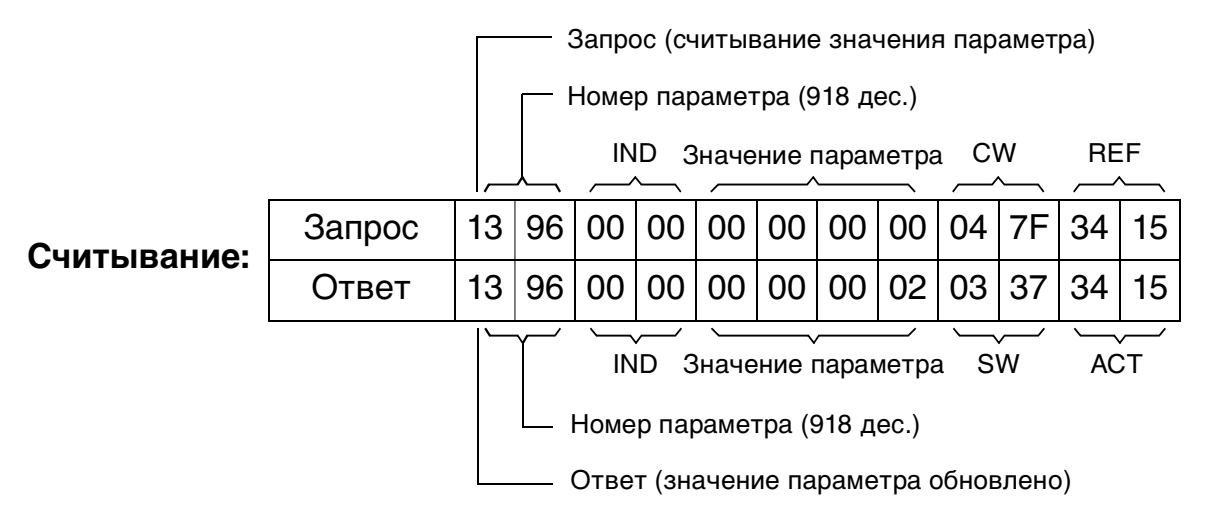

Ведомое устройство сообщает свой номер (2).

# Пример 4. Запись параметра PROFIdrive (слово)

В этом примере текущие установки параметра сохраняются во флэш-памяти привода. Это делается посредством установки значения параметра PROFIBUS № 971 (3CBh) в 1.

## **Учтите, что привод всегда контролирует байты управляющего слова (CW) и заданного значения (REF).**  Значения, приведенные ниже, — условные.

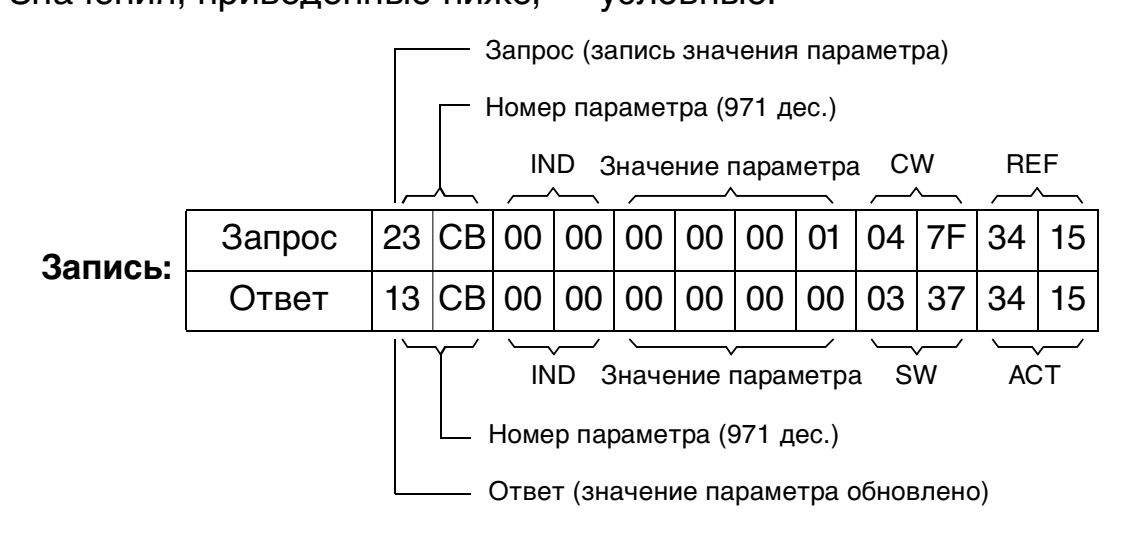

# Пример 5. Считывание параметра PROFIdrive (массив)

В данном примере параметр PROFIBUS № 945 используется для считывания кода последнего квитированного отказа. Как видно из таблицы 22 на странице 105, параметр 945 является массивом с субиндексами 1, 9, 17 и 25.

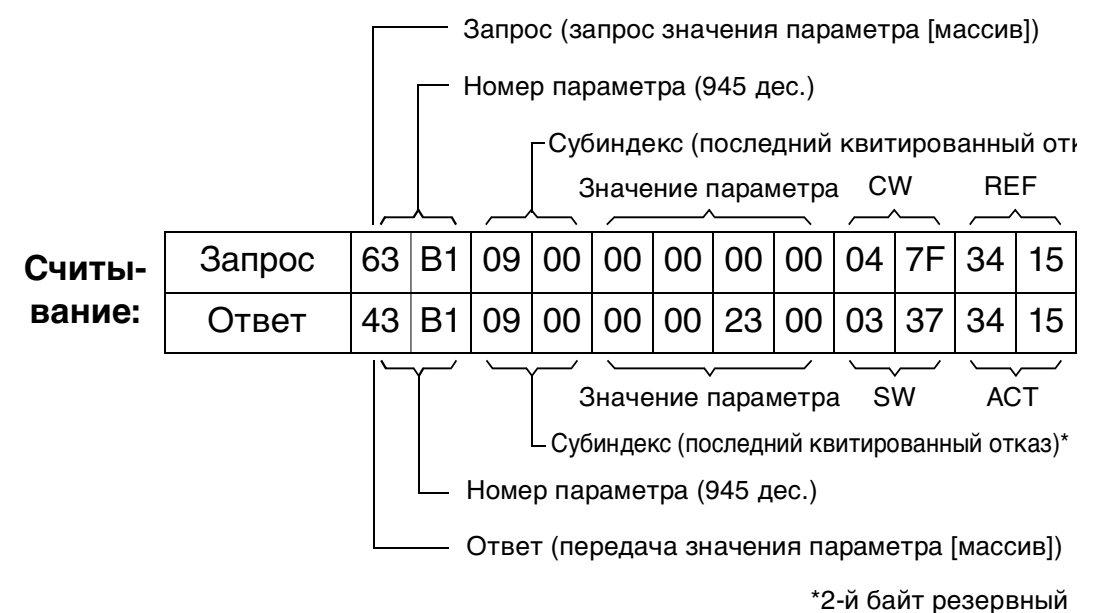

Ведомое устройство сообщает код последнего квитированного отказа (2300h) Коды отказов соответствуют стандарту DRIVECOM. Кроме того, коды специфических отказов привода приведены в руководстве пользователя к приводу.

Реализация профиля PROFIdrive в RPBA-01 поддерживает сохранение текущего и пяти предыдущих отказов в буфере неисправностей. Доступ к кодам отказов осуществляется с помощью параметров PROFIdrive 945 и 948 (см. таблицу 22 на странице 103). Нулевое значение указывает на отсутствие отказов. Субиндексы этих параметров соотносятся друг с другом, так параметр 945 с субиндексом 1 соотносится с субиндексом параметра 948.

Пример 6. Конфигурация данных процесса, записанных в привод

Параметр PROFIBUS 915 можно использовать для указания, какие данные циклично записаны в параметр привода в качестве данных процесса, зависящих от применения.

В приведенном ниже примере значение параметра привода 12.02 ПОСТОЯННАЯ СКОРОСТЬ 1 (4B2h) выбрано для взятия из PZD3. Этот параметр будет продолжать обновляться с содержанием PZD3 в каждом кадре запроса, пока не будет сделан другой выбор.

Субиндекс (IND) определяет, из какого слова данных процесса берутся требуемые данные. Значение параметра определяет параметр привода, к которому относится это слово.

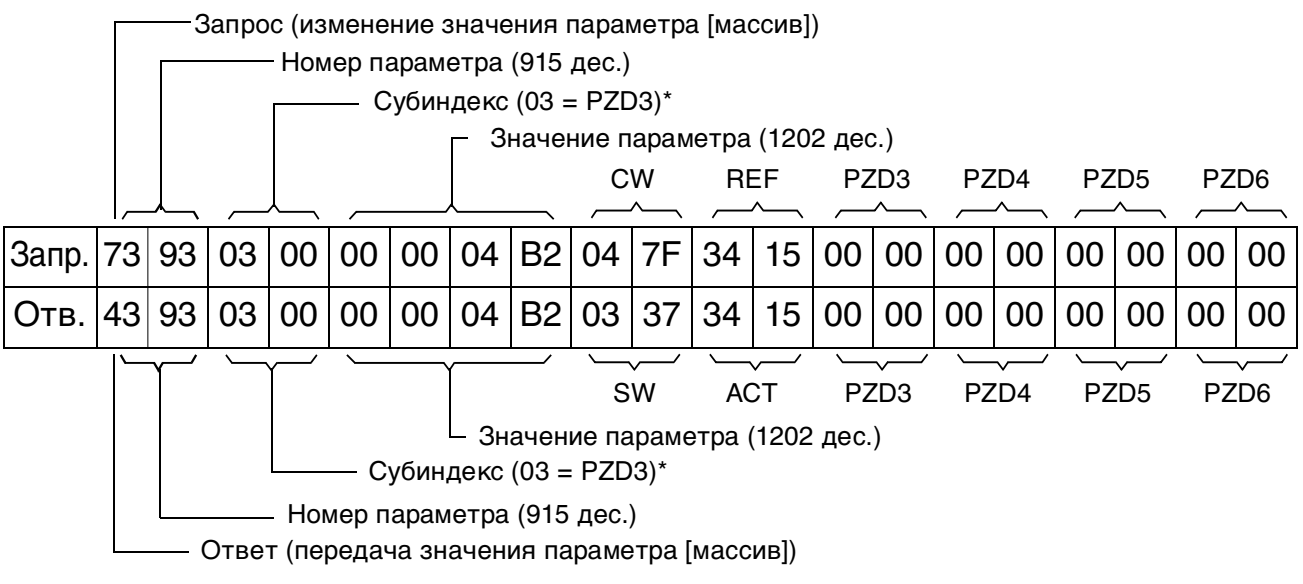

\*2-й байт резервный

Затем содержимое PZD3 в каждом кадре запроса записывается в параметр привода 12.02 ПОСТОЯННАЯ СКОРОСТЬ 1, пока не будет сделан другой выбор.

Пример 7. Конфигурация данных процесса, считанных из привода

Параметр PROFIBUS № 916 можно использовать для указания, какие данные циклично считываются из привода в качестве данных процесса, зависящих от применения.

В приведенном ниже примере параметр привода 1.04 ТОК (68h) выбран для передачи приводом как PZD3. Этот выбор действует до тех пор, пока его не заменит другой выбор.

Субиндекс (IND) определяет, в какое слово данных процесса передаются требуемые данные, а значение параметра определяет, какой параметр привода соотнесен с этим словом.

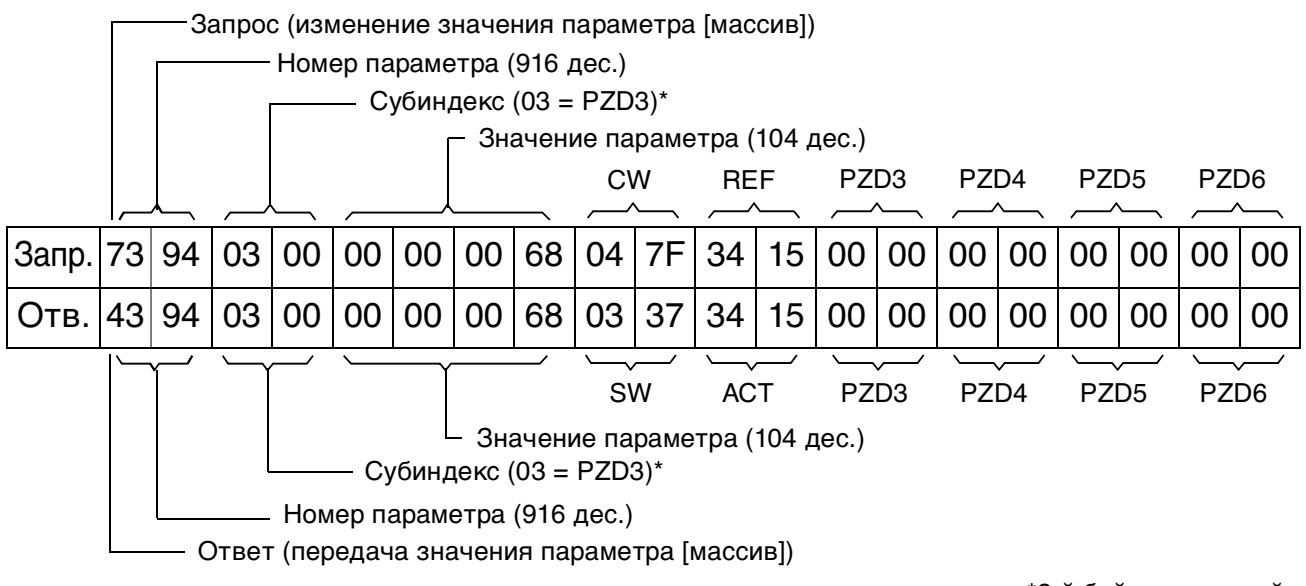

\*2-й байт резервный

#### Последующие активные кадры:

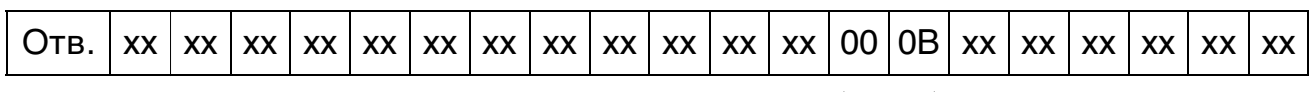

PZD3 (значение параметра привода 1.04)

### **Общие сведения**

Данная глава описывает обмен сообщениями с приводом в системе PROFIBUS, когда модуль RPBA-01 находится в режиме DP-V1.

### **PROFIBUS DP**

Модуль RPBA-01 поддерживает протокол PROFIBUS-DP в соответствии со стандартом EN 50170. PROFIBUS DP – это распределенная система ввода/вывода, позволяющая ведущей станции пользоваться большим количеством периферийных модулей и полевых устройств. Обмен данными происходит по большей части циклично: ведущая станция считывает входящую информацию от ведомых устройств и посылает выходящую информацию обратно ведомым устройствам.

Протокол PROFIBUS DP при цикличной связи использует так называемые PPO (Parameter/Process Data Objects = Объекты значений параметров/данных процесса). Различные типы PPO и их структура представлены на рисунке 10.

#### **Точки доступа к сервису**

PROFIBUS DP обращается к уровню управления передачей данных PROFIBUS (уровень 2) посредством точек доступа к сервису (SAP). Отдельным SAP присвоены строго определенные функции.

Более подробные сведения о точках доступа к сервису можно почерпнуть из руководства к ведущей станции PROFIBUS PROFIdrive – Профиль PROFIBUS для приводов с регулируемой скоростью вращения (версия 3,1), или из стандарта EN 50170.

### Запуск коммуникации

Для запуска DP-коммуникации используются следующие точки доступа к сервису (SAP):

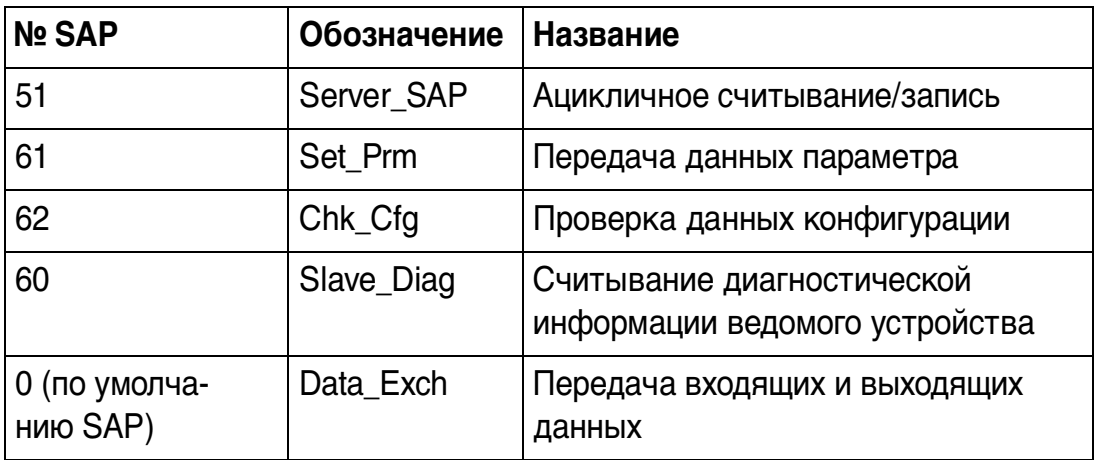

SAP 61 (Set\_Prm)

Этот SAP используется при параметризации привода.

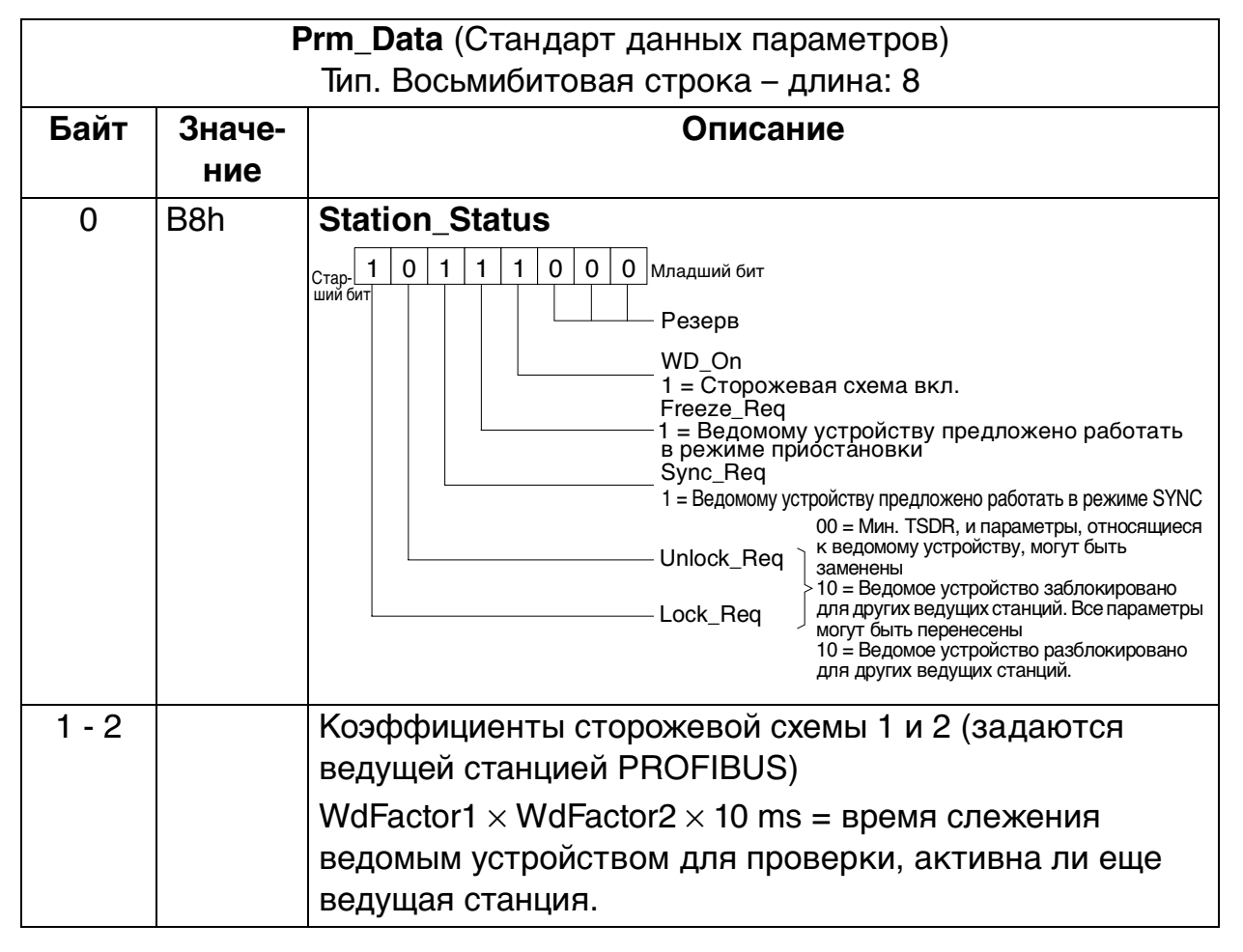

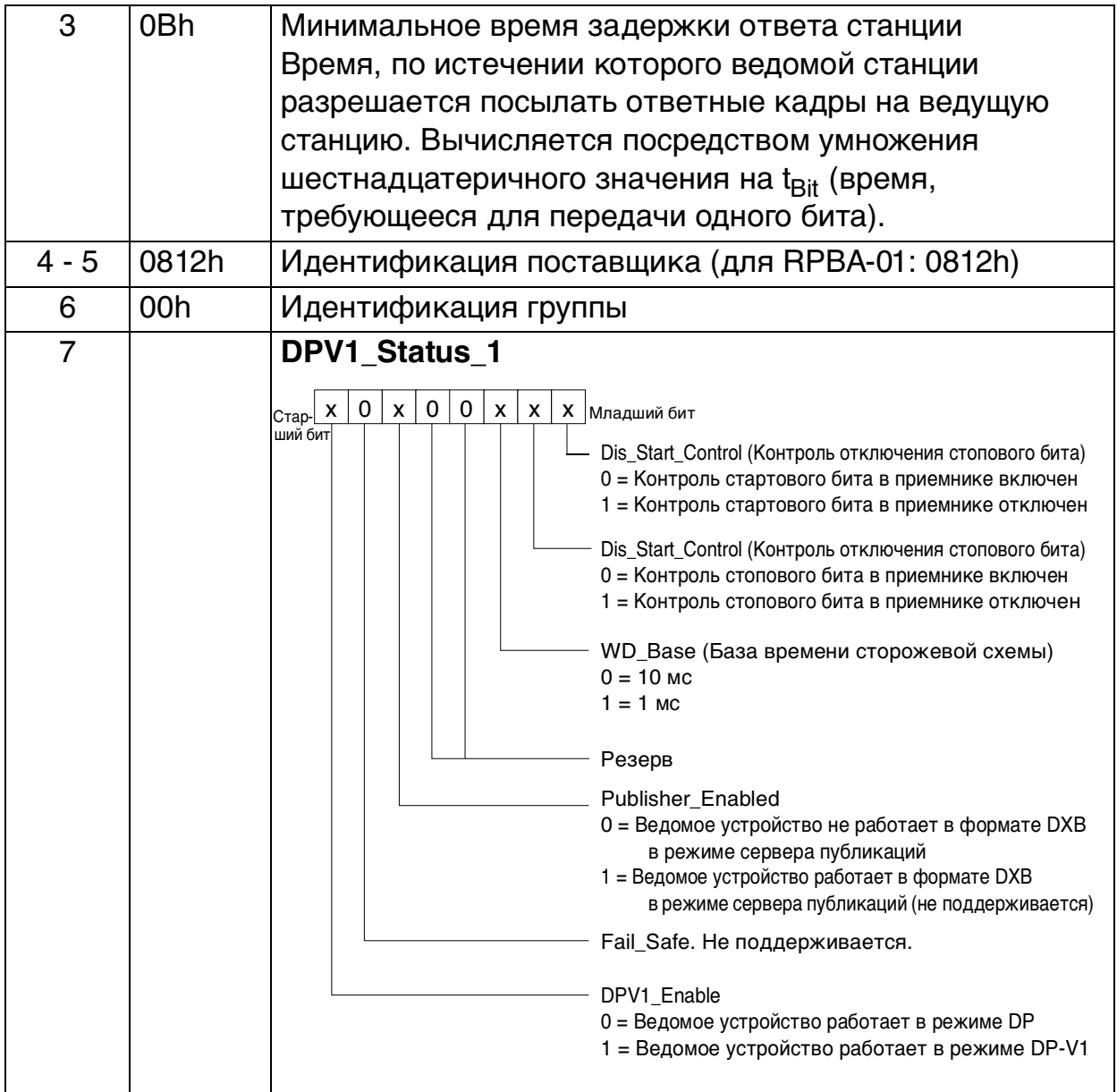

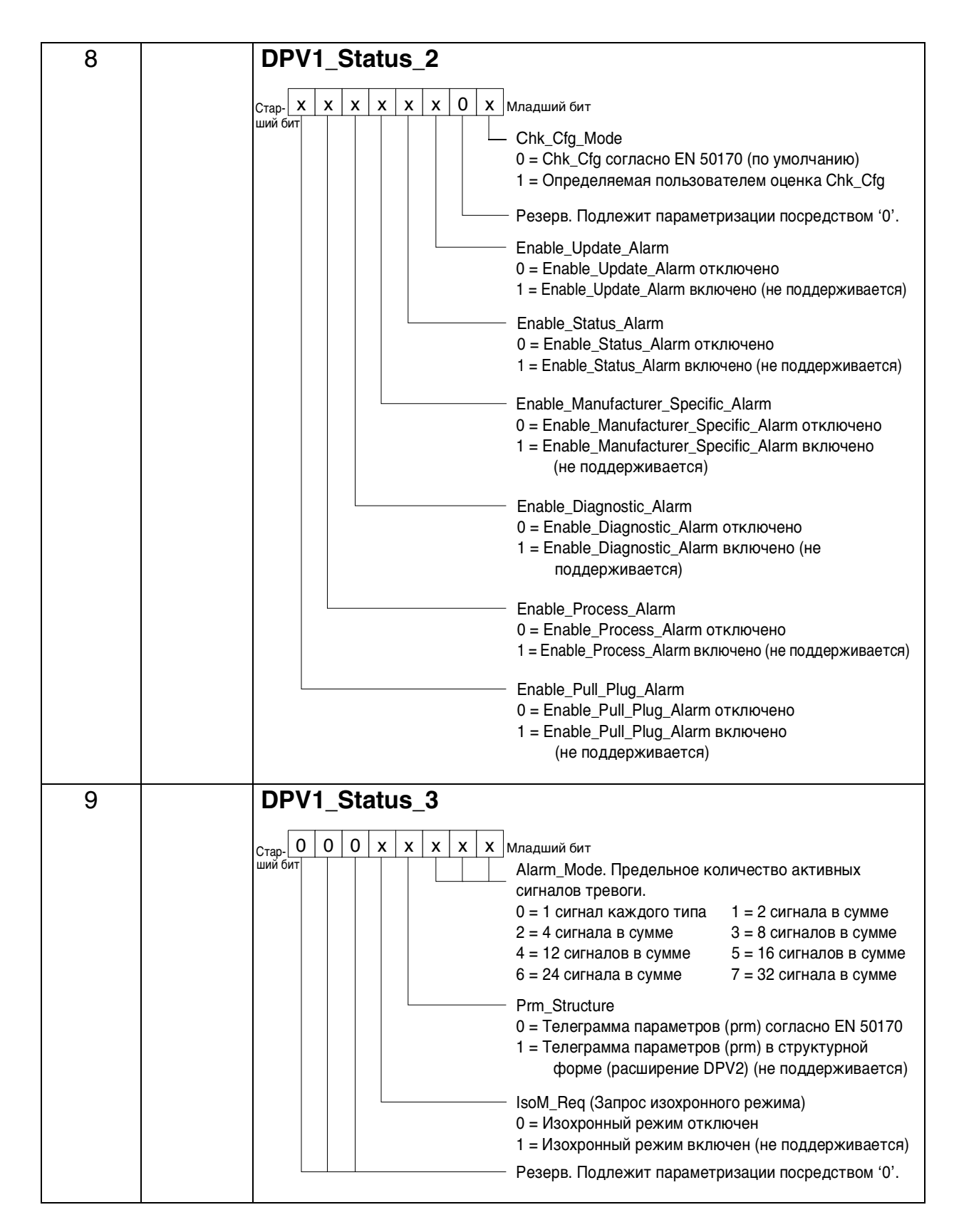

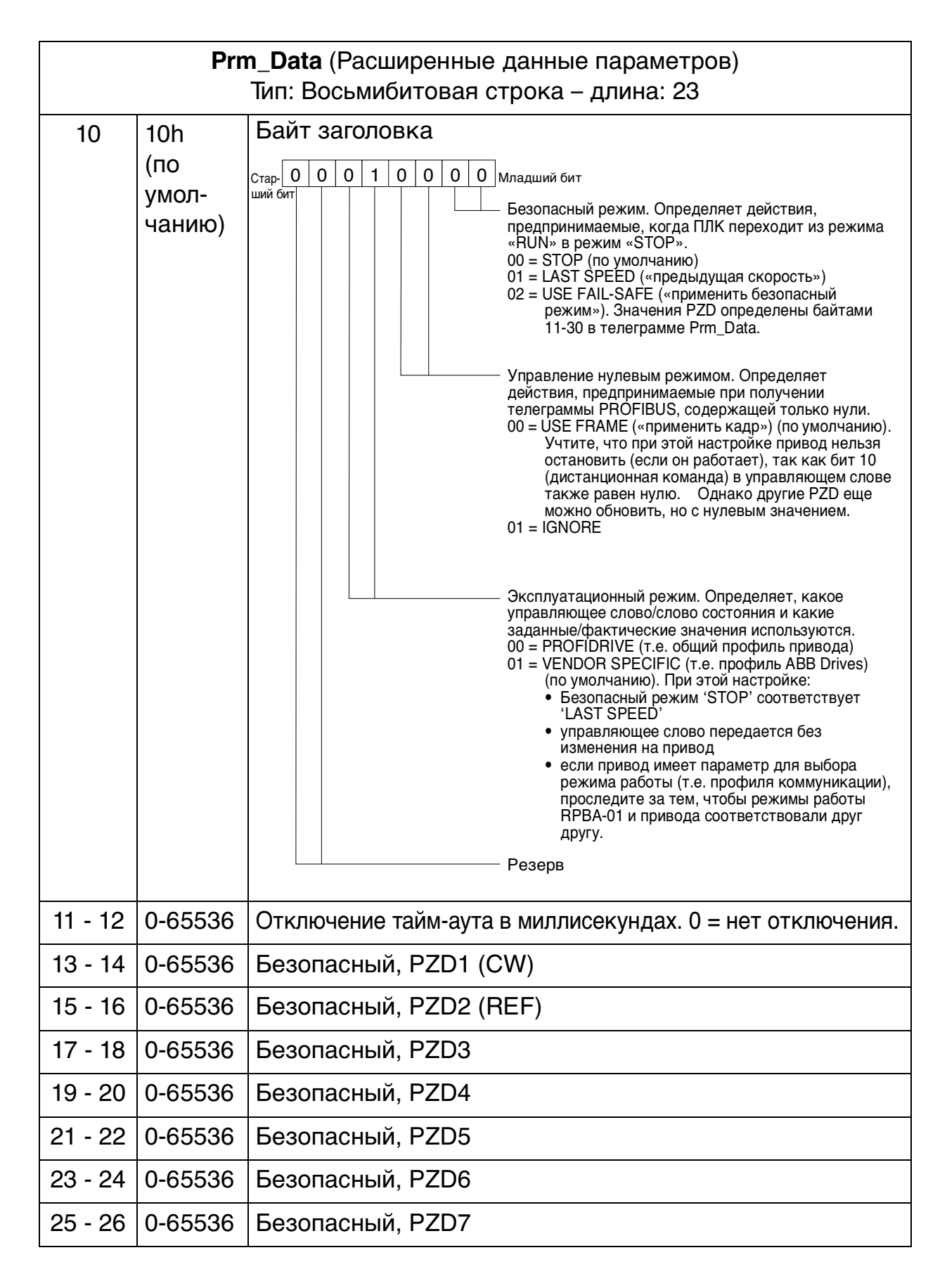

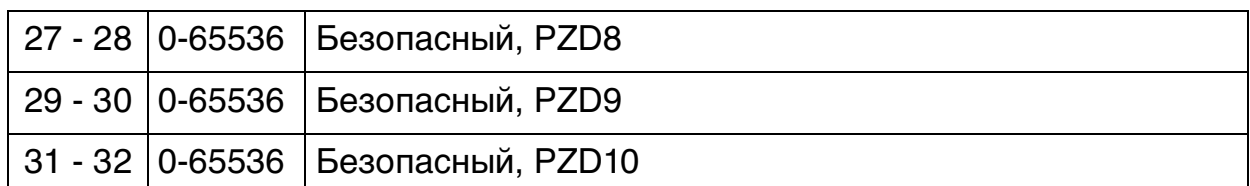

Байты расширенных параметров данных конфигурируются посредством сервисной программы конфигурации сети PROFIBUS. Функции определены в файле GSD.

SAP 62 (Chk Cfg)

SAP 62 выбирает тип PPO для применения. В приведенной ниже таблице указаны шестнадцатеричные значения, которые нужно послать в привод для выбора типа РРО.

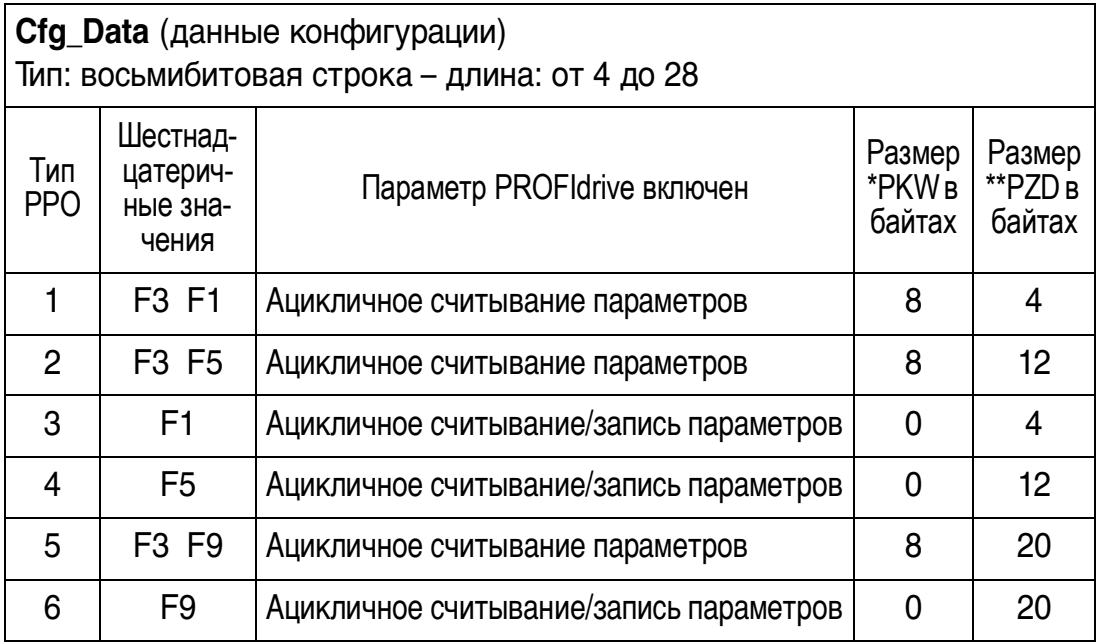

\*PKW: "Parameter-Kennung-Wert" (Значение идентификационного кода параметра) \*\*PZD: "ProzeЯdaten" (Данные процесса)

С РРО1, РРО2 и РРО5 возможно только цикличное считывание/запись параметров по каналу идентификации параметров (PKW). С РРОЗ, РРО4 или РРО6 возможно ацикличное считывание/запись параметров с помощью служебной программы считывания и записи параметров в DP-V1.

Тип РРО можно изменить во время работы привода. Однако RPBA-01 отключается во время обновления конфигурации.

# SAP 60 (Slave\_Diag)

Этот SAP выдает диагностическую информацию с ведомой станции.

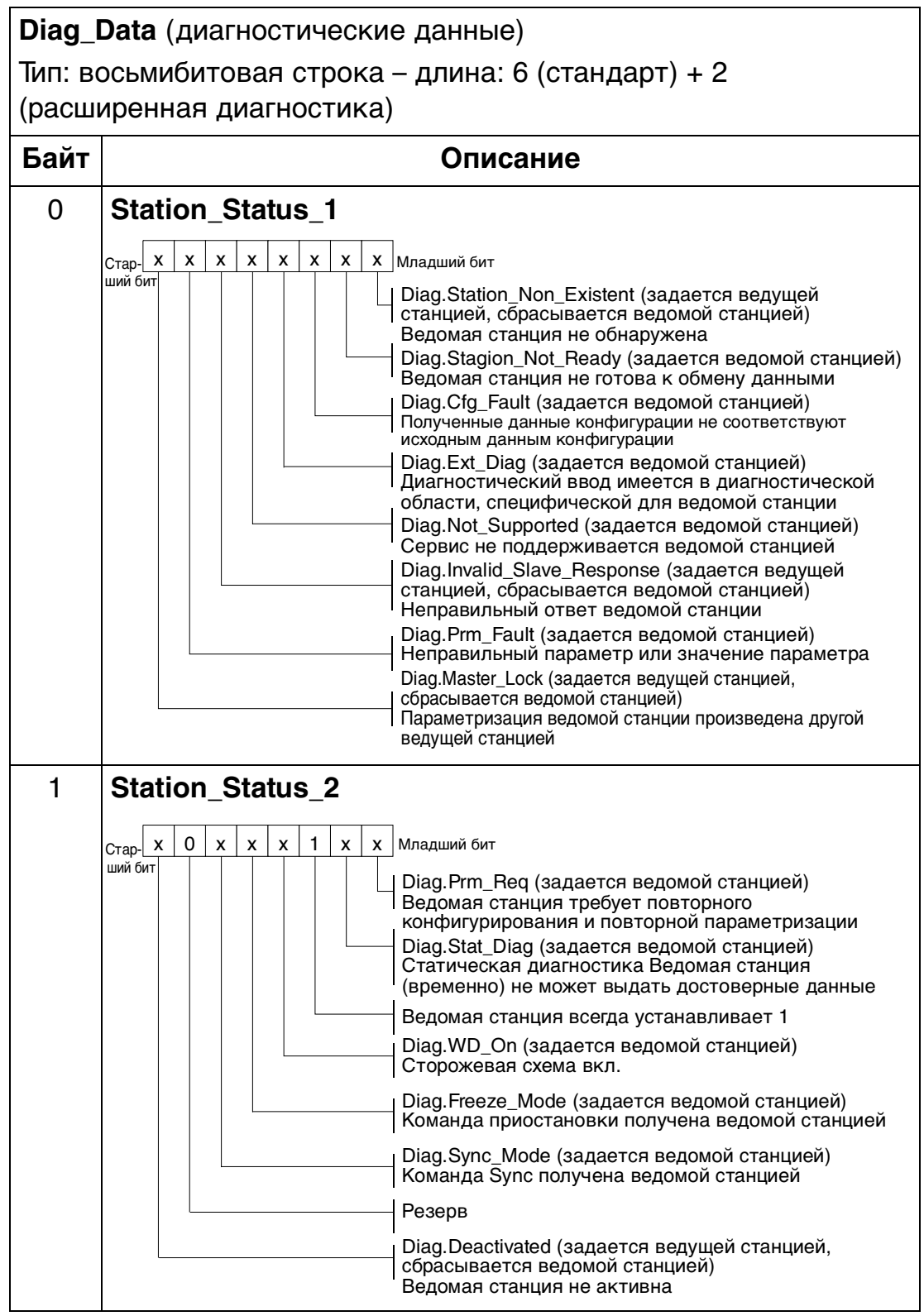

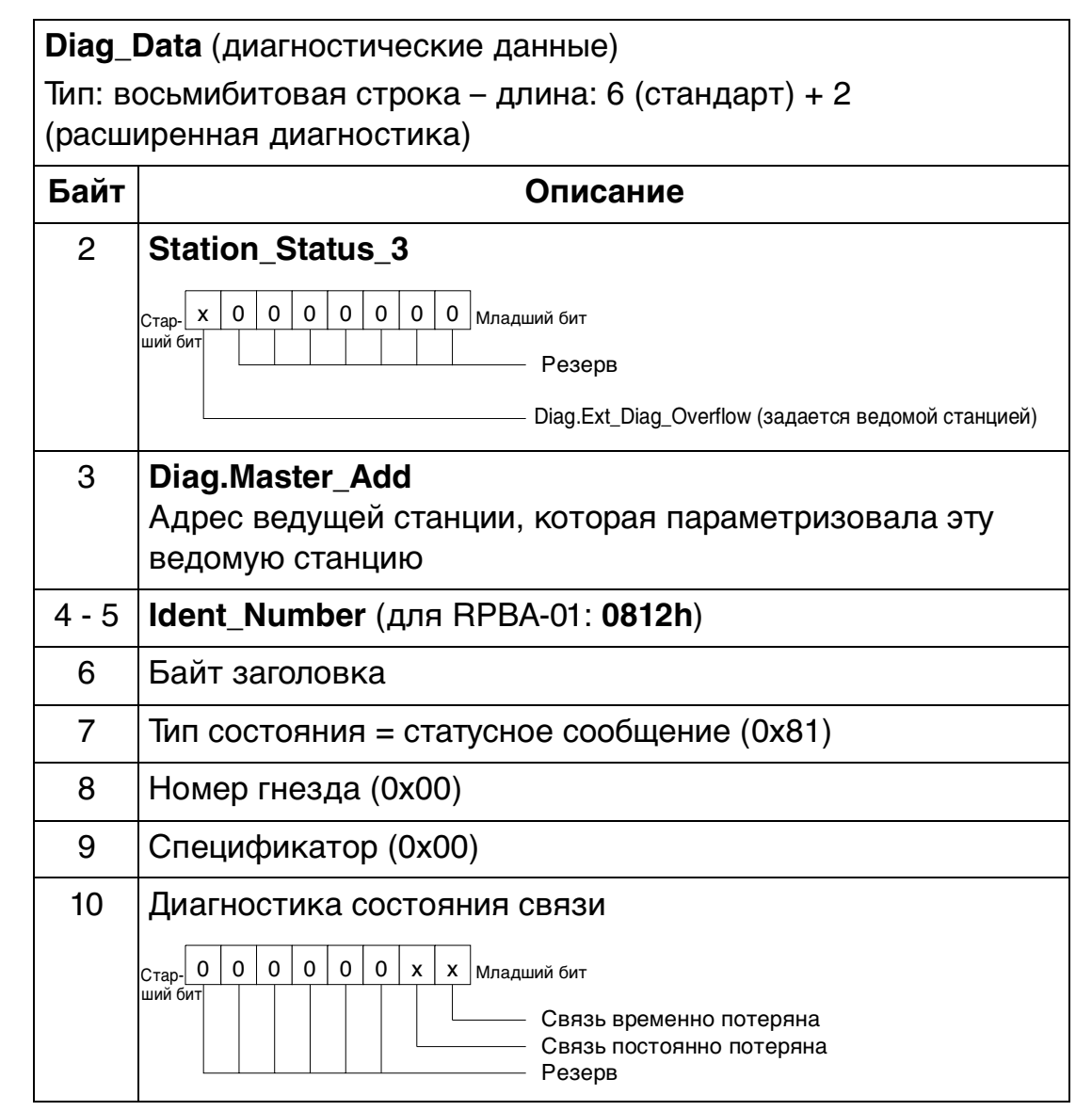

SAP 0 (Data\_Exchange)

Разрешает ведущей станции послать выходные данные ведомой станции и одновременно запросить входные данные от той же самой станции.

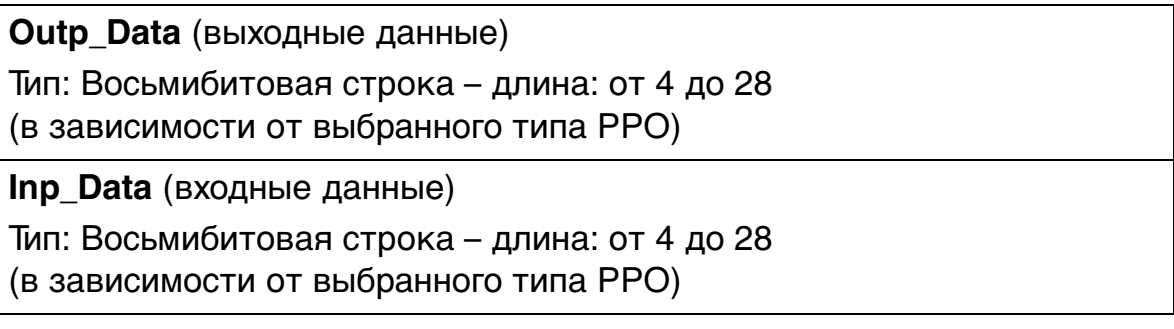
# **Типы сообщений PPO**

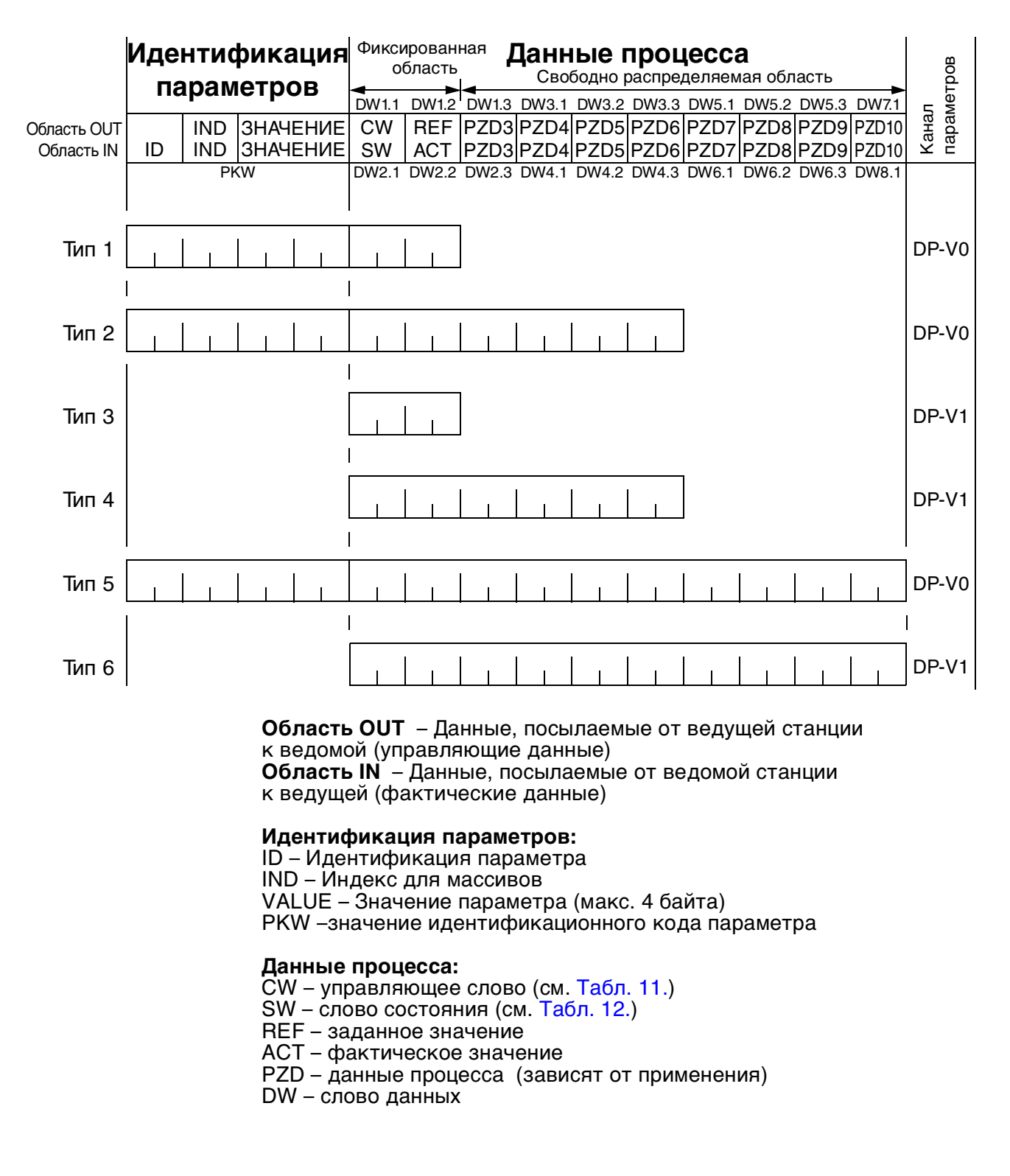

Рис. 10 Типы сообщений PPO

#### **Управляющее слово и слово состояния**

Управляющее слово (PROFIBUS параметр 967) является основным средством управления приводом по шине fieldbus. Ведущая станция шины fieldbus посылает его приводу, причем модуль-адаптер играет роль шлюза. Привод изменяет свое состояние в соответствии с закодированными в битах инструкциями управляющего слова и возвращает ведущей станции информацию о состоянии в виде слова состояния (PROFIBUS параметр 968).

Содержание управляющего слова и слова состояния приведено в таблицах 11 и 12 соответственно; сведения о значении конкретных битов, относящихся к приводу, приведены в документации на привод. Состояния привода представлены в функциональной блок-схеме PROFIBUS (рисунок 13).

#### **Заданные значения**

Заданные значения – это 16-битовые слова, состоящие из бита знака и 15-битового целого числа. Отрицательное заданное значение (соответствует обратному направлению вращения) вычисляется как двоичное дополнение соответствующего положительного заданного значения.

Приводы АББ могут получать управляющие сигналы из различных источников, включая цифровые входы, аналоговые входы, панель управления приводом и коммуникационный модуль (например, RPBA-01). Чтобы управлять приводом по шине PROFIBUS, коммуникационный модуль должен быть определен как источник управляющих сигналов – например, заданных значений.

В режиме, заданном поставщиком, масштабирование заданного значения, полученного от ведущей станции в виде целого числа, производится применительно к конкретному приводу. Сведения о выборе источника управляющих сигналов и коэффициентах масштабирования заданных значений приведены в руководстве по программированию.

В режиме PROFIdrive заданное шестнадцатеричное

(0 … 4000h) значение скорости (REF) соответствует

0…'номинальная скорость двигателя'.

#### **Фактические значения**

Фактические значения – это 16-разрядные слова, содержащие информацию о работе привода. Контролируемые функции определяются набором параметров привода. Масштабирование целых чисел, передаваемых на ведущую станцию в качестве фактических значений, приведено в документации на привод. В режиме PROFIdrive фактическое шестнадцатеричное (0…4000h) значение скорости (ACT) соответствует 0…'номинальная скорость двигателя'.

#### Табл. 11. Управляющее слово (PROFIBUS параметр 967). Текст, набранный заглавными буквами жирным шрифтом, относится к состояниям, представленным на Рис. 13

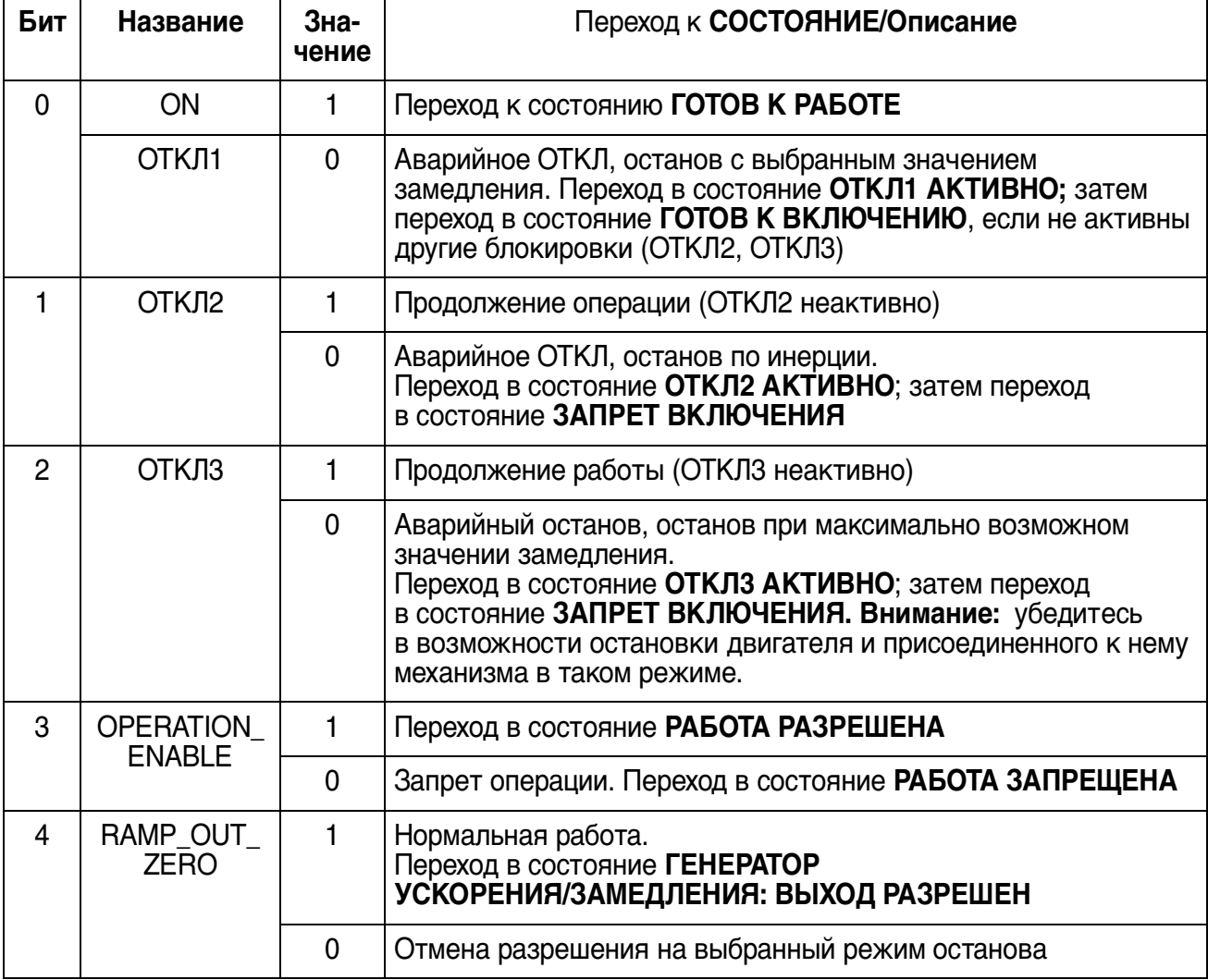

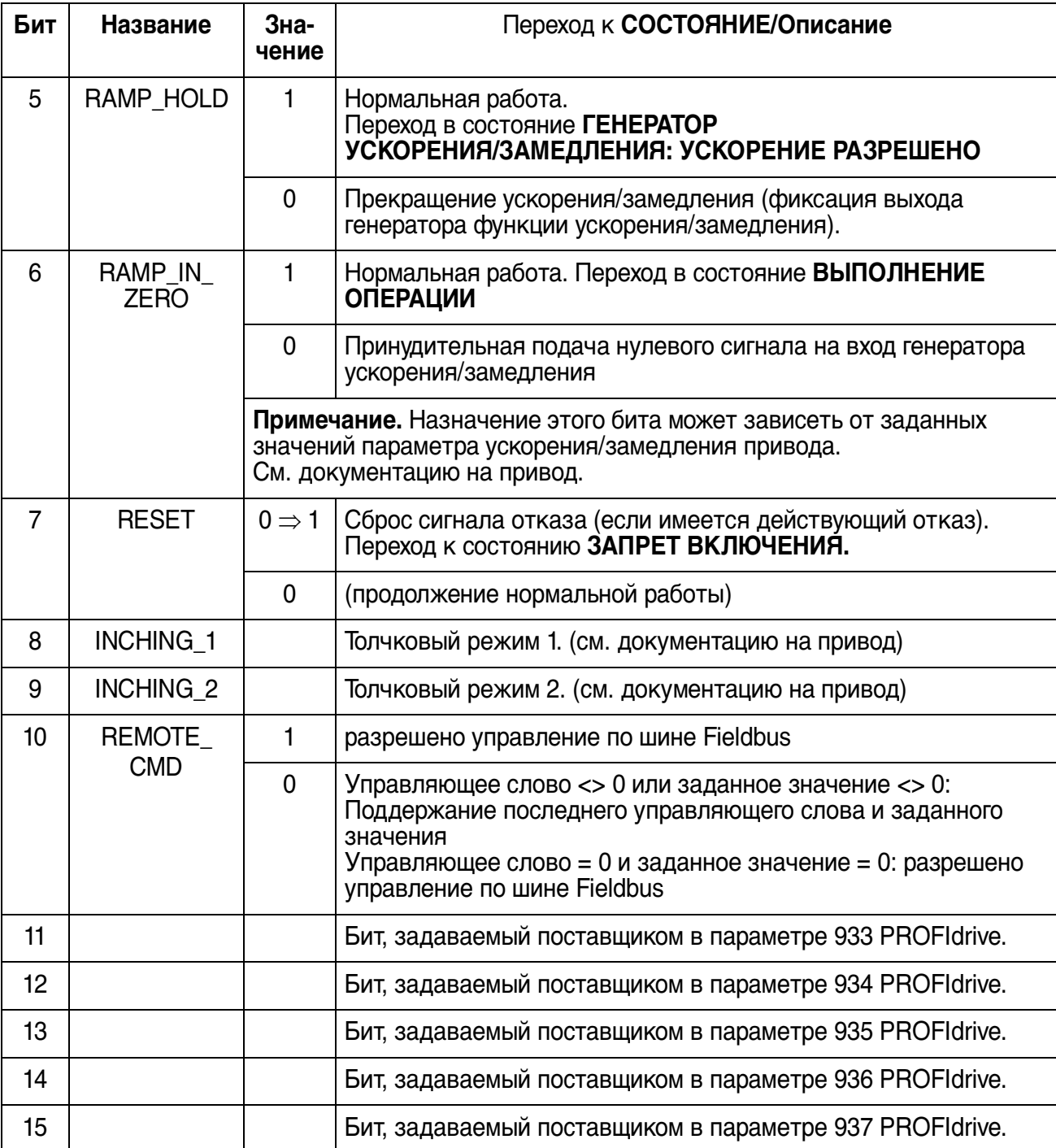

Табл. 12. Слово состояния (PROFIBUS параметр 968). Текст, набранный заглавными буквами жирным шрифтом, относится к состояниям, представленным на <mark>Рис. 13.</mark>

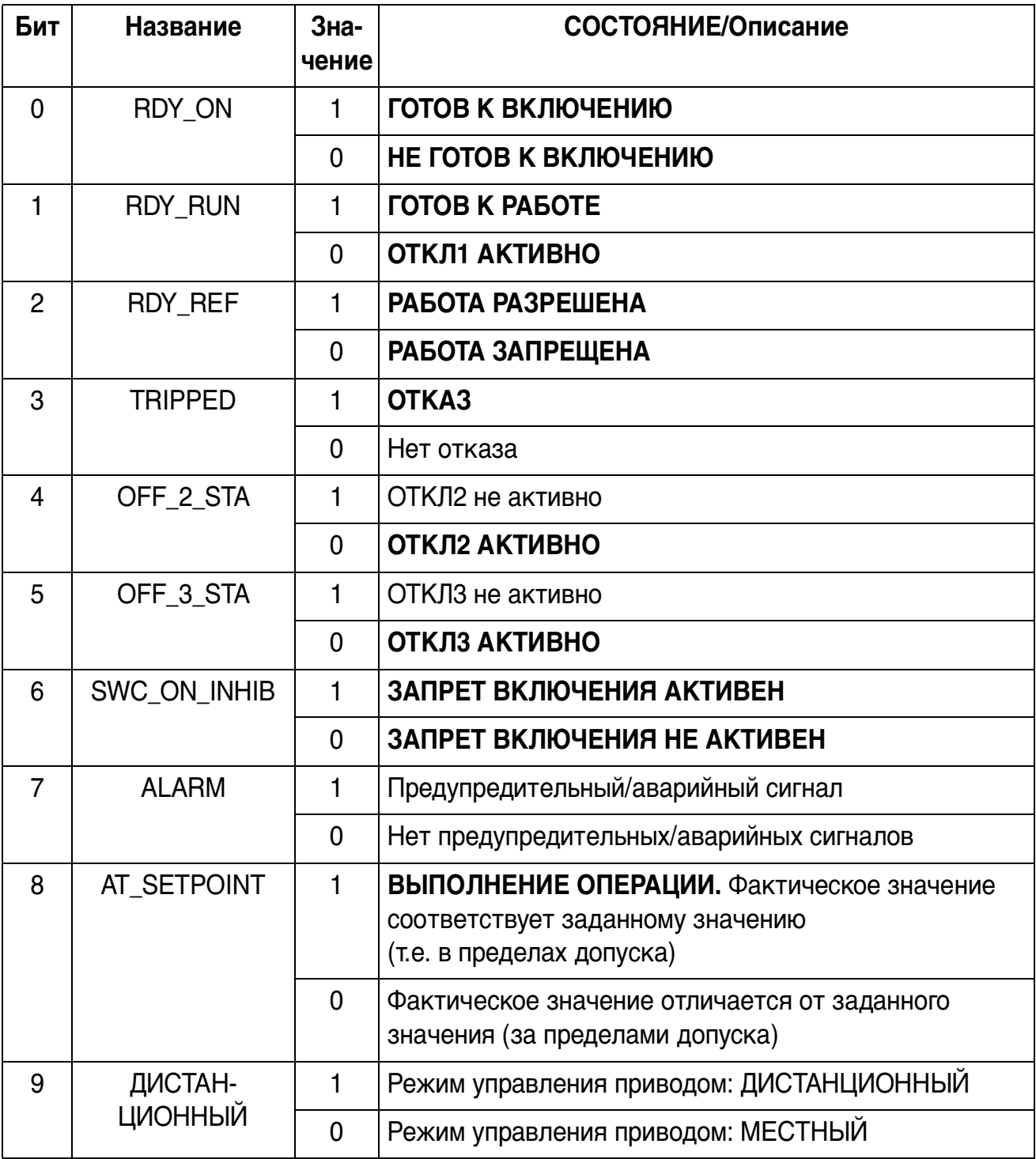

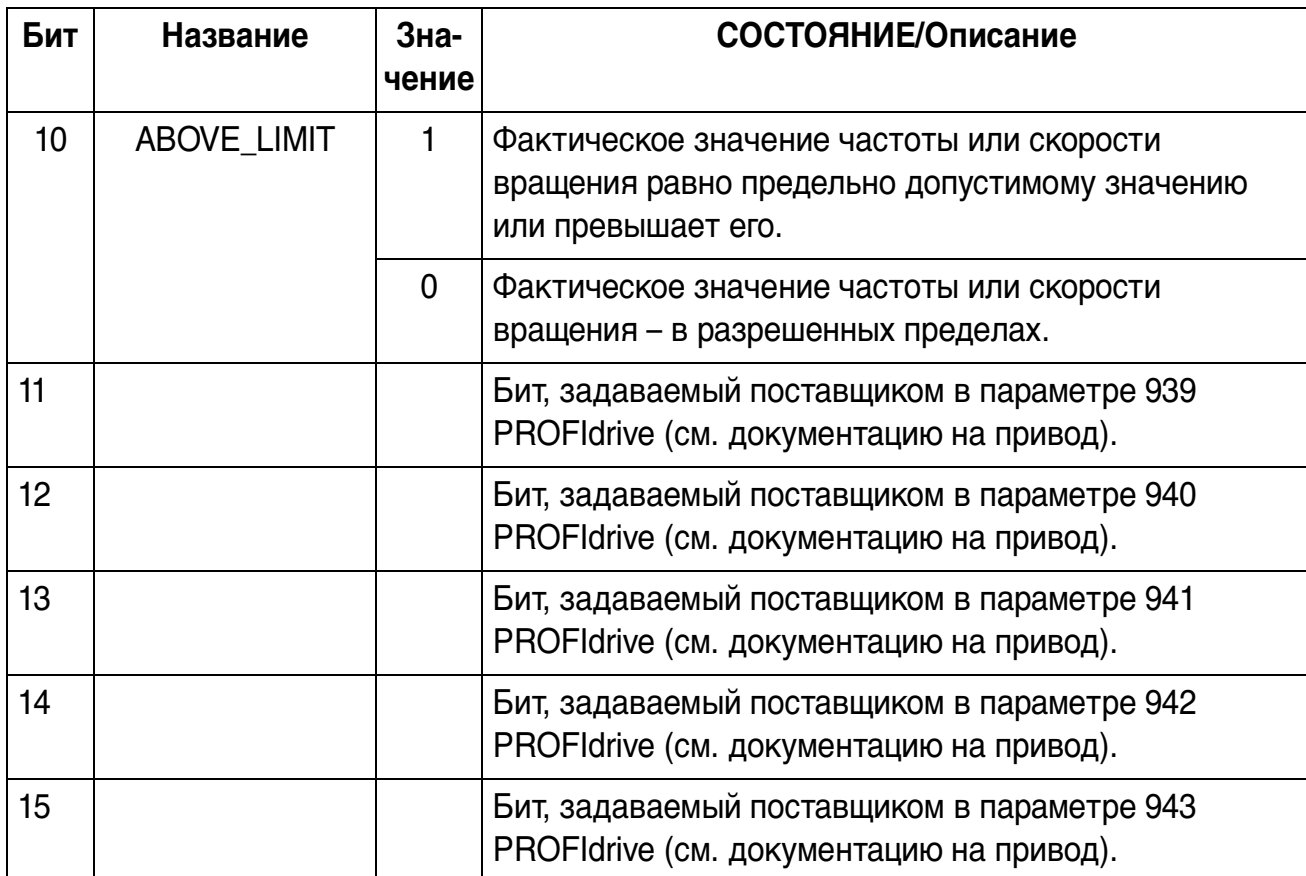

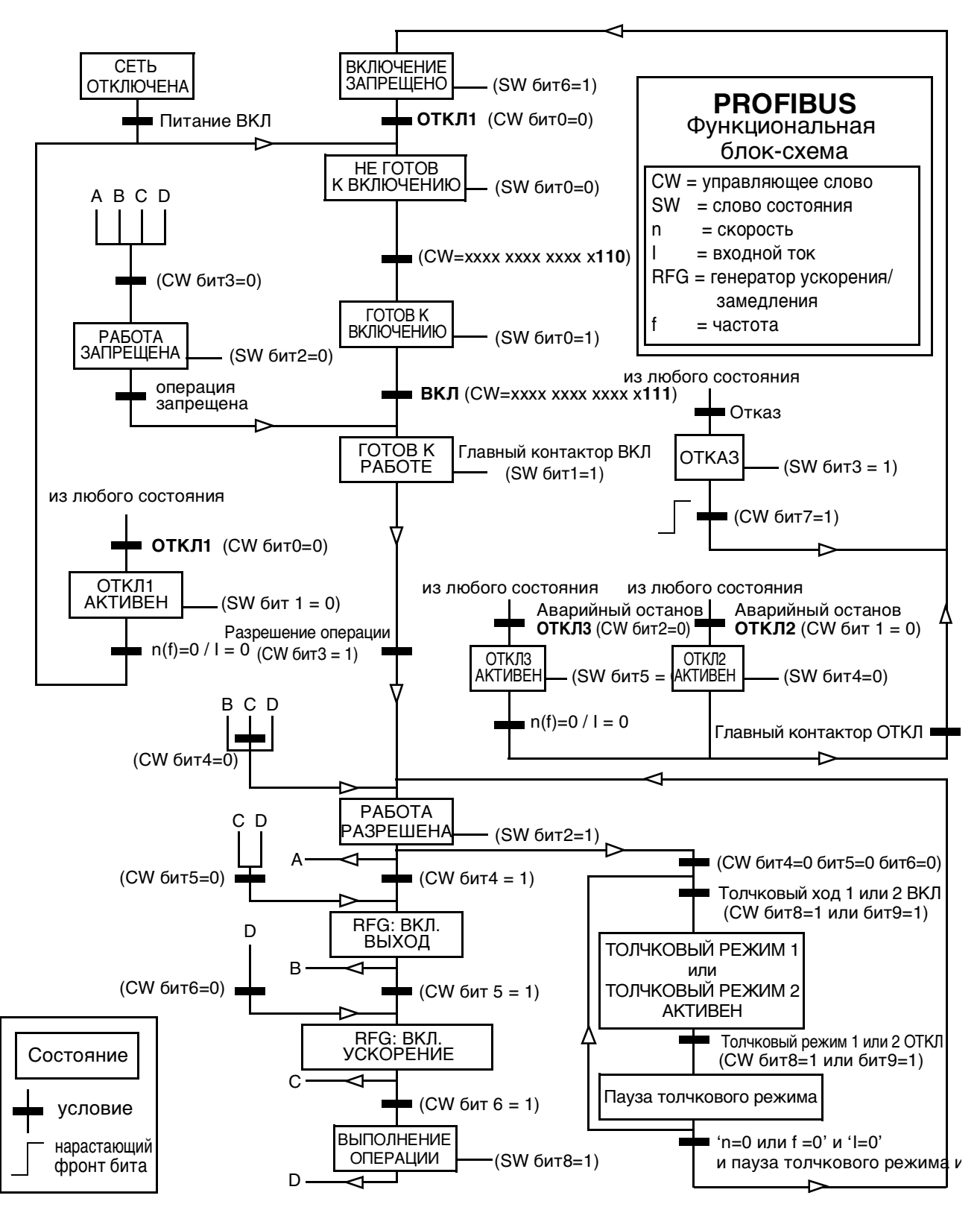

Рис. 13 Функциональная блок-схема PROFIBUS

Схема считывания и записи параметра привода представлена ниже.

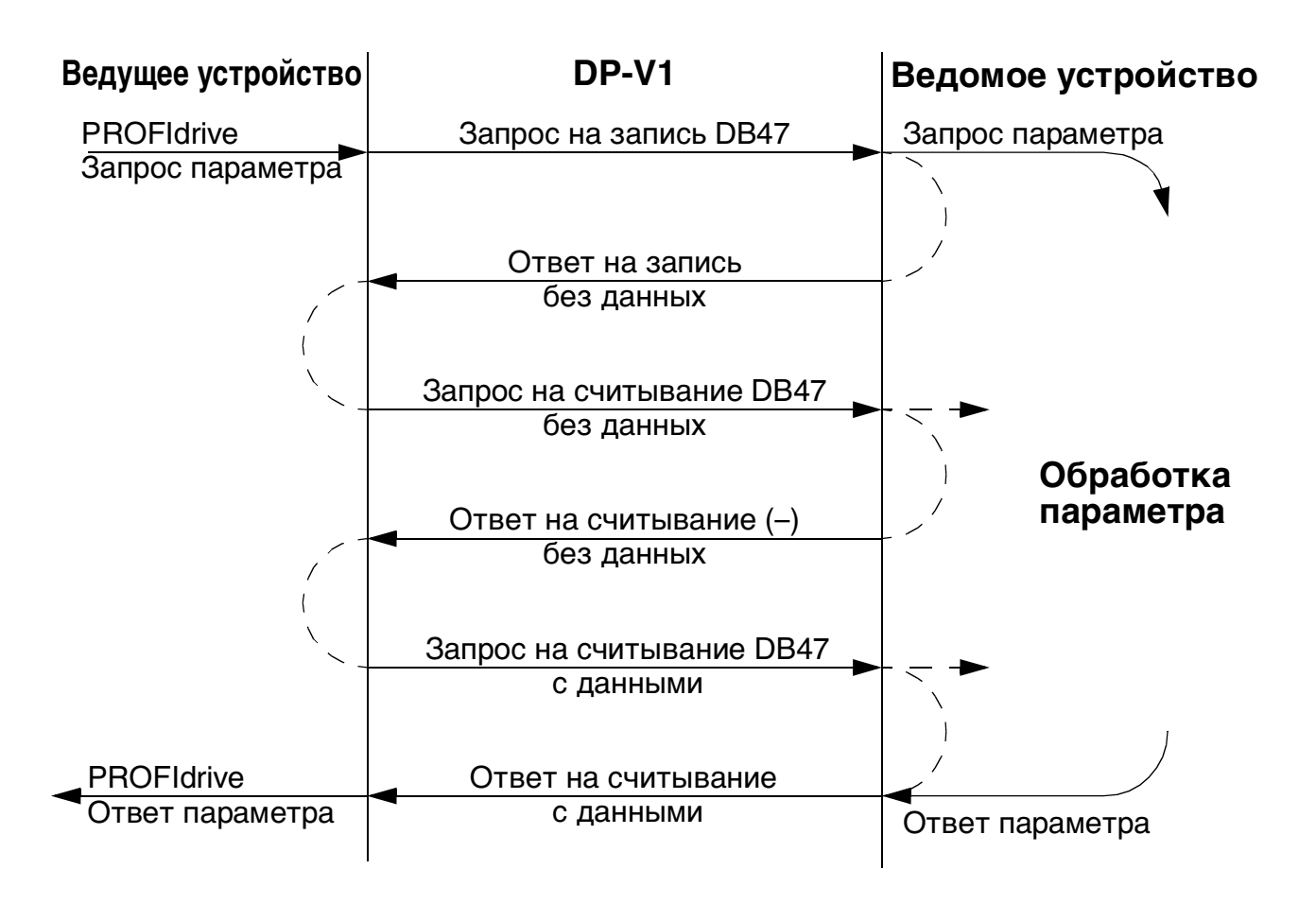

При обмене данными используются элементы данных DP-V1. Запрос параметра PROFIdrive содержится в запросе DP-V1 в виде данных. Аналогично, ответ DP-V1 содержит ответ параметра PROFIdrive в виде данных.

Сначала посылается запрос на запись (номер функции 5Fh – см. таблицу 15 ниже), содержащий запрос параметра.

Если запрос на запись правильный, то RPBA-01 квитирует его ответом на запись DP-V1 с кодом 5Fh, не содержащим данных. Затем ведущее устройство посылает запрос на запись. Если модуль RPBA-01 еще занят выполнением внутреннего запроса параметра, то он посылает

80

отрицательный ответ с кодом ошибки DP-V1 B5h (конфликт состояний). В этом случае ведущее устройство повторяет запрос на считывание до тех пор, пока RPBA-01 не подготовит данные для ответа PROFIdrive.

Если запрос на запись неправильный, то возвращается отрицательный ответ с кодом ошибки DP-V1 (см. таблицу 17).

# Телеграмма PROFIBUS SD2 для SAP 51

При записи/считывании используется телеграмма PROFIBUS SD2 переменной длины, изображенная ниже.

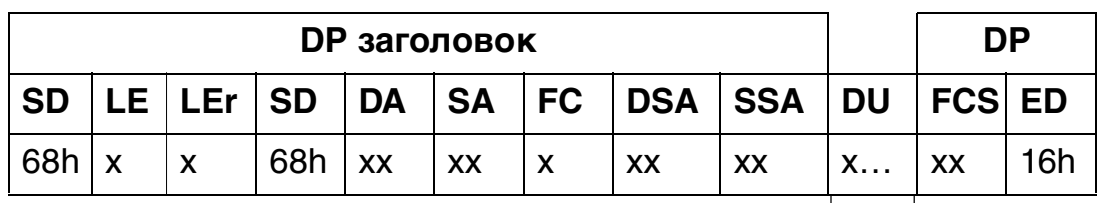

SD = Ограничитель начала

 $LE = \Delta$ лина

LEr = Повторение длины

DA = Адрес получателя

SA = Адрес отправителя

FC = Код функции

DSAP = Точка доступа к сервису получателя

SSAP = Точка доступа к сервису отправителя

DU = Элемент данных для службы DP

FCS = Последовательность проверки кадра

ED = Ограничитель конца

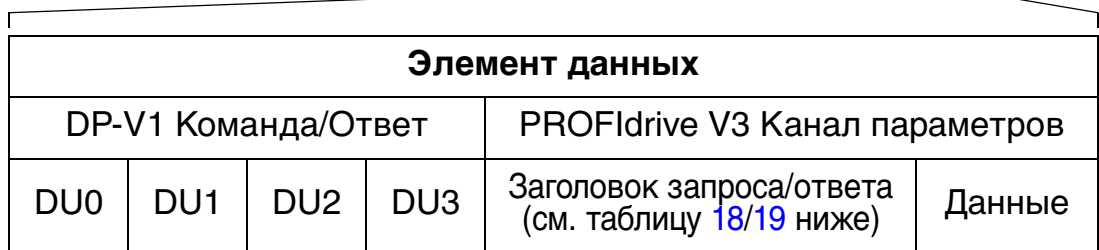

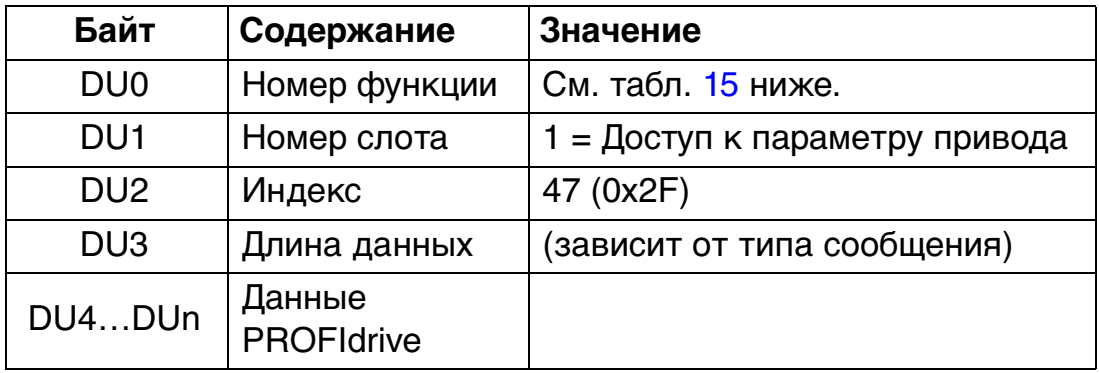

Рис. 14 Телеграмма PROFIBUS SD2

| Значение | Содержание                           |  |
|----------|--------------------------------------|--|
| 0x48     | Ожидание REQ, RES                    |  |
| 0x51     | Передача данных REQ, RES             |  |
| 0x56     | Администратор ресурсов REQ           |  |
| 0x57     | Запуск REQ, RES                      |  |
| 0x58     | Прерывание REQ                       |  |
| 0x5C     | Сигнал тревоги REQ, RES              |  |
| 0x5E     | Считывание REQ, RES                  |  |
| 0x5F     | Запись REQ, RES                      |  |
| 0xD1     | Отрицательный ответ на запрос        |  |
| 0xD7     | Запуск отрицательного ответа         |  |
| 0xDC     | Сигнал тревоги отрицательного ответа |  |
| 0xDE     | Считывание отрицательного ответа     |  |
| 0xDF     | Запись отрицательного ответа         |  |

Табл. 15. Номера функций DP-V1

Табл. 16. Ошибка ответа DP-V1

| Байт            | Содержание и значение                                              |
|-----------------|--------------------------------------------------------------------|
| DU <sub>0</sub> | Номер функции = 0xDF (ошибка записи) = 0xDE<br>(ошибка считывания) |
| DU <sub>1</sub> | Error_Decode = 0x80 (DP-V1)PROFIdrive Всегда 128<br>(коды DP-V1)   |
| DU <sub>2</sub> | Error_Code_1: класс ошибки/код ошибки<br>(см. таблицу 17 ниже)     |
| DU <sub>3</sub> | Error_Code_2: всегда 0                                             |

**Класс ошибки Содержание Код ошибки** 0 … 9 (резерв) 10 (0x0A) Применение  $\vert 0 =$ Ошибка считывания 1 = Ошибка записи 2 = Ошибка модуля 3 … 7 = Резерв 8 = Конфликт версий 9 = Функция не поддерживается 10 … 15 = Определяется пользователем 11 (0x0B) Доступ 0 = Неправильный индекс 1 = Ошибка длины записи 2 = Неправильный слот 3 = Конфликт типов 4 = Неправильная область 5 = Конфликт состояний 6 = Нет доступа 7 = Неправильный диапазон 8 = Неправильный параметр 9 = Неправильный тип 10 … 15 = Определяется пользователем 12 (0x0C) Ресурс  $\begin{bmatrix} 0 \\ \end{bmatrix}$  Ресурс  $\begin{bmatrix} 0 \\ \end{bmatrix}$  Ресурс 1 = Конфликт ограничений записи 2 = Ресурс занят 3 = Ресурс недоступен 4 … 7 = Резерв 8 … 15 = Определяется пользователем 13 … 15 Определяется пользователем Старший бит xxxxxxxx Младший бит

Табл. 17. Ошибка ответа DP-V1: коды ошибок

| Поле<br>(поля)                                                                                                    | Описание                                                                                                    | Диапазон<br>значений                                      | Байт/<br>слово               |  |
|----------------------------------------------------------------------------------------------------|----------------------------------------------------------------------------------------------------|-----------------------------------------------------------|------------------------------|--|
| Номер<br>запроса                                                                                                    | Уникальный идентификатор,<br>задаваемый ведущим устройством.<br>Изменяется при каждом новом запросе.                                                                 | 1255                                                      | Байт                         |  |
| Идентифи-<br>катор<br>запроса                                                                                                    | Тип запроса для выпускаемого блока.                                                                                                    | Запрос<br>параметра (01h)<br>Изменение<br>параметра (02h) | Байт                         |  |
| Ось                                                                                                    | Устанавливается 0 или 1                                                                                                    | 0255                                                      | Байт                         |  |
| Число<br>параметров                                                                                                    | Количество параметров, имеющихся<br>в запросе.                                                                                                    | 137                                                       | Байт                         |  |
| Атрибут                                                                                                    | Тип объекта, к которому осуществляется<br>доступ.<br>Примечание. "Техt" не поддерживается.                                                                           | Значение (10h)<br>Описание (20h)<br>Текст (30h)           | Байт                         |  |
| Количество<br>элементов                                                                                                    | Количество элементов массива или<br>длина строки, к которым осуществляется<br>доступ. Устанавливается 0, если<br>используются параметры, не<br>являющиеся массивами. | 0, 1 234                                                  | Байт                         |  |
| Индекс<br>параметра                                                                                                    | Адрес параметра, к которому<br>осуществляется доступ. "0" разрешается<br><b>B</b> RPBA-01.                                                                           | 165535                                                    | Слово                        |  |
| Субиндекс                                                                                                    | Адресация первого элемента массива<br>параметра или начала строки, или<br>текстового массива, или элемента<br>описания, к которым осуществляется<br>доступ.          | 065535                                                    | Слово                        |  |
| Формат*                                                                                                    | См. таблицу 20.                                                                                                    | См. таблицу 20                                            | Байт                         |  |
| Количество<br>значений*                                                                                                    | Количество следующих значений.                                                                                                    | 0234                                                      | Байт                         |  |
| Значения*                                                                                                    | Значения запроса В случае нечетного<br>количества байт добавляется нулевой<br>байт, чтобы сохранить структуру слов<br>телеграммы.                                    |                                                           | Cм.<br>поле<br>«Фор-<br>мат» |  |
| *Только при идентификаторе запроса 02h (изменение параметра). Формат,<br>количество значений и поля значений повторяются для других параметров. |                                                                                                    |                                                           |                              |  |

Табл. 18. Заголовок запроса PROFIdrive

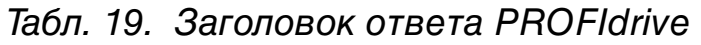

| Поле (поля)                                                                                                    | Описание                                                                                                    | Диапазон значений                                                                                         |
|----------------------------------------------------------------------------------------------------|----------------------------------------------------------------------------------------------------|----------------------------------------------------------------------------------------------------|
| Номер ответа                                                                                                    | Отражается номер запроса                                                                                                    | 1255                                                                                                    |
| Идентифи-<br>катор ответа                                                                                                    | Ответ от ведомого устройства. В<br>случае отказа отвечающей линии<br>выдается ответ «не опознан» (NAK).                            | Запрос парам. ОК (01h)<br>Запрос парам NAK (81h)<br>Изменение парам ОК (02h)<br>Изменение парам NAK (02h) |
| Ось                                                                                                    | Установить 1.                                                                                                    | 0255                                                                                                    |
| Число пара-<br>метров                                                                                                    | Количество параметров, имеющихся<br>в ответе.                                                                                      | 137                                                                                                    |
| Формат*                                                                                                    | См. таблицу 20.                                                                                                    | См. таблицу 20                                                                                            |
| Количество<br>значений*                                                                                                    | Количество следующих значений.                                                                                                    | 0234                                                                                                    |
| Значения*                                                                                                    | Значения запроса. В случае нечетного<br>количества байт добавляется нулевой<br>байт, чтобы сохранить структуру слов<br>телеграммы. |                                                                                                    |
| *Только при идентификаторе ответа 01h (запрос параметра ОК). Формат, количество<br>значений и поля значений повторяются для других параметров. |                                                                                                    |                                                                                                    |

Табл. 20. Типы данных для поля «Формат»

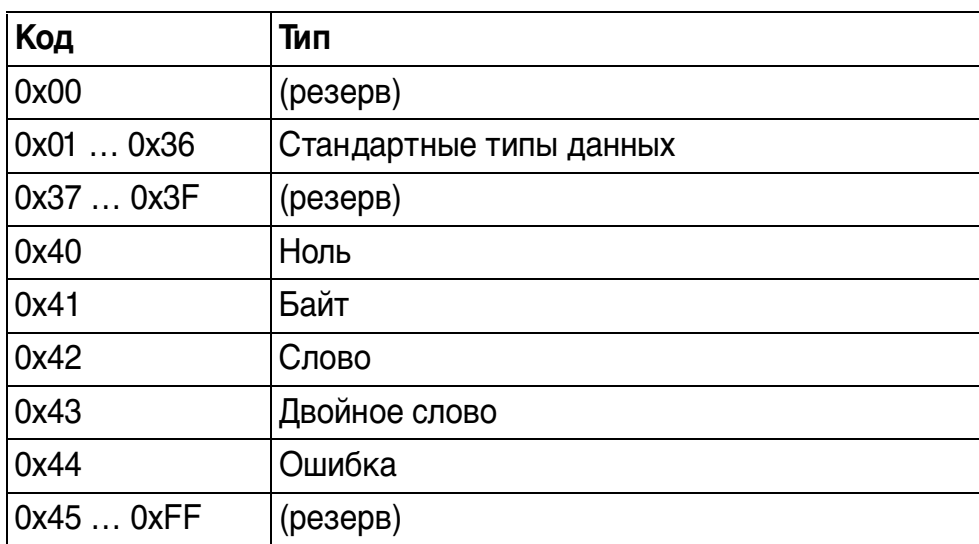

| N <sub>2</sub><br>ошиб-<br>KИ | Значение                                                      | Когда появляется                                                                       |
|-------------------------------|---------------------------------------------------------------|----------------------------------------------------------------------------------------|
| 00h                           | Неразрешенный номер<br>параметра                              | Попытка доступа к отсутствующему<br>параметру                                          |
| 01h                           | Значение параметра нельзя<br>изменять                         | Попытка доступа к неразрешенному<br>изменению значения параметра                       |
| 02h                           | Выход за верхний или<br>нижний предел                         | Попытка задать значение за<br>пределами допустимого диапазона                          |
| 03h                           | Неправильный субиндекс                                        | Попытка доступа к отсутствующему<br>субиндексу                                         |
| 04h                           | Нет массива                                                   | Попытка доступа с субиндексом<br>к параметру, не имеющему индекса                      |
| 05h                           | Неправильный тип данных                                       | Попытка изменить значение,<br>не соответствующее типу данных<br>параметра              |
| 06h                           | Установка не разрешена<br>(допускается только сброс)          | Попытка задать значение, отличное<br>от нуля, когда это не разрешено                   |
| 07h                           | Описательный элемент<br>нельзя изменять                       | Попытка доступа к элементу<br>описания, который нельзя изменять                        |
| 09h                           | Нет данных описания                                           | Попытка доступа к отсутствующему<br>описанию (значение параметра<br>имеется)           |
| 0Bh                           | Нет приоритета операции                                       | Попытка изменить права доступа<br>без права на изменение параметров                    |
| 0Fh                           | Нет текстового массива                                        | Попытка доступа к отсутствующему<br>текстовому массиву (значение<br>параметра имеется) |
| 11h                           | Запрос не может быть<br>выполнен при данном<br>рабочем режиме | Доступ временно невозможен<br>по причинам, которые<br>не конкретизируются              |

Табл. 21. Коды ошибок запроса параметров PROFIdrive

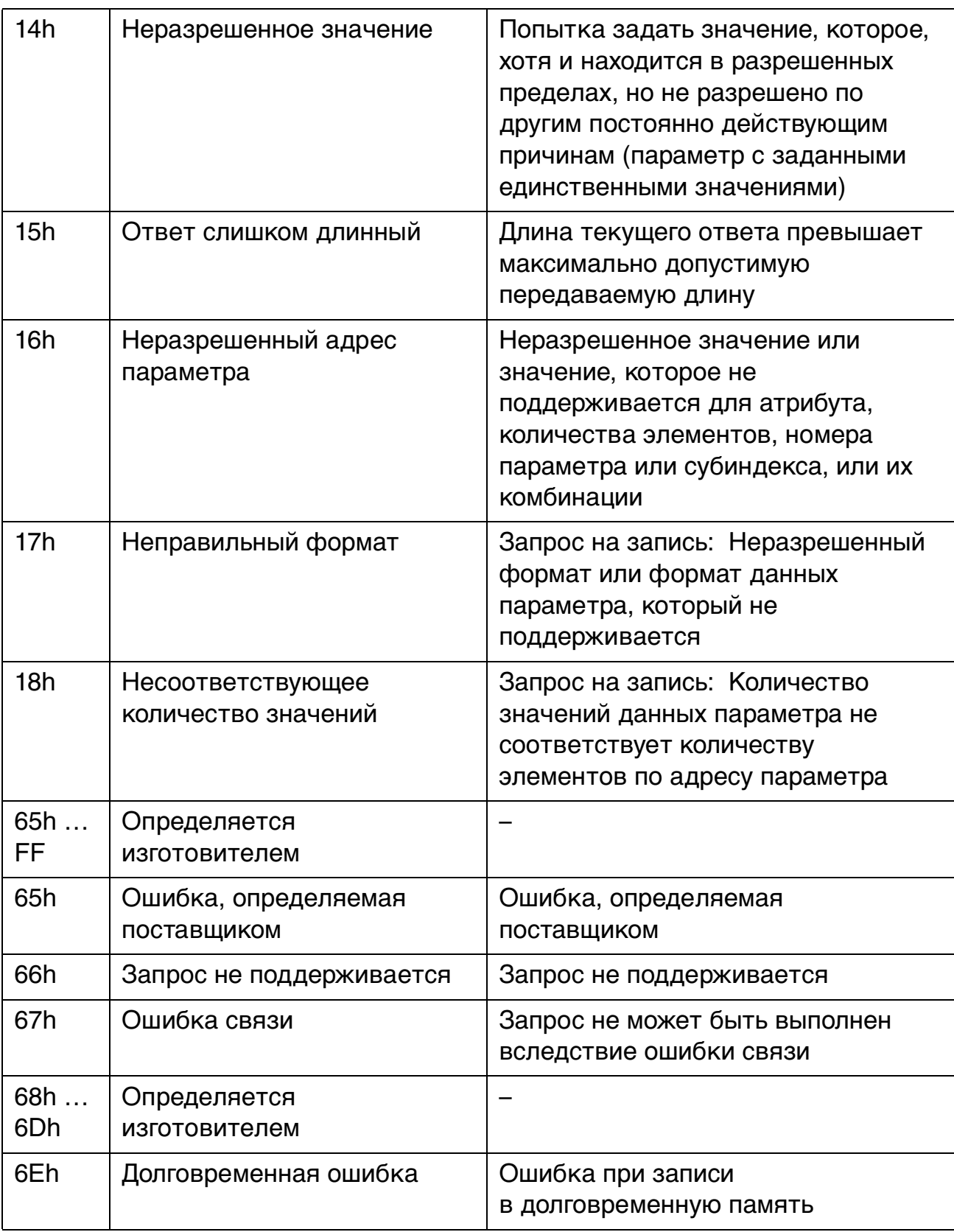

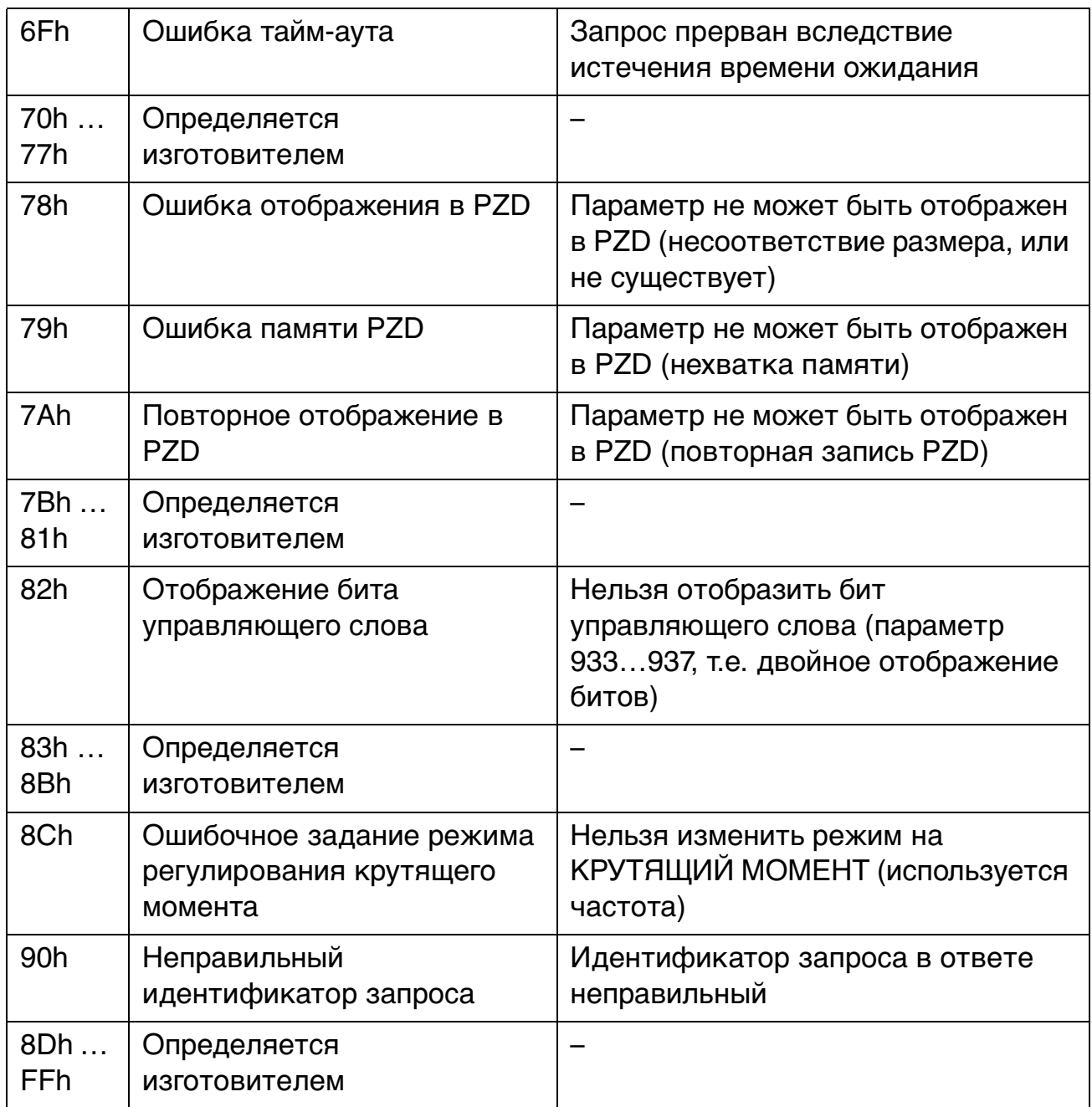

## **Примеры передачи данных параметра**

Следующие примеры показывают, как происходит передача данных параметра с использованием механизмов READ («считывание») и WRITE («запись») протокола DP-V1.

**Примечание.** В примерах приведена только часть «Элемент данных» телеграммы SD2. См. рисунок 14 на стр. 82.

# Пример 1a: считывание параметра привода

Чтобы задать номер параметра и субиндекс для считывания параметра привода, нужно умножить номер параметра на сто и преобразовать полученное значение в шестнадцатеричное число. Младший байт – это субиндекс (IND), а старший байт – это индекс параметра (PNU). Например, номер параметра привода 12.04 соответствует 12.04 Ч 100 = 1204 = 4B4h.

# **DP-V1 Запрос на запись (Считывание значения параметра):**

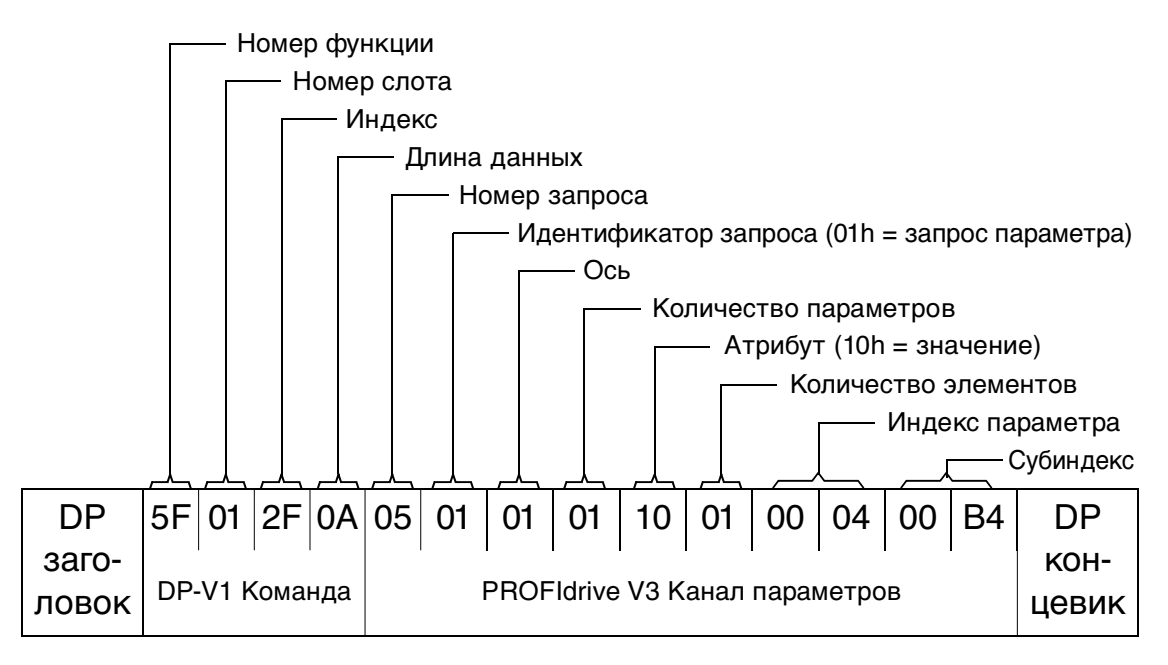

# **Положительный ответ считывания на запрос считывания DP-V1:**

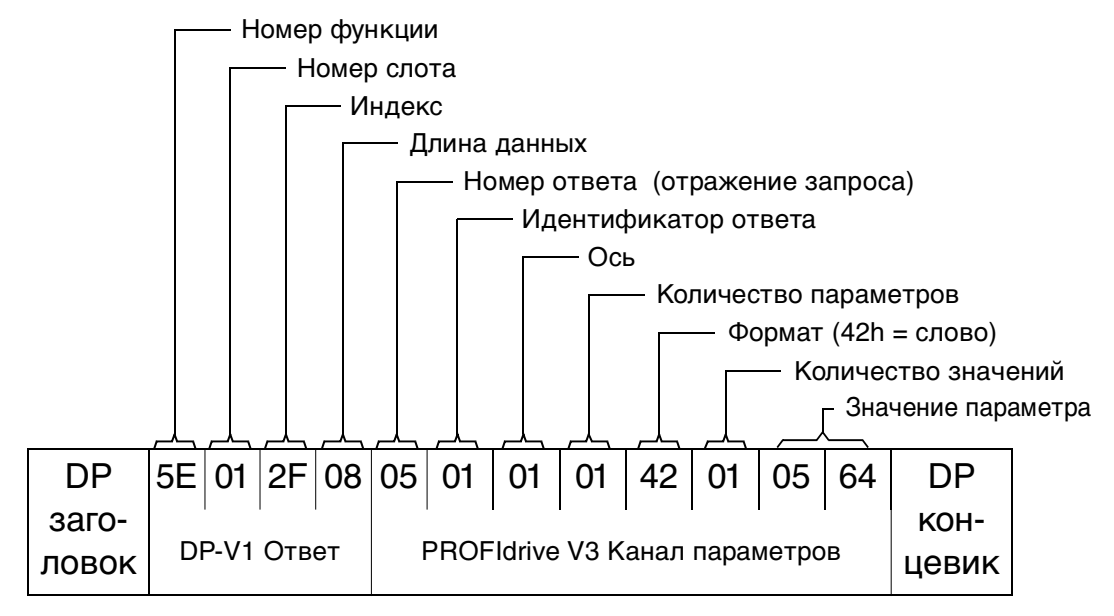

#### **Отрицательный ответ на запрос считывания PROFIdrive:**

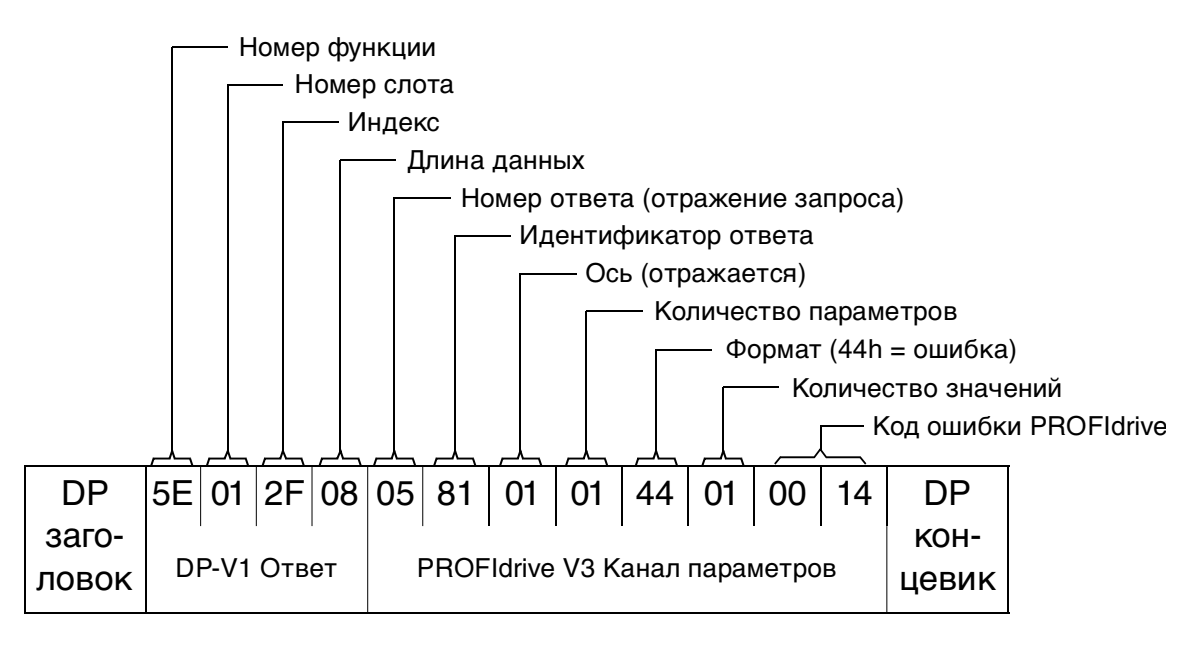

Пример 1b: считывание 3 параметров привода

В данном примере считываются три параметра (12.04, 12.05 и 12.06) с использованием одной телеграммы.

# **DP-V1 Запрос на запись (Считывание значения параметра):**

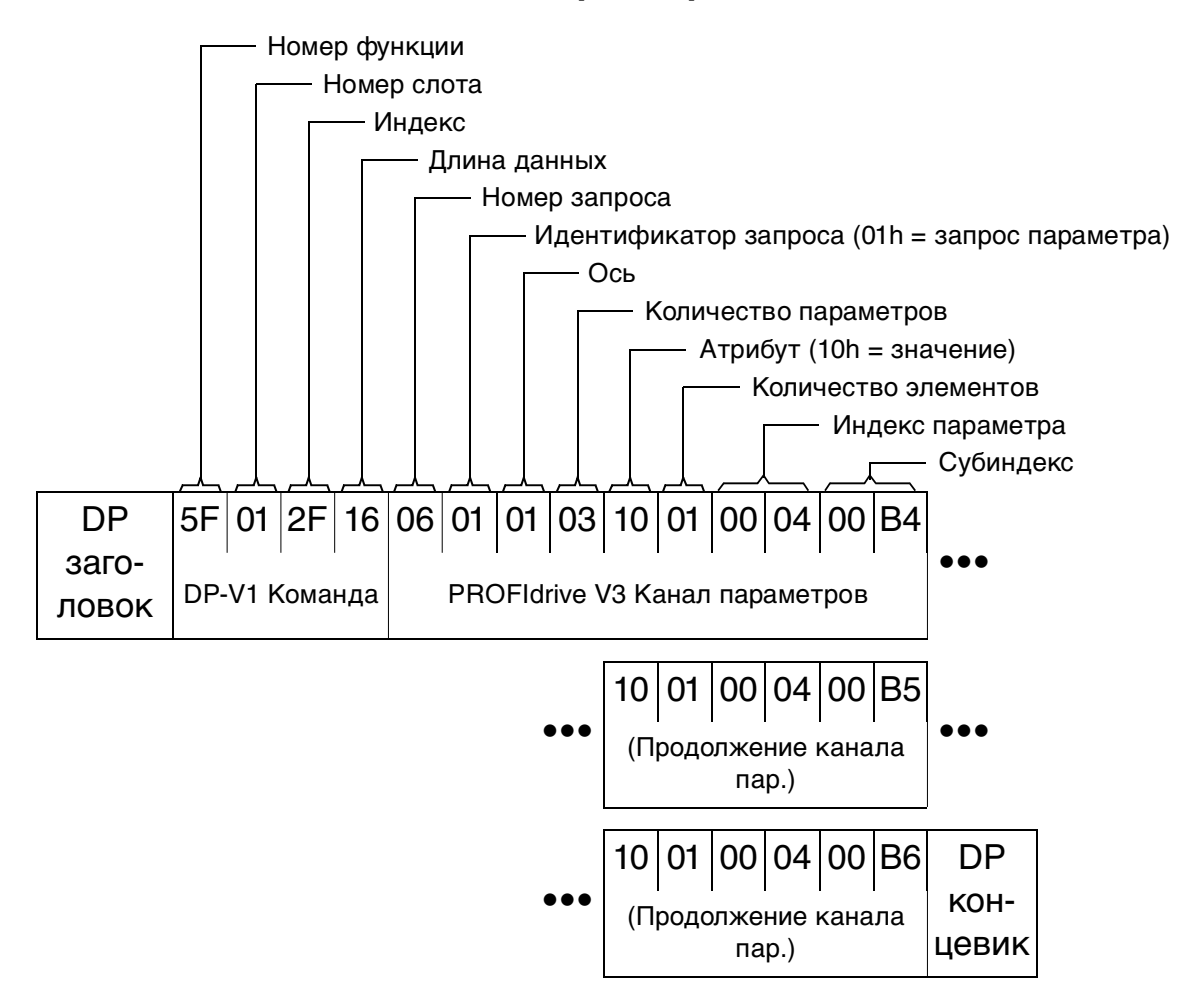

**Положительный ответ считывания на запрос считывания DP-V1:** 

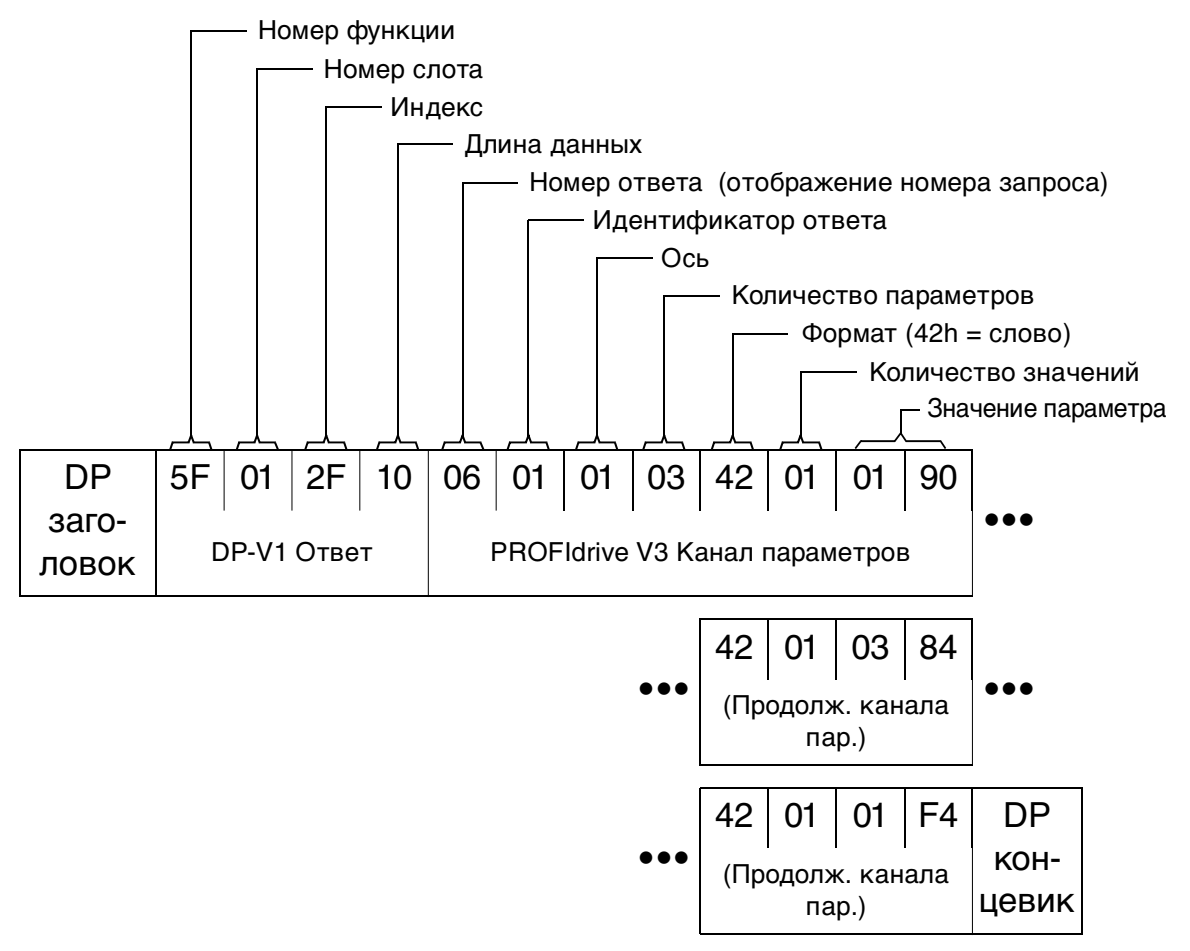

Присланы значеиня 190h (400), 384h (900) и 1F4h (500).

# Пример 2a: запись параметра привода

Чтобы задать номер параметра и субиндекс для считывания параметра привода, нужно умножить номер параметра на сто и преобразовать полученное значение в шестнадцатеричное число. Младший байт – это субиндекс (IND), а старший байт – это индекс параметра (PNU). Например, номер параметра привода 12.02 соответствует 12.02 × 100 = 1202 = 4B2h.

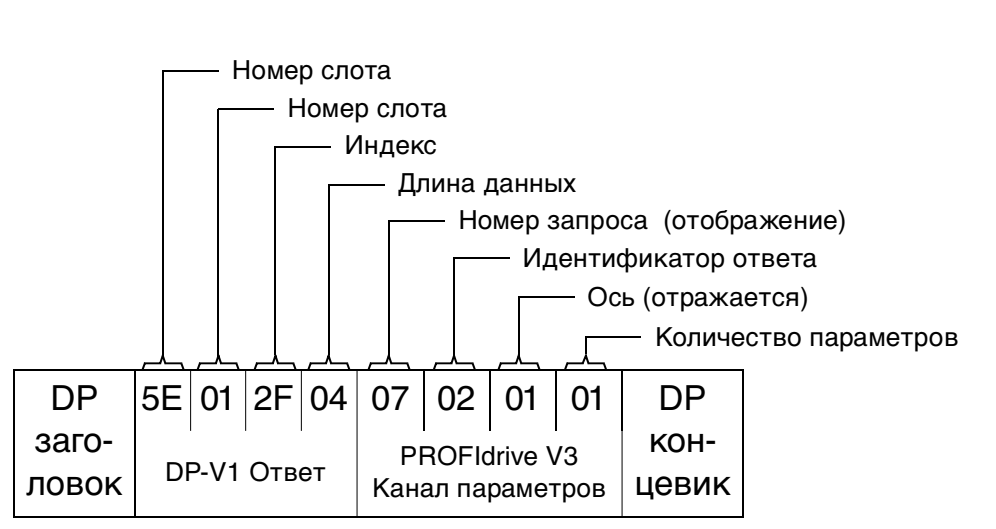

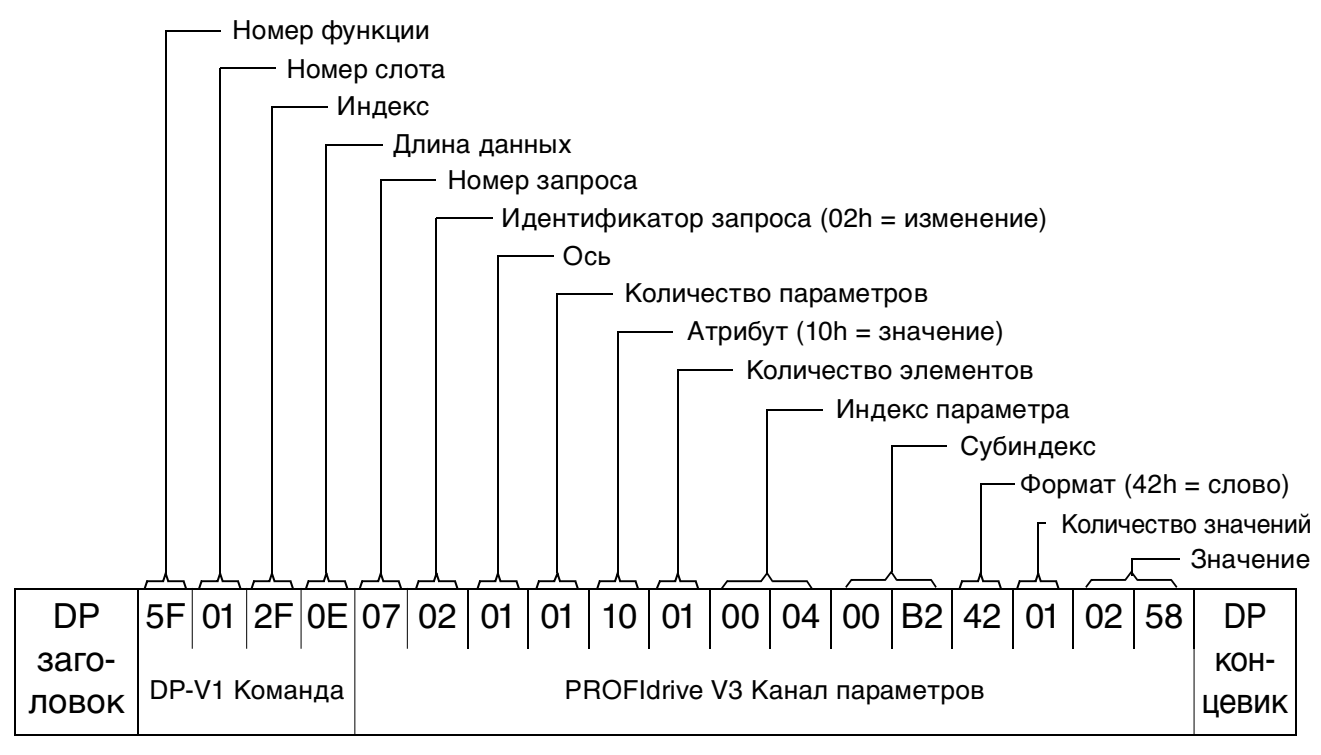

Пример 2b: запись 2 параметров привода

В этом примере значения 300 (12Ch) и 500 (1F4h) записываются в параметры привода 12.02 (4B2h) и 12.03 (4B3h) соответственно, с использованием одной телеграммы.

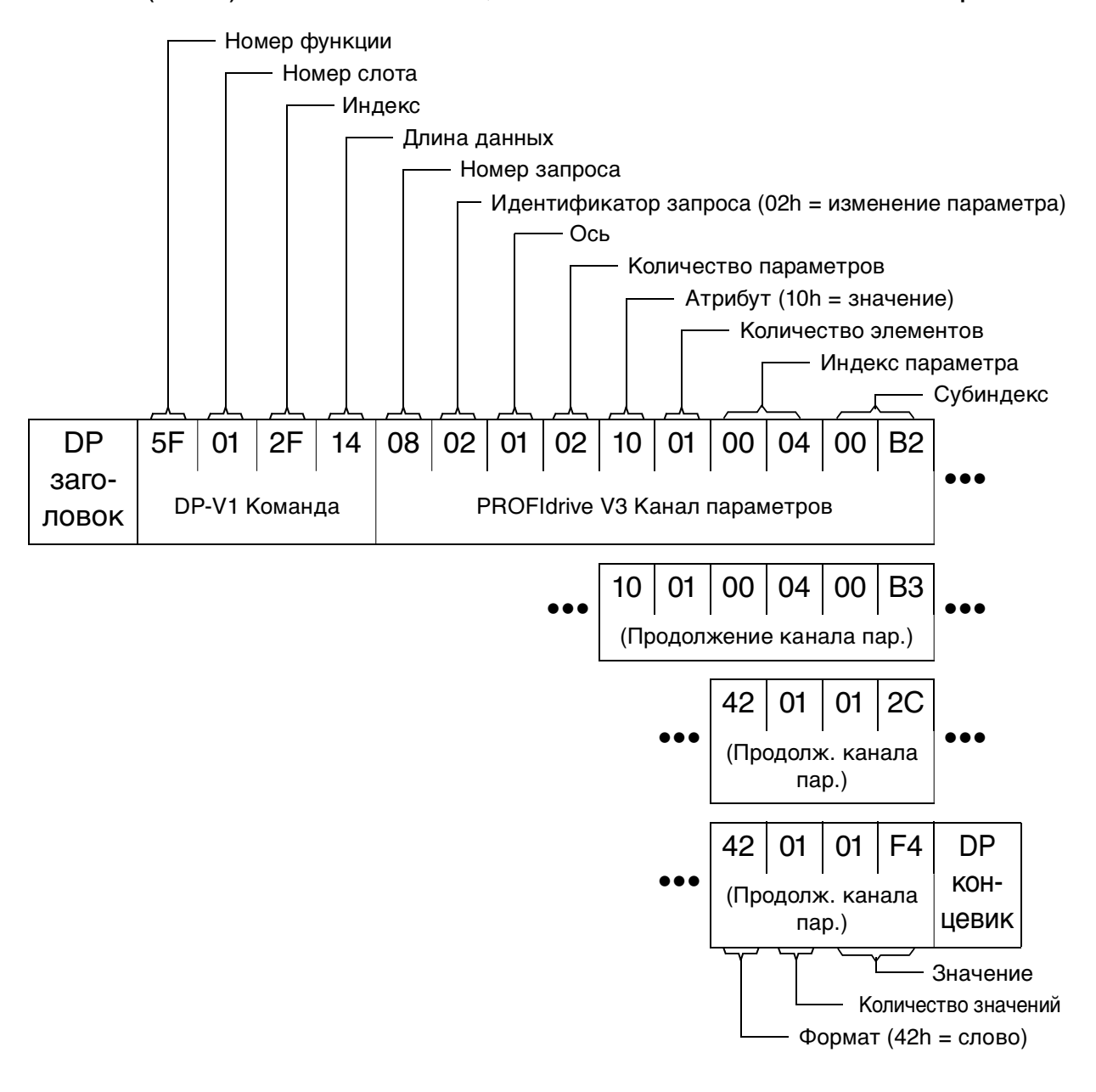

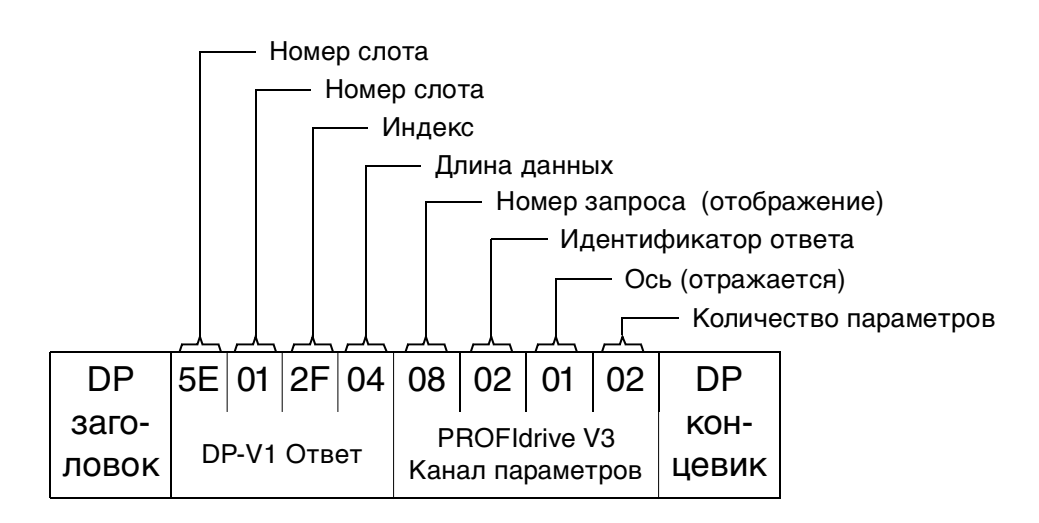

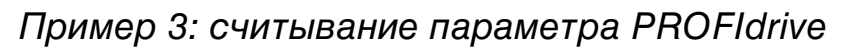

В данном примере параметр PROFIBUS № 918 (396h) используется для считывания номера ведомой станции.

#### **DP-V1 Запрос на запись (Считывание значения параметра PROFIdrive ):**

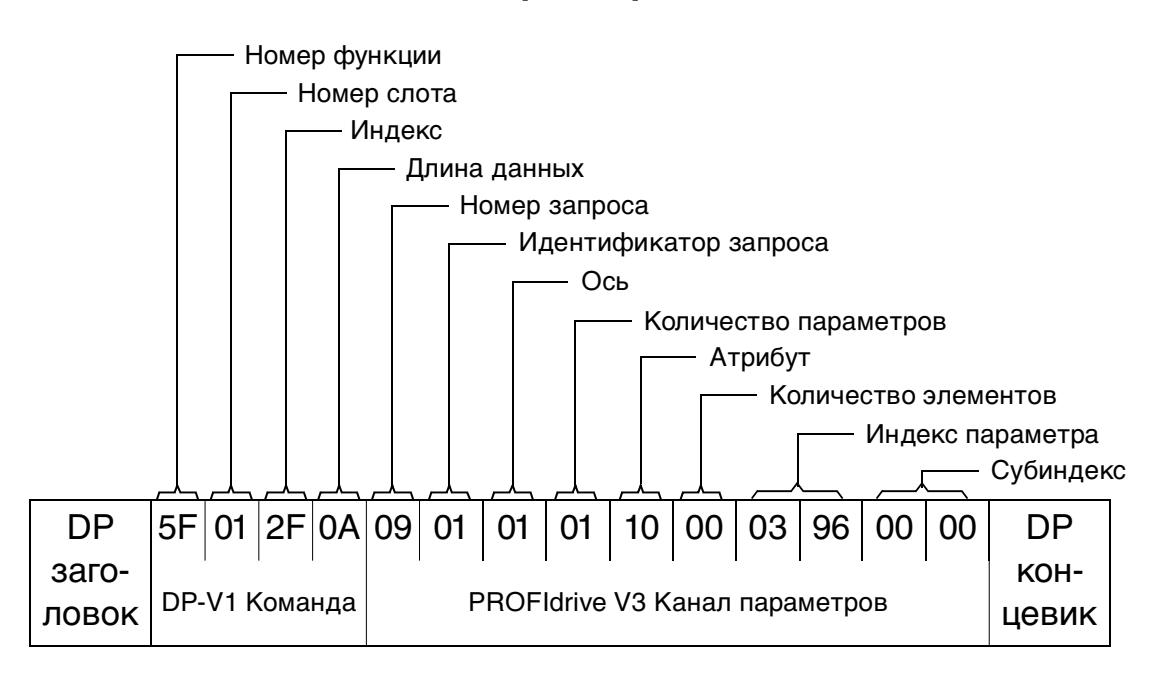

#### **DP-V1 Ответ на считывание**

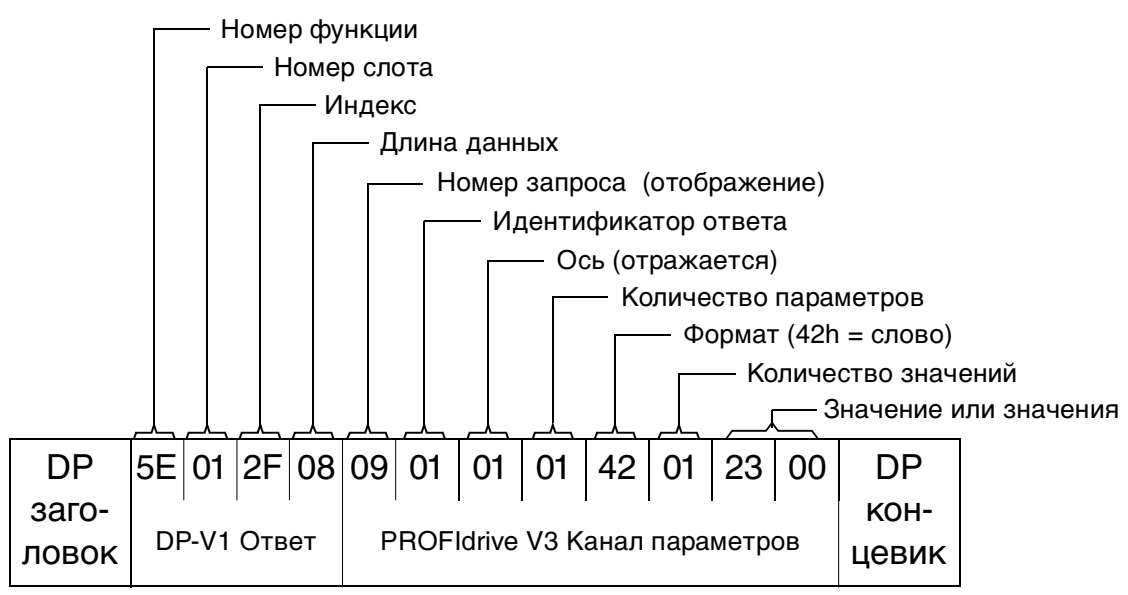

Ведомое устройство сообщает код последнего квитированного отказа (2300h) Коды отказов соответствуют стандарту DRIVECOM. Кроме того, коды специфических отказов привода приведены в руководстве пользователя к приводу.

Реализация профиля PROFIdrive в RPBA-01 поддерживает сохранение действующего и пяти предыдущих отказов в буфере неисправностей. Доступ к кодам отказов осуществляется с помощью параметров PROFIdrive 945, 947 и 948 (см. таблицу 22 на стр. 101). Нулевое значение указывает на отсутствие отказов. Субиндексы этих параметров соотносятся друг с другом, так параметр 945 с субиндексом 1 соотносится с субиндексом параметров 947 и 948.

## Пример 4: конфигурация данных процесса, записанных в привод

Параметр PROFIBUS № 915 (393h) можно использовать для указания, какие данные циклично записаны в параметр привода в качестве данных процесса, зависящих от применения.

В приведенном ниже примере значение параметра привода 12.06 (4B6h) выбрано для взятия из PZD3. Этот параметр будет продолжать обновляться с содержанием PZD3 в каждом кадре запроса, пока не будет сделан другой выбор.

Субиндекс (IND) определяет, из какого слова данных процесса берутся требуемые данные. Значение параметра определяет параметр привода, к которому относится это слово.

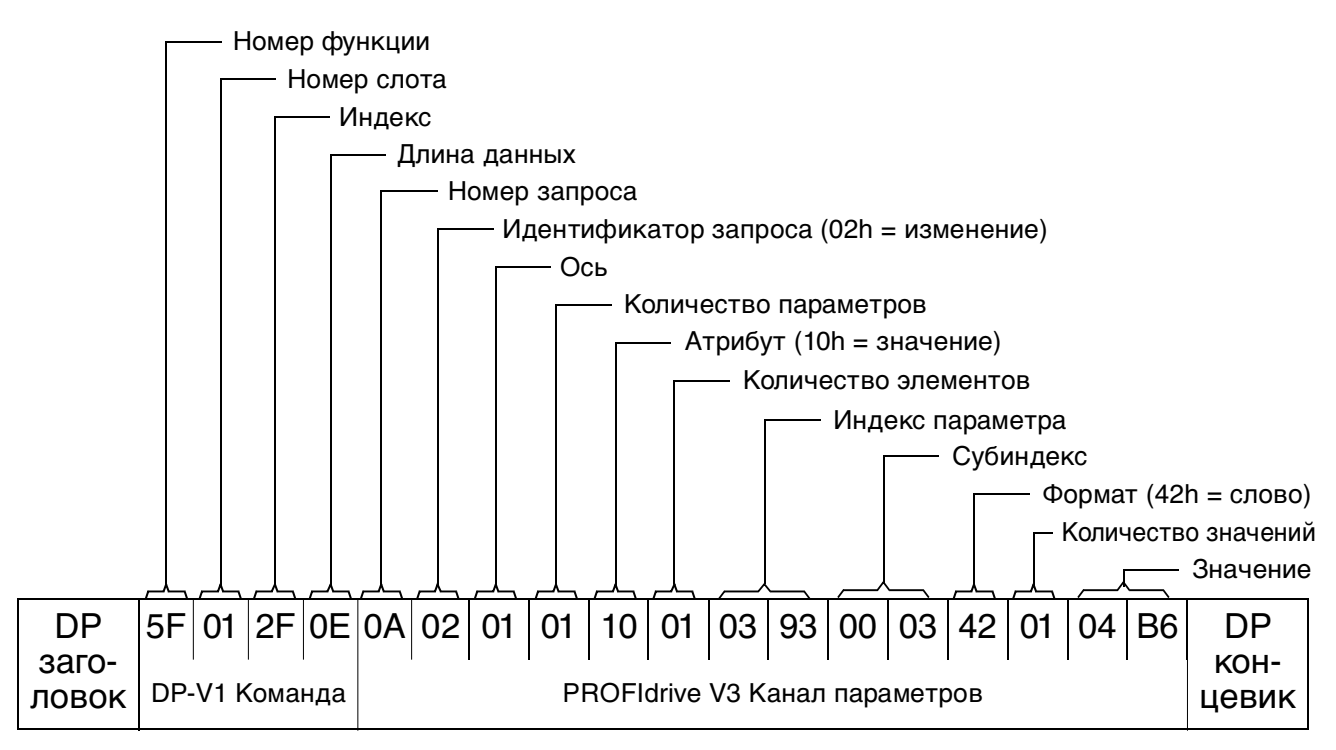

## **DP-V1 Ответ на считывание**

**DP-V1 Запрос на запись**

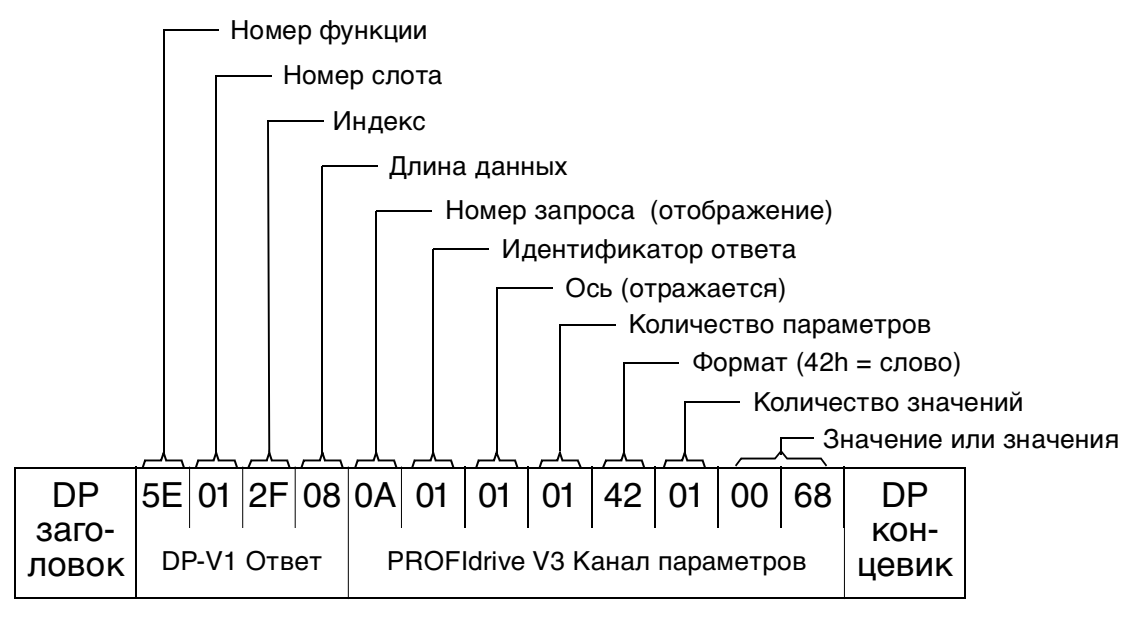

Затем содержимое PZD3 в каждом кадре запроса записывается в параметр привода 12.06, пока не будет сделан другой выбор.

Пример 5: определение источника считывания данных процесса с привода

Параметр PROFIBUS № 916 (394h) можно использовать для указания, какие данные циклично считываются из привода в качестве данных процесса, зависящих от применения. В приведенном ниже примере этот параметр используется для определения того, из каких параметров привода берется содержание PZD3. Субиндекс (IND) определяет, в какое слово данных процесса переносятся требуемые данные.

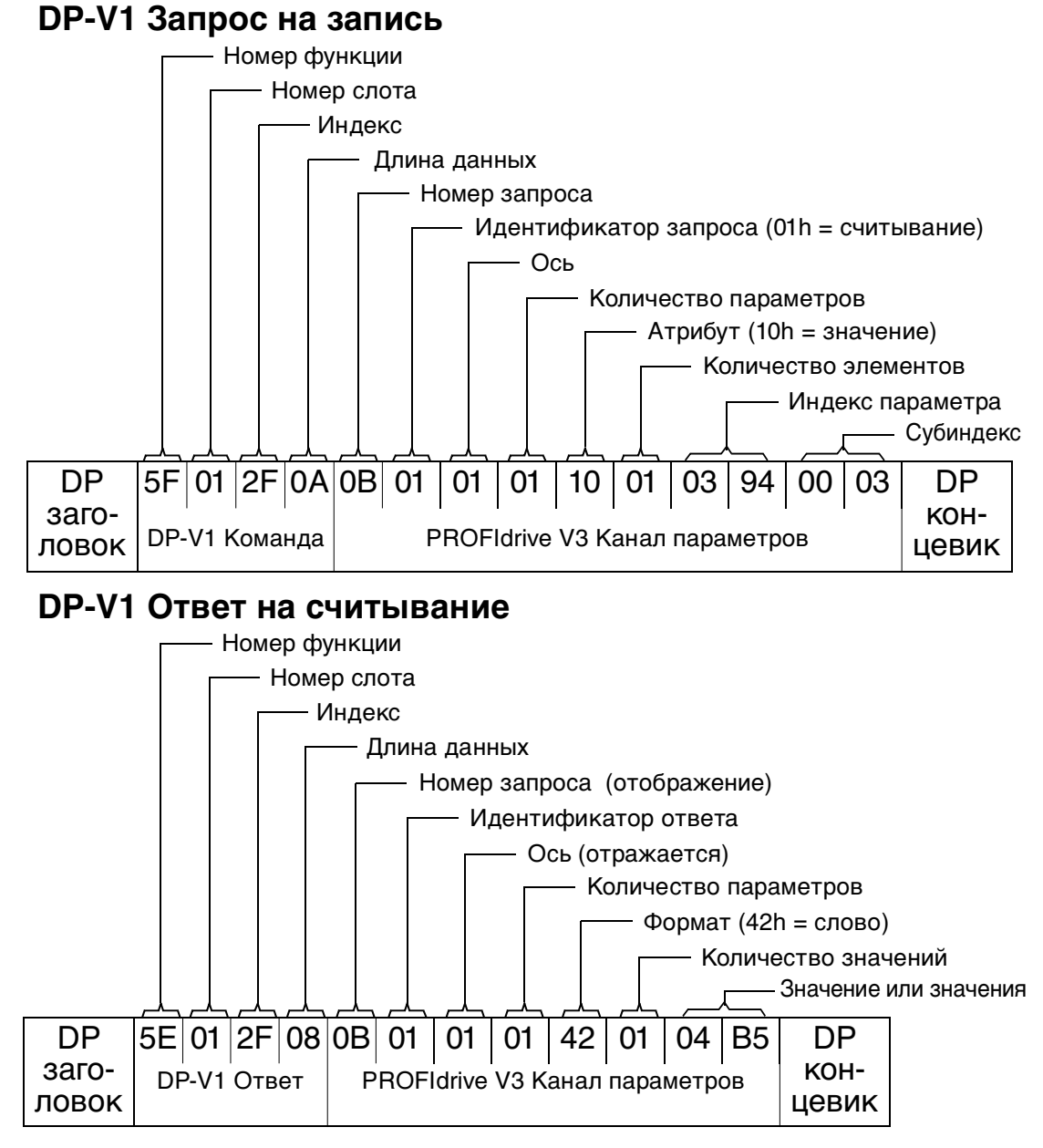

Значение указывает источник PZD3 в качестве параметра привода 12.05 (4B5h).

100

# **Светодиодные индикаторы**

Модуль RPBA-01 имеет три диагностических светодиода. Описание этих светодиодов приведено ниже.

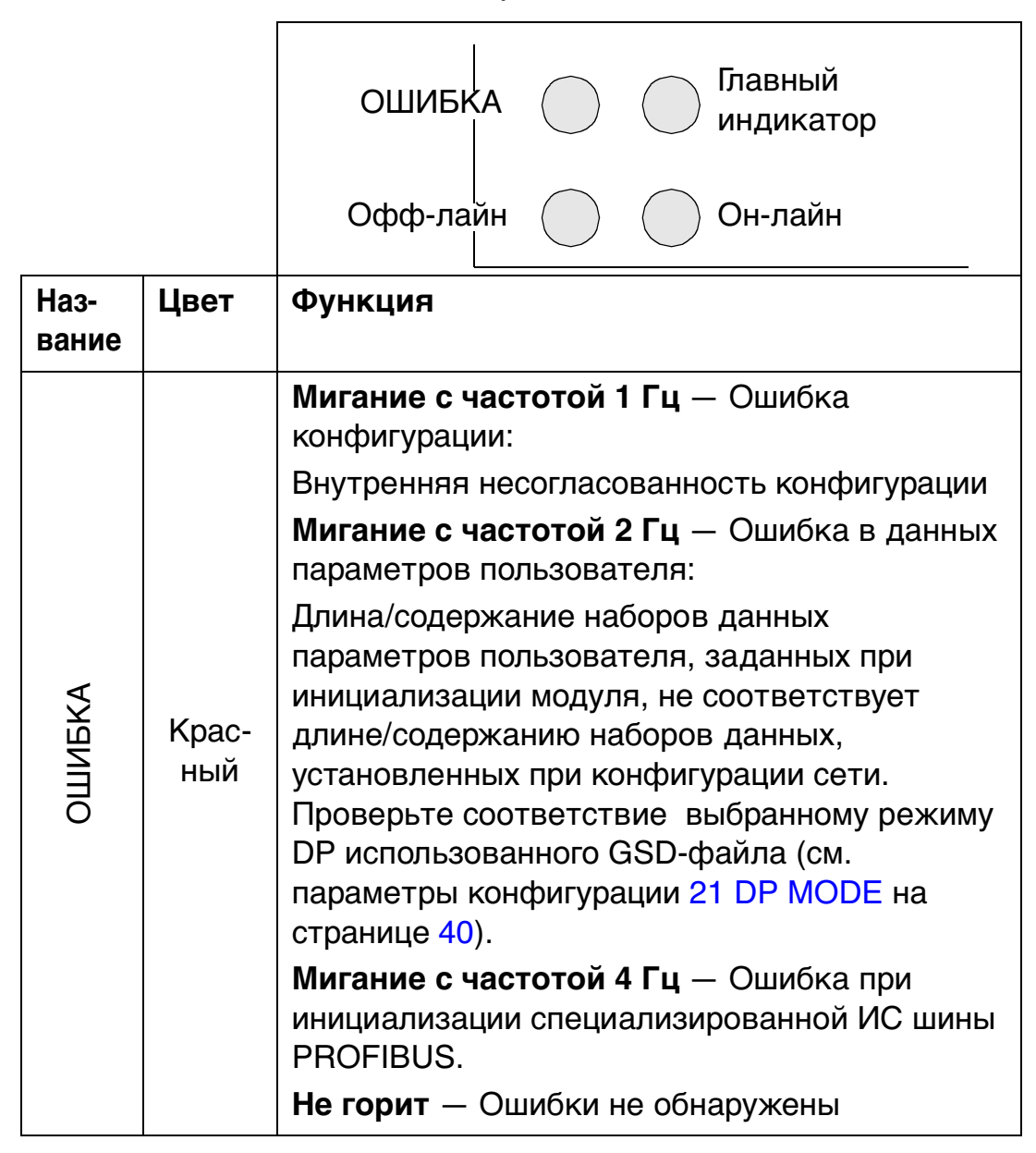

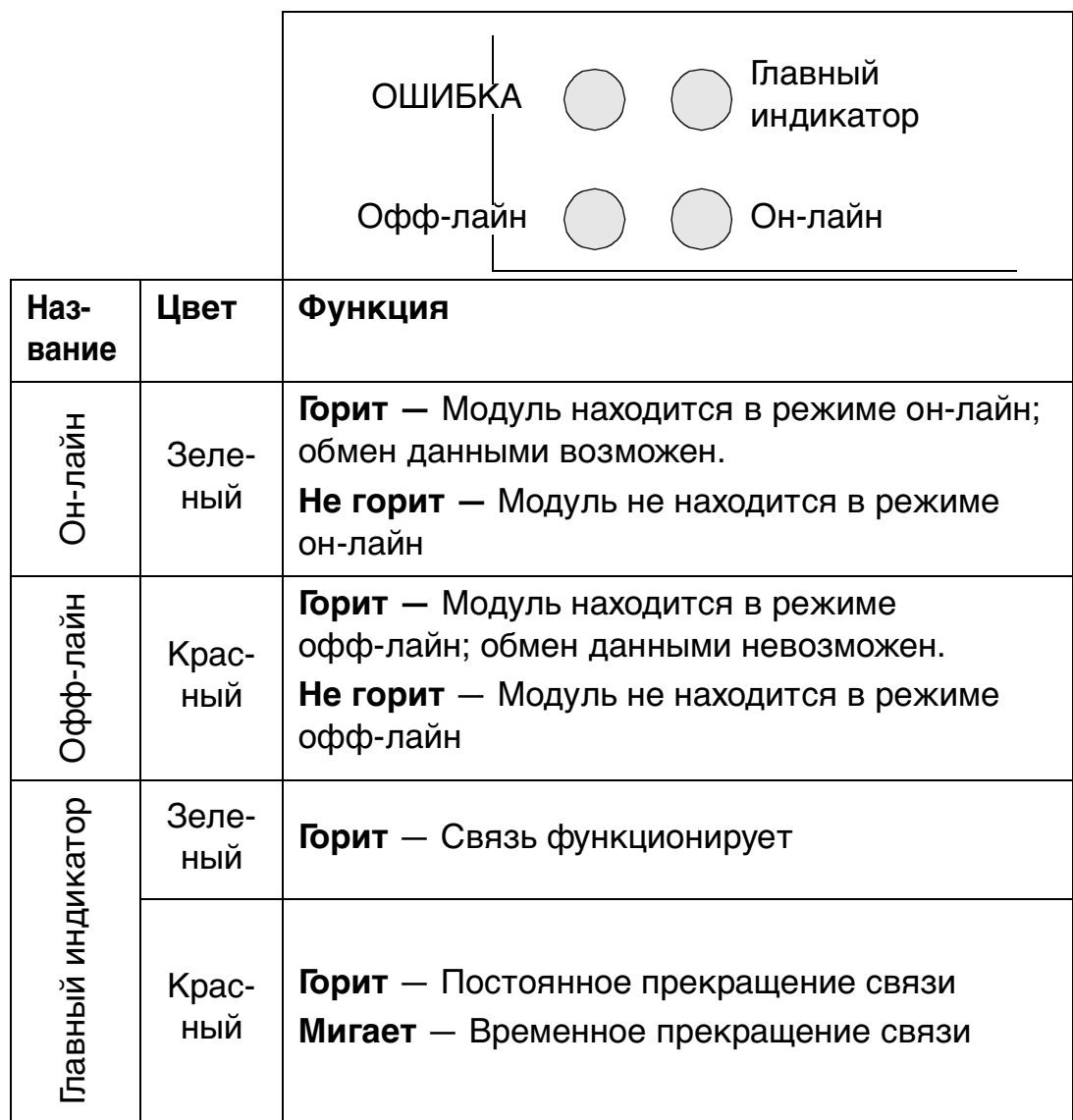

# **Параметры PROFIdrive**

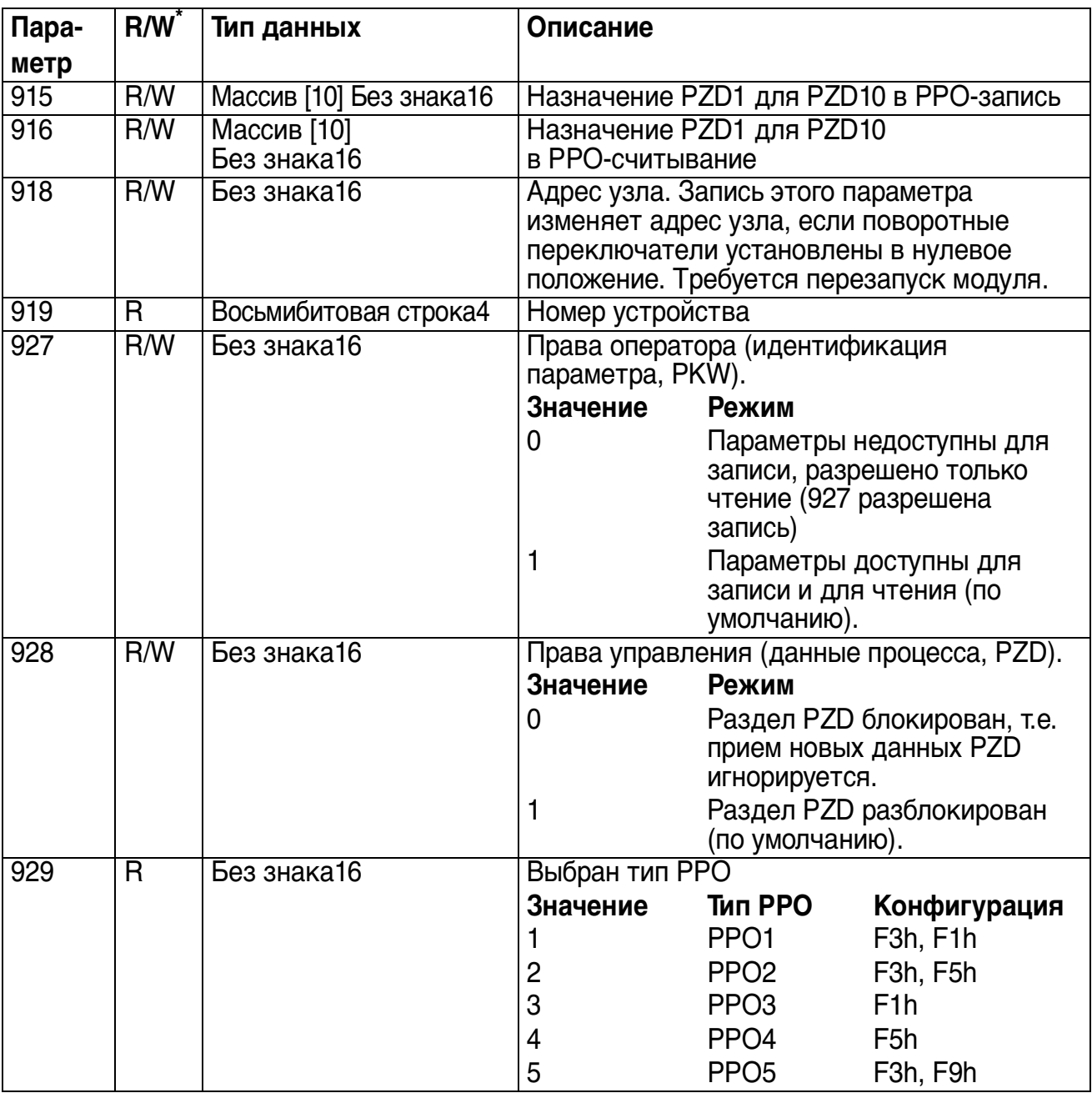

# Табл 22. Параметры PROFIdrive, относящиеся к профилю.

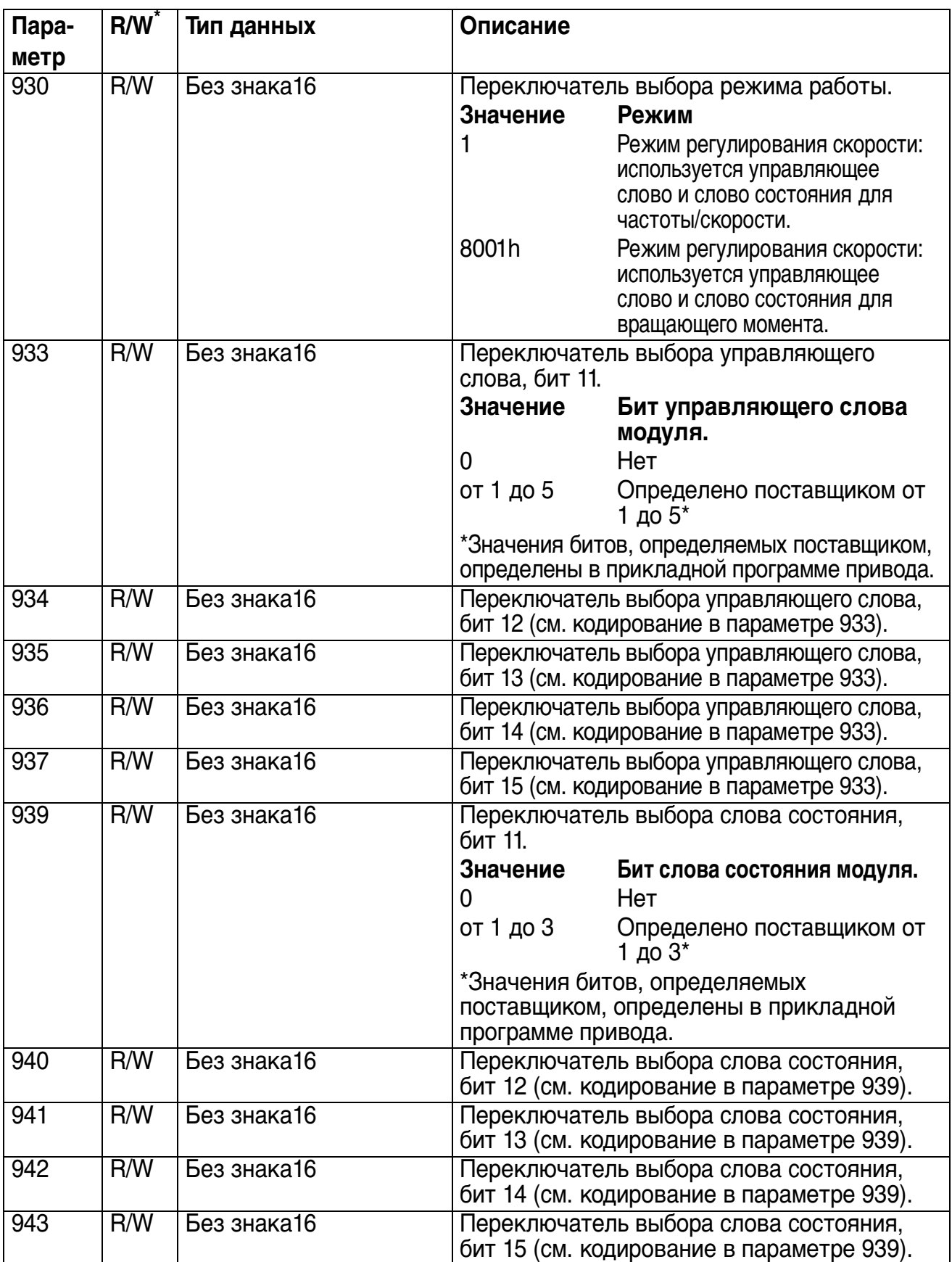

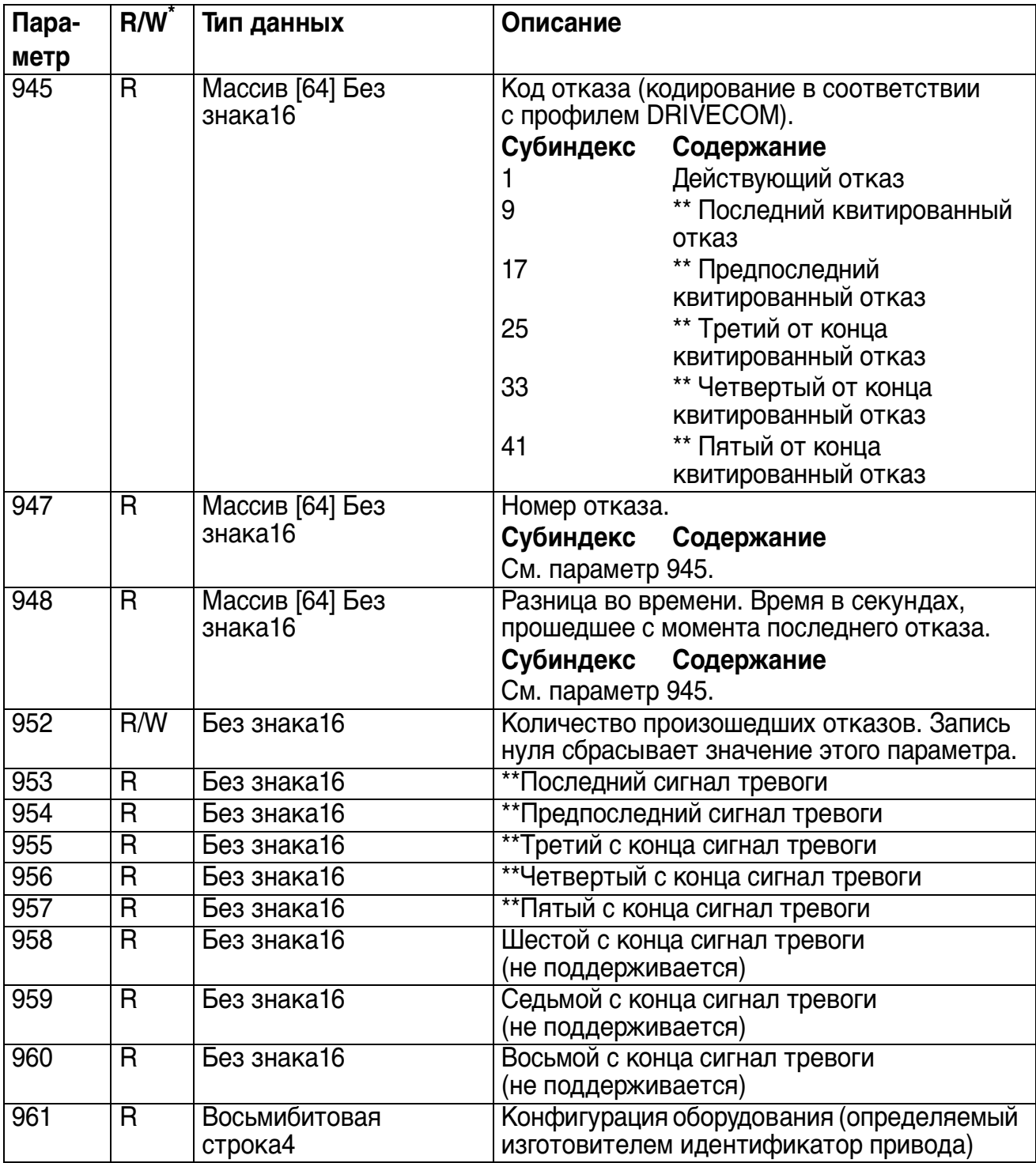

# 106

![](_page_105_Picture_147.jpeg)

![](_page_106_Picture_53.jpeg)

\* Считывание (R) и/или Запись (W)

\*\*Поддержка зависит от типа привода

108
# Определения и аббревиатуры

## Определения PROFIBUS

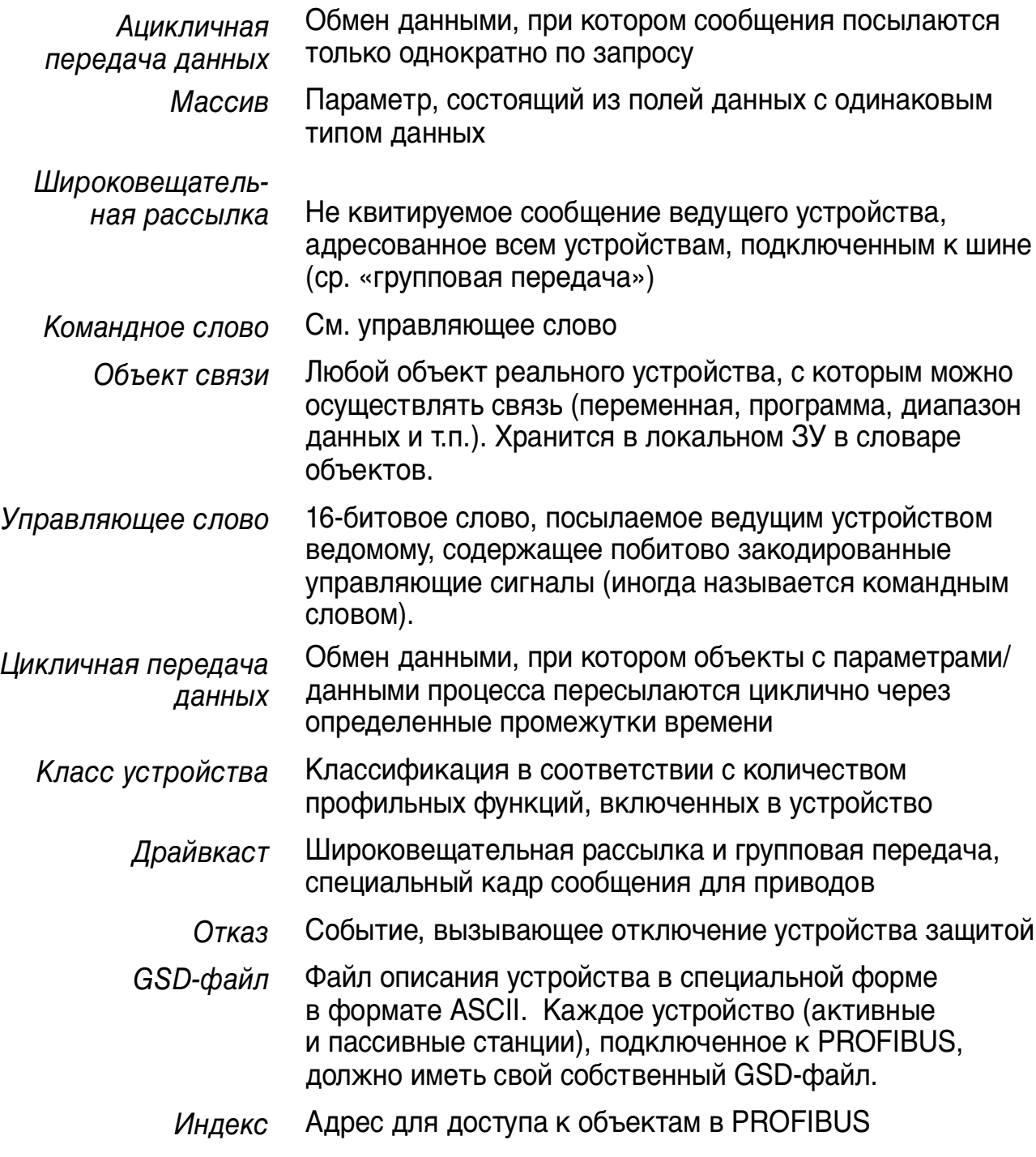

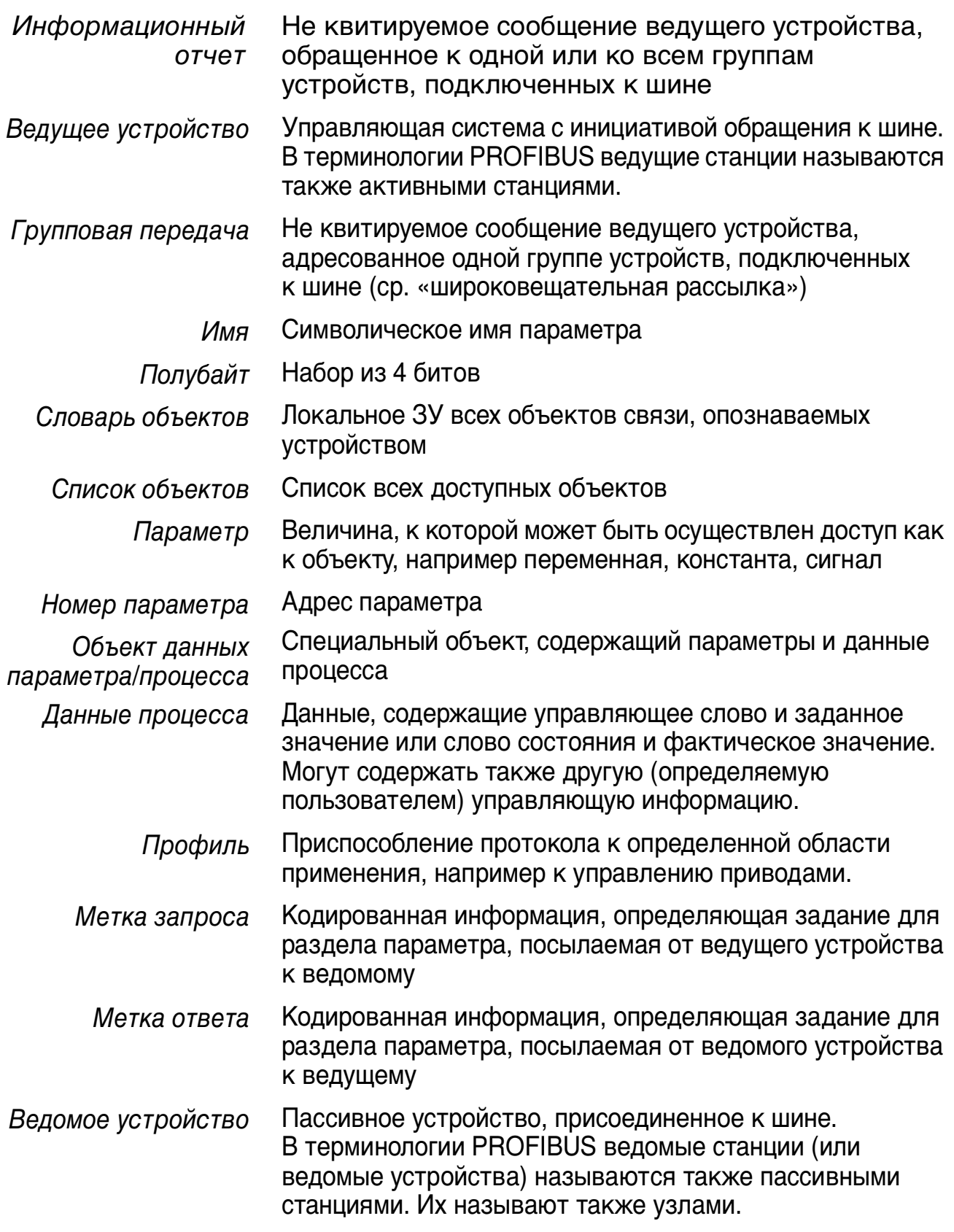

- 16-битовое слово, направляемое ведомым устройством Слово состояния к ведущему, содержащее побитово закодированное сообщение о состоянии.
- Сообщение, вызванное появившимся сигналом тревоги, Предупреждение который не вызывает отключения устройства

### **Аббревиатуры PROFIBUS**

Текст, набранный курсивом, это исходный немецкий термин.

- Подтверждение .con
- Индикация .ind
- Запрос .req
- Ответ  $res$
- **ACT** Фактическое значение **Istwert** 
	- $AK$ Метка запроса/Метка ответа Auftragskennung/Antwortkennung
	- Интерфейс уровня приложения ALI
	- $CR$ Коммуникационное отношение Kommunikationsreferenz (Kommunikationsbeziehung)
	- $DP$ Децентрализованная периферия **Dezentrale Peripherie**
- Интерфейс уровня приложения для DP DP-ALI
- Расширения PROFIBUS DP по стандарту EN 50170,  $DP-V1$ включающие, например, ацикличный обмен ланными
	- **FDL** Канал передачи данных Fieldbus
	- Спецификация сообщений Fieldbus **FMS**
	- Специальный интерфейс изготовителя **FSU** Firmenspezifischer Umsetzer
	- Главное фактическое значение  $H\prime W$ Hauptistwert
	- **HSW** Главное заданное значение **Hauptsollwert**
	- CM. ACT **ISW**
- $KR(KB)$  см.  $CR$ 
	- PA Автоматизация процессов Prozessautomatisierung
	- PD Данные процесса Prozessdaten
	- PKE Идентификатор параметра Parameter-Kennung
	- PKW Значение идентификатора параметра Parameter-Kennung-Wert
	- PNU Номер параметра Parameternummer
	- PPO Объект данных параметра/процесса Parameter-/Prozessdaten-Objekt
	- PWE Значение параметра Parameter-Wert
	- PZD см. PD
	- PZDO Объект данных процесса Prozessdatenobjekt
		- SAP Точка доступа к сервису
		- SOW Заданное значение Sollwert
		- SPM Сигнал запроса Spontanmeldung
		- STW Управляющее слово **Steuerwort**
		- ZSW Слово состояния **Zustandswort**

# **Технические характеристики**

#### **RPBA-01**

**Корпус:**

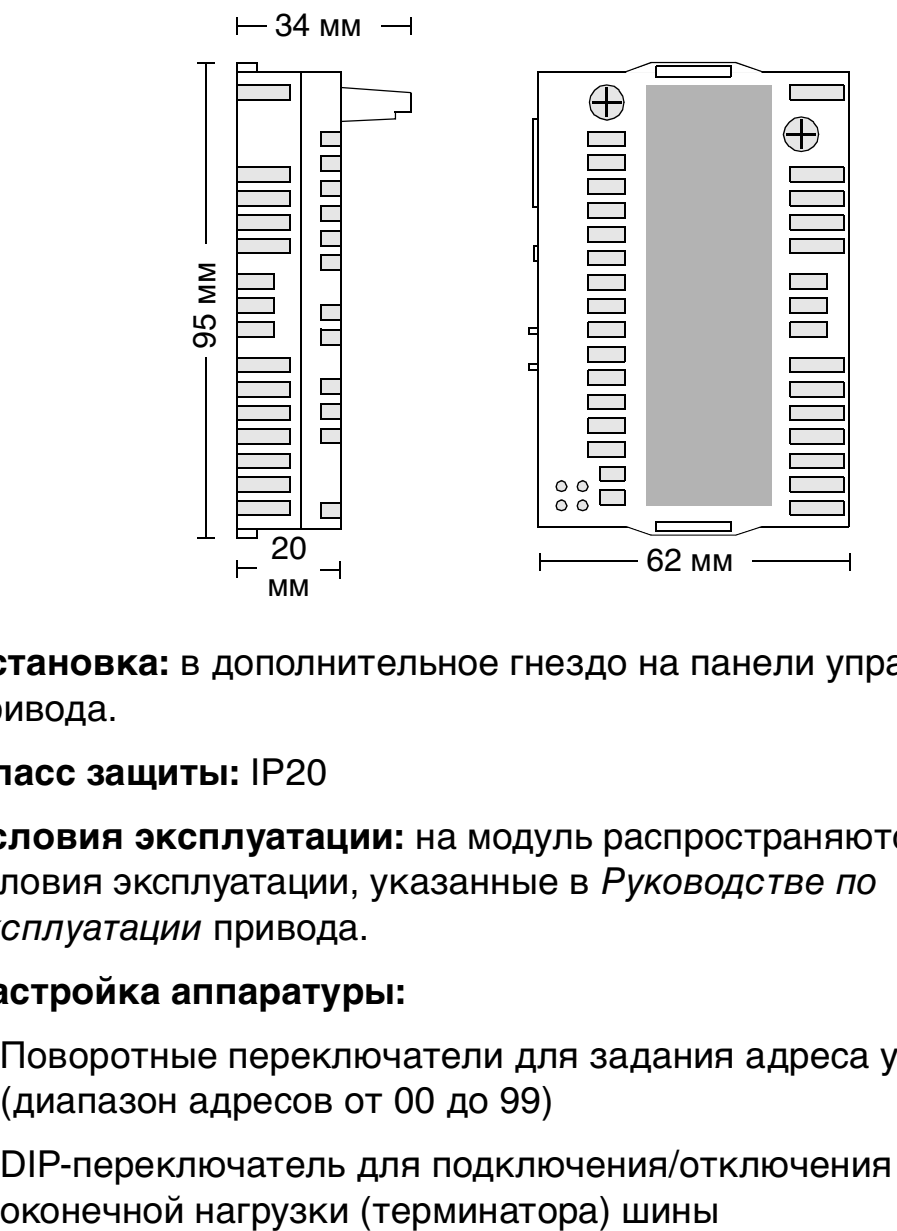

**Установка:** в дополнительное гнездо на панели управления привода.

**Класс защиты:** IP20

**Условия эксплуатации:** на модуль распространяются условия эксплуатации, указанные в Руководстве по эксплуатации привода.

#### **Настройка аппаратуры:**

- Поворотные переключатели для задания адреса узла (диапазон адресов от 00 до 99)
- DIP-переключатель для подключения/отключения

#### **Настройка программного обеспечения:**

- Входы/Выходы/Данные параметров пользователя/Формат диагностики
- Максимальный размер цикличных данных ввода/вывода: Макс. 28 байт на входе, макс. 28 байт на выходе, всего макс. 56 байт
- Максимальный размер ацикличных данных ввода/вывода: Макс. 240 байт на входе, макс. 240 байт на выходе, всего макс. 480 байт
- Макс. данные параметров пользователя/длина диагностики: 26 байт

#### **Разъемы:**

- Разъем параллельной шины на 34 вывода
- 9-контактная розетка D суб разъема

#### **Потребляемый ток:**

• 350 мА макс. (5 В), питание с панели управления привода

#### **Общие сведения:**

- Расчетный мин. срок службы: 100 000 часов
- Все материалы допущены организацией UL/CSA
- Соответствует стандартам на ЭМС EN 50081-2 и EN 50082-2

### **Канал связи PROFIBUS**

**Совместимые устройства:** все устройства, совместимые с протоколом PROFIBUS DP

**Размер канала связи:** 127 станций, включая репитеры (31 станция и 1 репитер на сегмент)

**Передающая среда: э**кранированный кабель, витая пара RS-485

• Оконечная нагрузка: встроена в модуль

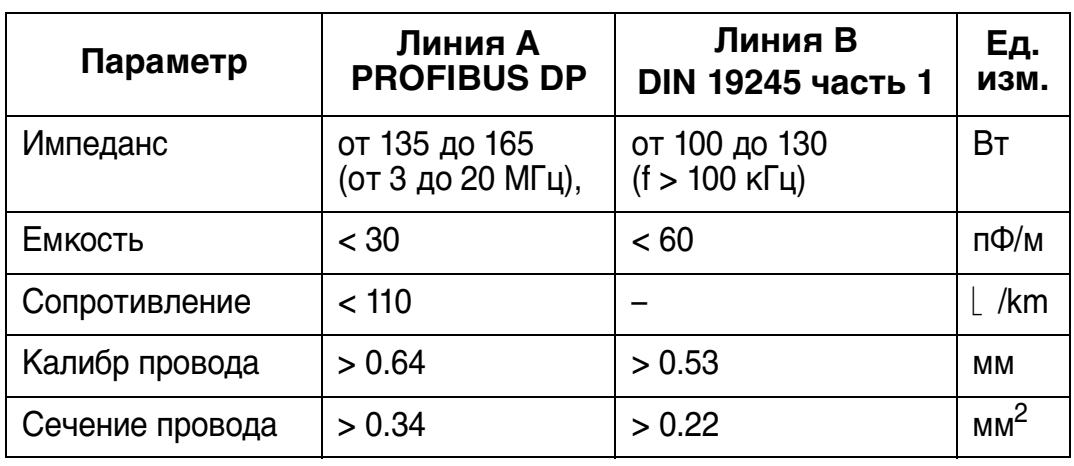

• Технические характеристики:

• Максимальная длина кабеля:

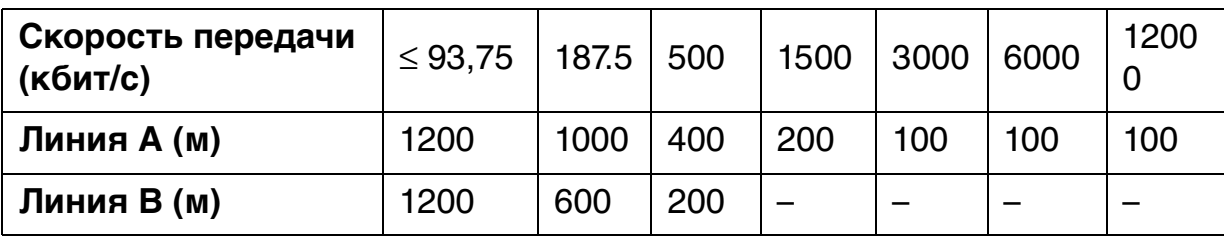

**Топология:** многоабонентская линия

**Тип последовательной связи:** асинхронная, полудуплексная

**Скорость передачи:** 9,6 кбит/с, 19,2 кбит/с, 45,45 кбит/с, 93,75 кбит/с, 187,5 кбит/с, 500 кбит/с, 1,5 Мбит/с, 3 Мбит/с, 6 Мбит/с или 12 Мбит/с (RPBA-01 распознает автоматически)

**Протокол:** PROFIBUS DP

116

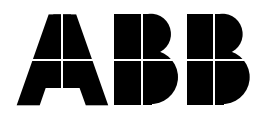

OOO "АББ Индустри и Стройтехника" Россия, 117997, г.Москва, Ул. Профсоюзная, 23 +7 495 960 22 00 Факс: +7 495 913 96 96/95 Интернет: www.abb.ru/ibs